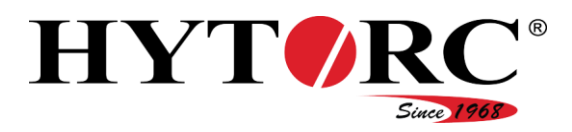

# Equipo hidráulico

# HY-VECTOR (versión manual)

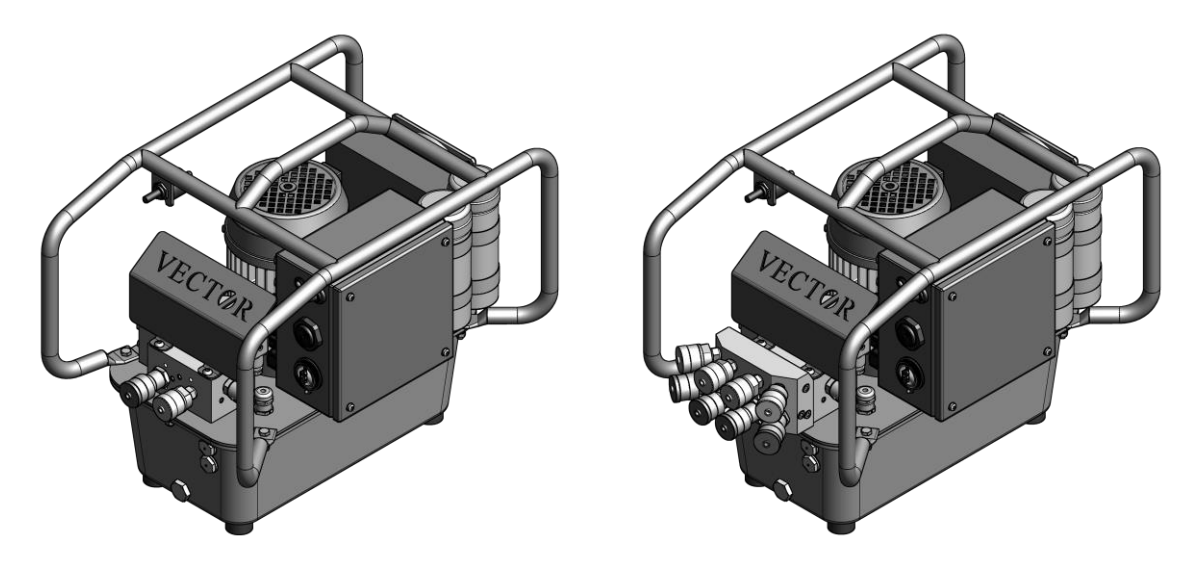

# Manual de servicio original en alemán

para personal de servicio cualificado y autorizado

Versión 1/2017

Guarde siempre el presente manual de servicio junto al equipo hidráulico. Asegúrese de que el manual de servicio esté disponible para el personal de servicio cualificado y autorizado. Lea y respete el manual de servicio.

El incumplimiento puede provocar lesiones o incluso la muerte.

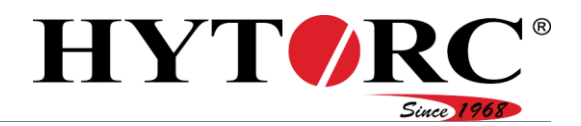

# Índice

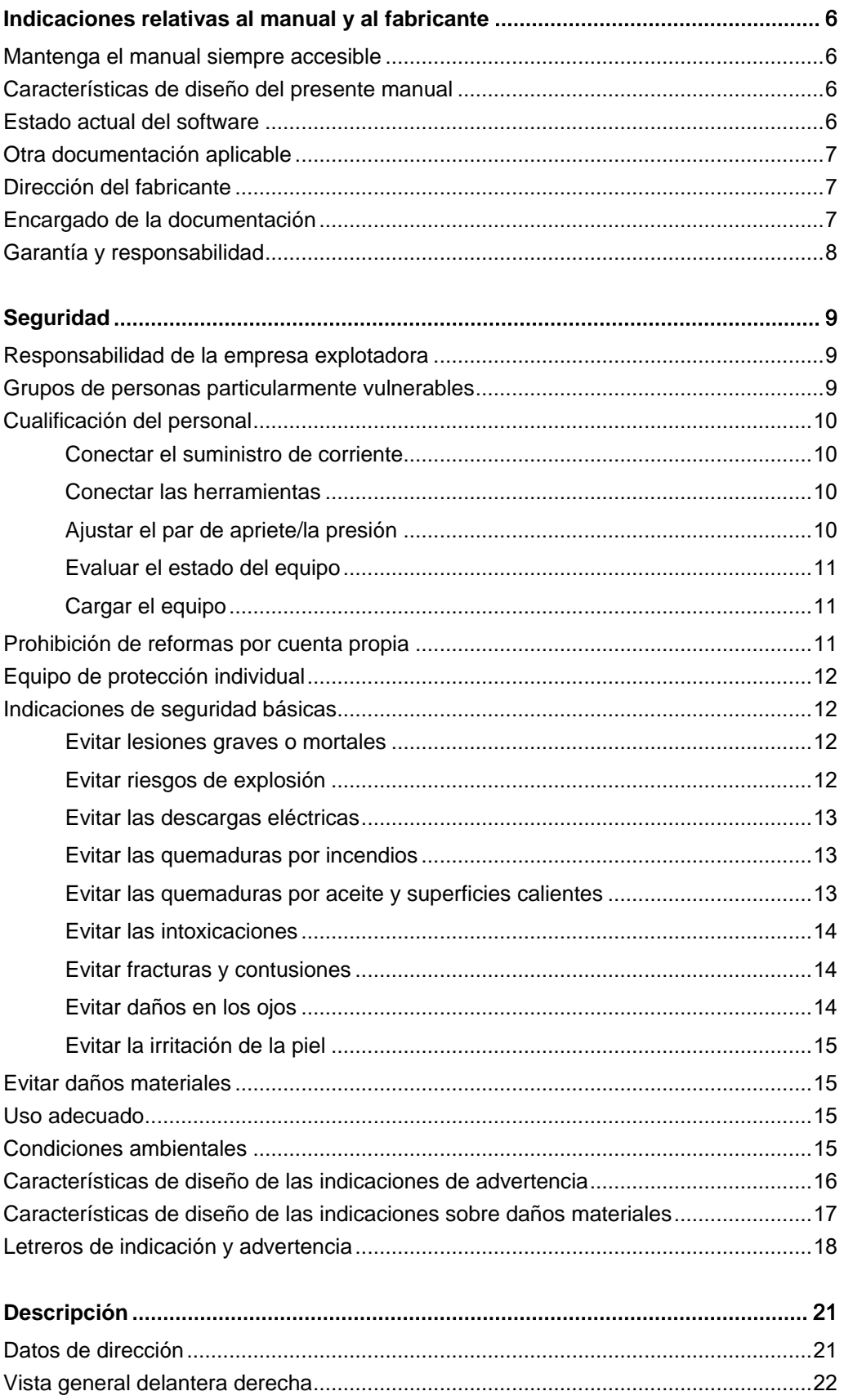

# HYTORC® Since 1968

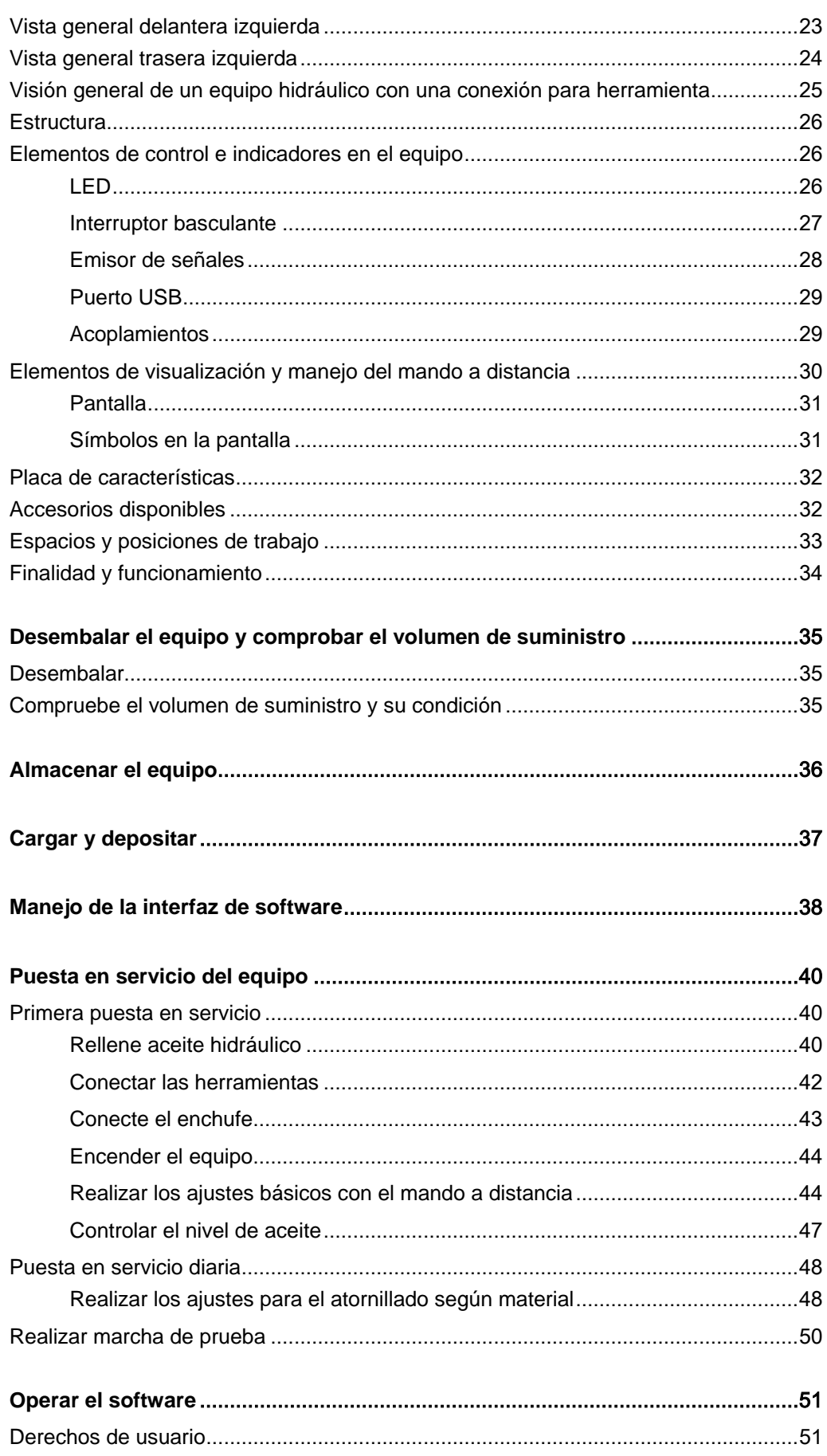

# **HYTORC®** Since 1968

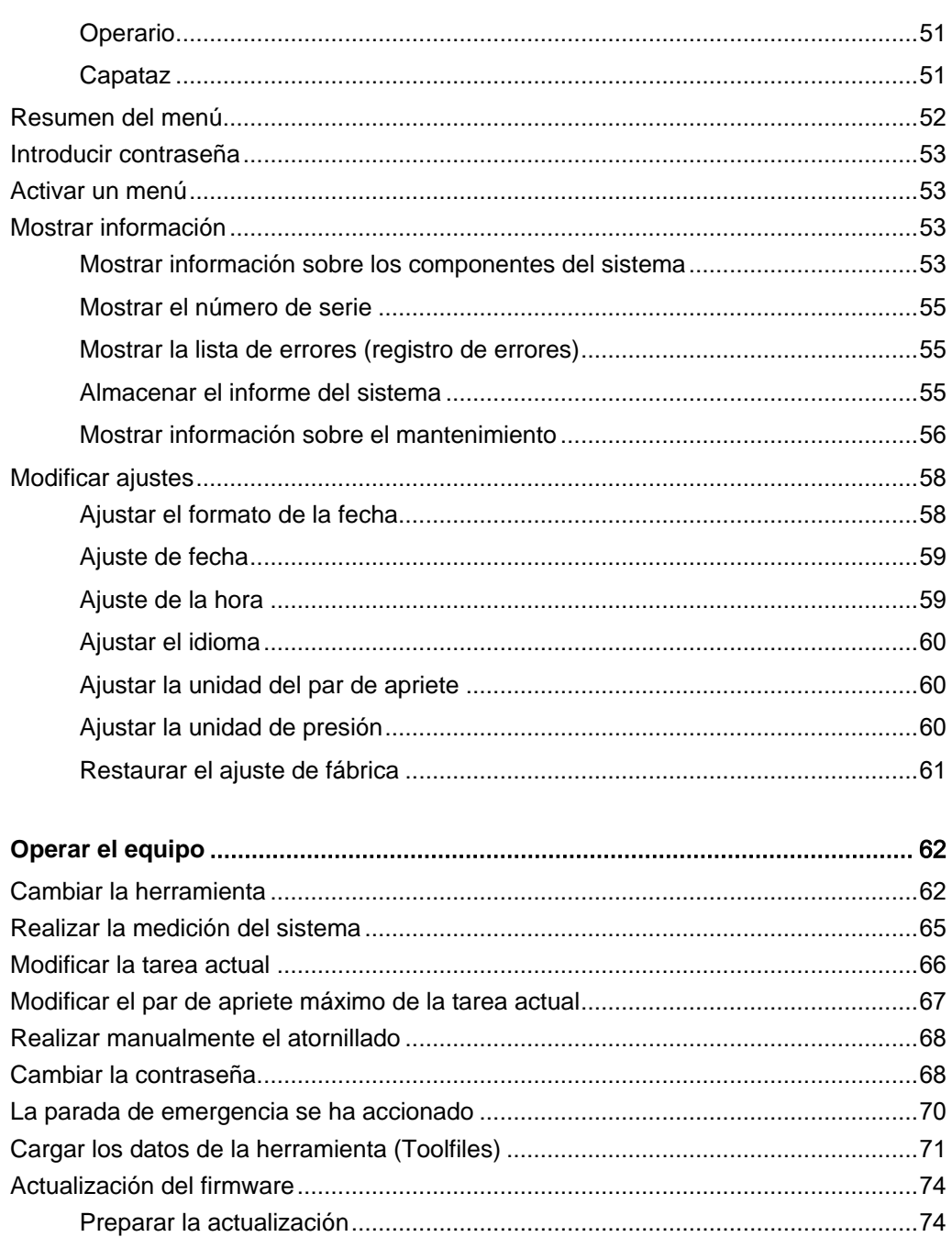

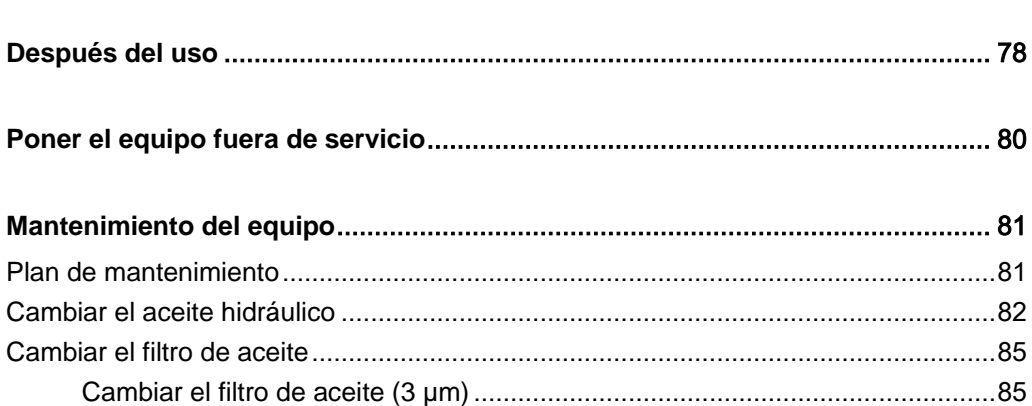

# HYTORC® Since 1968

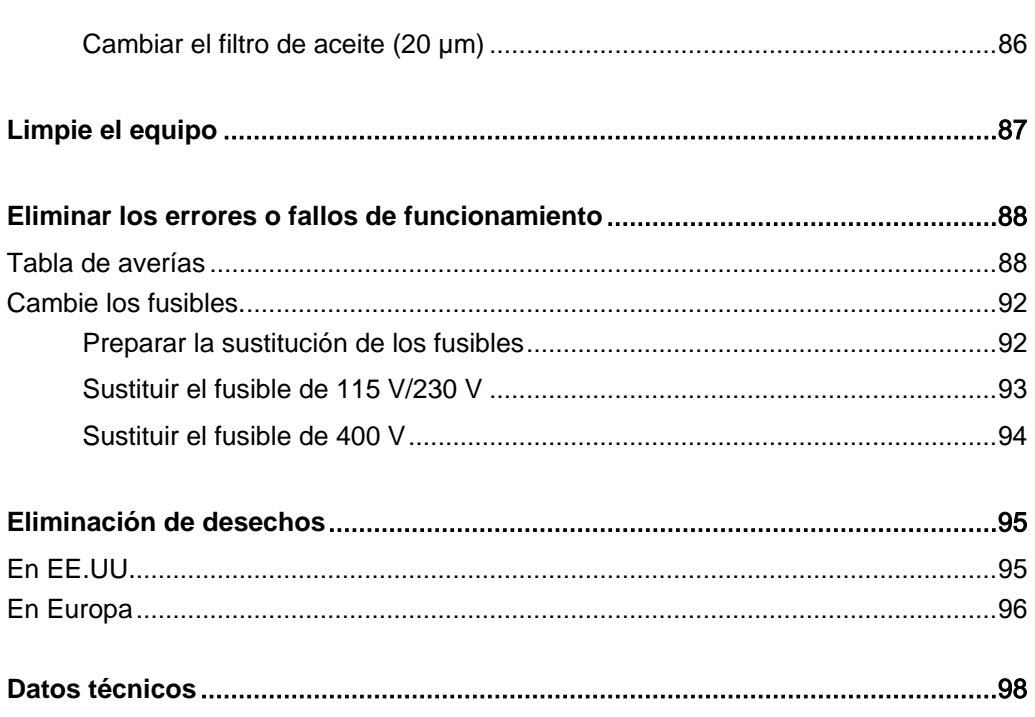

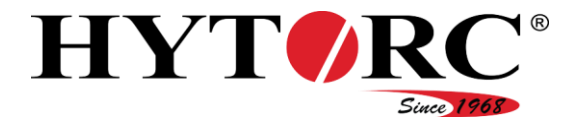

# <span id="page-5-0"></span>Indicaciones relativas al manual y al fabricante

Este manual le indica cómo utilizar el equipo hidráulico HY-VECTOR de manera segura.

En lo sucesivo, el equipo hidráulico HY-VECTOR se denominará simplemente "equipo".

## <span id="page-5-1"></span>Mantenga el manual siempre accesible

Este manual de servicio es parte del equipo. Asegúrese de que el manual esté siempre accesible para el usuario en el lugar de utilización y en condición legible. Entregue este manual si vende el equipo o si lo entrega de cualquier otra manera.

## <span id="page-5-2"></span>Características de diseño del presente manual

Algunos elementos de este manual de servicio disponen de características de diseño específicas. De este modo podrá distinguirlos fácilmente:

Texto normal

- Enumeraciones
	- Enumeraciones de segundo orden
- Pautas de acción

Los títulos de las tablas están impresos en negrita.

Las "opciones de menú" están entre comillas

Consejos. Contienen información adicional.

## <span id="page-5-3"></span>Estado actual del software

Control eléctrico 1.00.02 Mando a distancia: 2.03.54

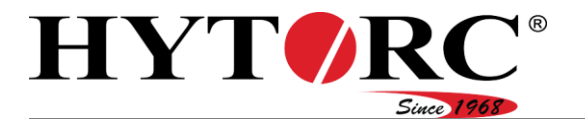

## <span id="page-6-0"></span>Otra documentación aplicable

## **A** ADVERTENCIA

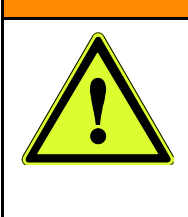

- Peligro de lesiones por inobservancia de la documentación válida.
- Lea y respete toda la documentación válida antes de comenzar a trabajar en el equipo.
	- La encontrará en la carpeta con documentación del equipo.

Encontrará más indicaciones, instrucciones e información sobre los componentes del equipo en la documentación del respectivo fabricante. Esta documentación se considera parte del presente manual. Guarde siempre esta documentación con el manual de servicio. Entregue esta documentación si vende el equipo o si lo entrega de cualquier otra manera.

La documentación válida comprende particularmente los siguientes tipos de documentos:

- Manuales de servicio
- Instrucciones de montaje
- Instrucciones de mantenimiento o reparación
- Diagramas de circuitos
- Diagramas de terminales
- Planos hidráulicos
- Hojas de datos de seguridad
- Dibujos
- Listas de piezas de recambio
- Declaración de conformidad o de incorporación
- Observe y respete la información contenida en la documentación válida.

<span id="page-6-1"></span>La encontrará en la carpeta con documentación del equipo.

## Dirección del fabricante

HYTORC Technologies Kleinbeckstr 3–17 D-45549 Sprockhövel Alemania Teléfono: +49 23 24-90 77-0 Fax: +49 23 24-90 77-99 Correo electrónico: info@hytorc-technologies.de Web: www.hytorc-technologies.de

## <span id="page-6-2"></span>Encargado de la documentación

HYTORC Technologies Thomas Heitmann Kleinbeckstr 3–17 D-45549 Sprockhövel Alemania

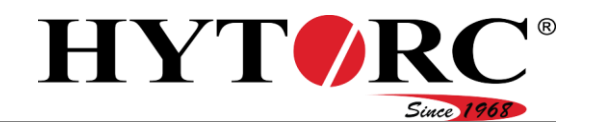

## <span id="page-7-0"></span>Garantía y responsabilidad

Rigen básicamente nuestras condiciones generales de venta. Quedan indefectiblemente excluidas las reclamaciones de garantía y responsabilidad por daños personales o materiales cuando los mismos se pueden atribuir a una o varias de las siguientes causas:

- Uso no previsto del equipo
- Transporte, instalación, puesta en servicio, funcionamiento y mantenimiento incorrectos del equipo
- Incumplimiento de las indicaciones del presente manual de servicio
- Incumplimiento de los letreros de indicación y advertencia dispuestos en el equipo
- Reformas en el equipo por cuenta propia
- Supervisión deficiente de componentes sometidos a desgaste
- Reparaciones realizadas de manera inadecuada
- Catástrofes causadas por influencia externa o fuerza mayor

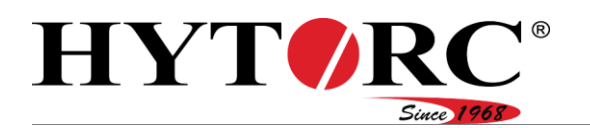

# <span id="page-8-0"></span>**Seguridad**

## **A** ADVERTENCIA

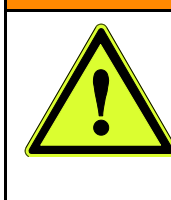

Lesiones graves o mortales por accidentes debidos a la inobservancia de las indicaciones de este manual. En particular, la inobservancia de las indicaciones del capítulo seguridad puede dar lugar a accidentes.

Lea y respete todas las indicaciones de este manual antes de comenzar a trabajar con el equipo.

Además de las indicaciones del presente manual de servicio, respete siempre las regulaciones legales y otras vigentes en el sitio de montaje, como p. ej.:

- Normas de prevención de accidentes
- Normativas para un trabajo profesional y seguro
- Disposiciones para la protección contra explosiones e incendios vigentes en el sitio de instalación.

## <span id="page-8-1"></span>Responsabilidad de la empresa explotadora

- La empresa explotadora debe garantizar que se respetan todas las regulaciones de prevención de accidentes.
- La empresa explotadora debe garantizar que solo personal de servicio cualificado y autorizado realice trabajos con el equipo.

## <span id="page-8-2"></span>Grupos de personas particularmente vulnerables

Las siguientes personas no deben tener acceso al equipo ya que, de lo contrario, existe la posibilidad de lesiones graves o mortales:

- Niños
- Personas con limitaciones físicas y mentales
- Personas bajo la influencia de drogas o medicamentos
- Personas bajo la influencia de alcohol
- Personas no autorizadas como p. ej. transeúntes
- Personas sin las cualificaciones indicadas en la siguiente sección

Seguridad

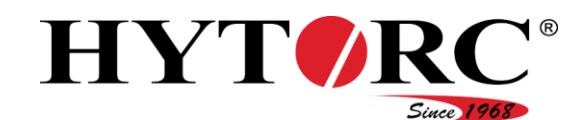

## <span id="page-9-0"></span>Cualificación del personal

Este manual de servicio está dirigido a personal de servicio cualificado y autorizado.

En las siguientes secciones se enumeran las cualificaciones necesarias para cada actividad individual con el equipo.

## <span id="page-9-1"></span>Conectar el suministro de corriente

Requisitos (conocimientos y experiencia) con las que debe contar el personal de servicio:

- Está entrenado y cualificado para el trabajo.
- Sabe que el funcionamiento, el mantenimiento y la reparación incorrectos pueden provocar accidentes.
- Puede evaluar los peligros derivados de la tensión y de la corriente eléctrica.
- Puede evaluar los peligros derivados del ruido y el calor.
- Puede realizar la conexión entre el suministro de corriente del equipo y el cable de red existente.

## <span id="page-9-2"></span>Conectar las herramientas

Requisitos (conocimientos y experiencia) con las que debe contar el personal de servicio:

- Está entrenado y cualificado para el trabajo.
- Sabe que el funcionamiento, el mantenimiento y la reparación incorrectos pueden provocar accidentes.
- Puede evaluar los peligros y daños medioambientales derivados del uso de aceite hidráulico.
- Puede evaluar los peligros derivados de los componentes sometidos a alta presión.
- Puede evaluar los peligros derivados del ruido y el calor.
- Puede detectar fugas.
- Puede manejar acoplamientos de rosca para conectar herramientas al equipo.

## <span id="page-9-3"></span>Ajustar el par de apriete/la presión

Requisitos (conocimientos y experiencia) con las que debe contar el personal de servicio:

- Está entrenado y cualificado para el trabajo.
- Sabe que el funcionamiento, el mantenimiento y la reparación incorrectos pueden provocar accidentes.
- Puede evaluar los peligros derivados de los componentes sometidos a alta presión.
- Puede evaluar los peligros derivados del ruido y el calor.
- Puede ajustar una presión predeterminada en el equipo.

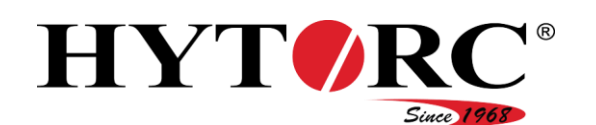

#### <span id="page-10-0"></span>Evaluar el estado del equipo

Requisitos (conocimientos y experiencia) con las que debe contar el personal de servicio:

- Está entrenado y cualificado para el trabajo.
- Sabe que el funcionamiento, el mantenimiento y la reparación incorrectos pueden provocar accidentes.
- Puede evaluar los peligros derivados de la tensión y de la corriente eléctrica.
- Puede evaluar los peligros y daños medioambientales derivados del uso de aceite hidráulico.
- Puede evaluar los peligros derivados de los componentes sometidos a alta presión.
- Puede evaluar los peligros derivados del ruido y el calor.
- Puede detectar errores en el estado del equipo mediante una inspección visual antes de la puesta en servicio.
	- Fugas
	- Dobleces en líneas eléctricas
	- Dobleces en mangueras hidráulicas
	- Daños externos en líneas eléctricas
	- Daños externos en mangueras hidráulicas
	- Nivel de llenado incorrecto en el equipo.

#### <span id="page-10-1"></span>Cargar el equipo

Requisitos (conocimientos y experiencia) con las que debe contar el personal de servicio:

- Está entrenado y cualificado para el trabajo.
- Puede evaluar los riesgos derivados de transportar el equipo de manera incorrecta.
- Sabe que a partir de un peso de 25 kg solo está permitido transportar el equipo con la ayuda de una segunda persona.

## <span id="page-10-2"></span>Prohibición de reformas por cuenta propia

Las reformas o modificaciones inadmisibles en el equipo pueden dar lugar a lesiones graves o incluso la muerte. Esto es especialmente cierto para la modificación y el ajuste de los dispositivos de seguridad.

No puentee nunca ni sortee los equipos de seguridad existentes.

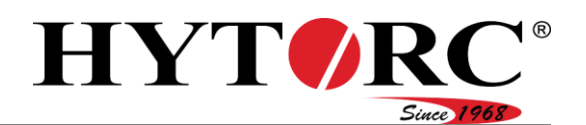

## <span id="page-11-0"></span>Equipo de protección individual

¡Posible aplastamiento de los pies por levantar y transportar el equipo!

▶ Use calzado de seguridad con punteras de acero.

¡Posibles resbalones y, por tanto, peligro de rotura de huesos al realizar trabajos hidráulicos!

▶ Use calzado de seguridad con suela antideslizante.

¡Posible irritación de la piel y lesiones oculares por contacto con aceite/componentes hidráulicos!

▶ Use guantes de nitrilo resistentes al aceite y gafas resistentes a los productos químicos.

¡Posibles quemaduras por contacto con materiales y componentes calientes!

▶ Use guantes de protección contra riesgos térmicos.

¡Posibles cortes y abrasiones de la piel en los componentes de bordes afilados!

Use guantes de protección contra riesgos mecánicos.

¡Posibles daños auditivos por funcionamiento del equipo!

Use protección para los oídos en ambientes con elevado nivel de ruido.

¡Posible peligro de intoxicación en espacios mal ventilados! El equipo puede sobrecalentarse. En este caso, pueden formarse neblina y vapores de aceite.

Utilice una mascarilla de respiración autónoma.

## <span id="page-11-1"></span>Indicaciones de seguridad básicas

## <span id="page-11-2"></span>Evitar lesiones graves o mortales

Evitar lesiones graves o mortales por el fallo de herramientas o mangueras. Las herramientas o mangueras que no cumplen con las especificaciones para herramientas y mangueras pueden fallar.

Utilice solo herramientas y mangueras permitidas como accesorios por el fabricante del equipo.

## <span id="page-11-3"></span>Evitar riesgos de explosión

El funcionamiento y el mantenimiento del equipo en atmósferas potencialmente explosivas puede dar lugar a lesiones graves o mortales.

► El equipo solo debe funcionar y ser mantenido en atmósferas no explosivas.

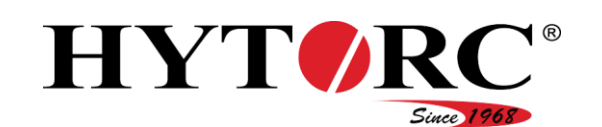

#### <span id="page-12-0"></span>Evitar las descargas eléctricas

¡Posibilidad de lesiones graves o mortales por descargas eléctricas!

- ▶ Controle la línea de alimentación eléctrica para ver si presenta daños.
- Utilice el equipo exclusivamente con una línea de suministro que se encuentre en perfectas condiciones.
- ► Encargue al personal técnico la sustitución de los cables eléctricos dañados.
- Asegúrese de que la conexión de puesta a tierra (cable verde amarillo) se haya realizado adecuadamente y esté correctamente conectada al equipo.
- Solo conecte el enchufe del equipo a una toma de corriente puesta a tierra adecuadamente, con la tensión eléctrica y la frecuencia correctas.
- Quite el enchufe de la toma de corriente antes de realizar cualquier trabajo eléctrico en el equipo o al limpiarlo. Para ello, tire solo del enchufe.
- Limpie el equipo solo en seco. No limpie el equipo con un limpiador de alta presión, un limpiador en frío ni agua.
- ▶ No sumeria nunca el equipo en agua o en otros líquidos.

#### <span id="page-12-1"></span>Evitar las quemaduras por incendios

Un cortocircuito podría provocar un incendio y dar lugar a quemaduras graves.

- Si no utiliza el equipo o si realiza trabajos de mantenimiento, quite el enchufe de la toma de corriente. Para ello, tire solo del enchufe.
- Retire todos los materiales que no sean necesarios así como los materiales ligeramente inflamables de la zona de trabajo.
- Asegúrese de que haya un extintor con agente extintor en polvo o espuma disponible.

#### <span id="page-12-2"></span>Evitar las quemaduras por aceite y superficies calientes

Posibilidad de quemaduras en superficies metálicas o por aceite hidráulico durante y después del funcionamiento.

Cuando trabaje con el equipo, use guantes de protección contra los riesgos térmicos.

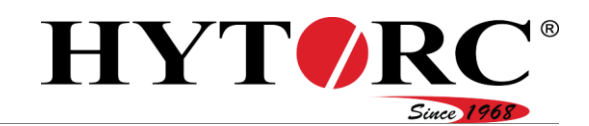

### <span id="page-13-0"></span>Evitar las intoxicaciones

El equipo puede sobrecalentarse. En este caso, pueden formarse neblina y vapores de aceite.

- Garantice una ventilación suficiente.
- En áreas poco ventiladas y cuando exista formación de neblina de aceite y vapores de aceite, use una mascarilla de respiración autónoma.
- Apague el equipo si se sobrecalienta.
- Deje que el equipo se enfríe.
- Con la ayuda de un termómetro infrarrojo sin contacto, asegúrese de que el equipo se ha enfriado a 25 °C (77 °F).
- Compruebe el equipo en busca de posibles daños.
- Encargue al personal técnico la reparación de los daños del equipo antes de una nueva puesta en servicio.

En caso de líquidos derramados, proceda de la siguiente manera:

- Use guantes de protección resistentes a la temperatura y a los materiales.
- Absorba inmediatamente los líquidos derramados con un aglutinante adecuado y un paño.
- Elimine el aglutinante y el paño de manera respetuosa con el medio ambiente.

## <span id="page-13-1"></span>Evitar fracturas y contusiones

Posibilidad de fracturas y contusiones. Si el equipo se levanta y transporta de manera insegura, puede caerse. ¡Posibles resbalones y, por tanto, peligro de rotura de huesos al realizar trabajos hidráulicos!

- Coloque siempre el equipo sobre una base plana, firme y sólida.
- Asegure el equipo y las herramientas para evitar que puedan caer.
- Use calzado de seguridad con puntera de acero cuando levante y cargue el equipo.
- Cuando realice trabajos en el sistema hidráulico utilice calzado de seguridad con suela antideslizante.

## <span id="page-13-2"></span>Evitar daños en los ojos

Si las presiones son superiores a 700 bar (10.000 psi) y el equipo funciona fuera de las especificaciones para herramientas y mangueras, las mangueras hidráulicas pueden explotar y salpicar aceite hidráulico.

- Asegúrese de que no se supera la presión admisible predefinida por el fabricante.
- Observe las especificaciones para herramientas y mangueras del fabricante.
- Observe y respete los manuales de servicio de las herramientas y las especificaciones de las mangueras.
- Use gafas de protección resistentes a los productos químicos.

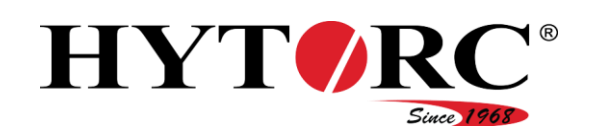

#### <span id="page-14-0"></span>Evitar la irritación de la piel

El contacto con el aceite hidráulico puede dar lugar a irritación de la piel.

- ► Establezca siempre una conexión firme y estanca entre el equipo y la herramienta hidráulica.
- Utilice guantes de nitrilo cuando realice trabajos en los que pueda entrar en contacto con aceite hidráulico.
- Asegúrese de que no se supera la presión admisible predefinida por el fabricante.
- Observe las especificaciones para herramientas y mangueras del fabricante.
- Observe y respete los manuales de servicio de las herramientas hidráulicas.

## <span id="page-14-1"></span>Evitar daños materiales

- Evite la contaminación de los acoplamientos; para ello, utilice las caperuzas y los tapones de protección cuando los acoplamientos no estén en uso.
- <span id="page-14-2"></span>Apoye siempre la herramienta hidráulica de manera segura.

## Uso adecuado

El equipo se utiliza exclusivamente para impulsar herramientas hidráulicas para atornillar en el sector industrial. Con la herramienta para atornillar es posible aflojar o apretar uniones roscadas con un par de apriete predeterminado.

El uso adecuado incluye también observar y respetar toda la información contenida en este manual, en especial las indicaciones de seguridad. Cualquier otro uso se considera expresamente como no adecuado y anula las reclamaciones de garantía y responsabilidad.

## <span id="page-14-3"></span>Condiciones ambientales

Asegúrese de que el equipo solo se instale en las siguientes condiciones ambientales:

- Intervalo de temperaturas:  $-20$  °C hasta +55 °C ( $-4$  °F hasta 131 °F)
- La humedad atmosférica no se condensa

Asegúrese de que el equipo se almacene y transporte bajo las siguientes condiciones ambientales:

- Intervalo de temperaturas: -30 °C hasta +60 °C (-22 °F hasta 140 °F)
- La humedad atmosférica no se condensa

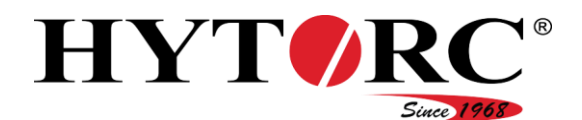

## <span id="page-15-0"></span>Características de diseño de las indicaciones de advertencia

## **A** PELIGRO

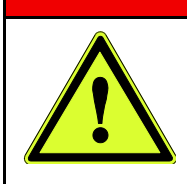

Las indicaciones con la palabra PELIGRO advierten sobre una situación peligrosa que puede causar la muerte o lesiones graves.

# **A** ADVERTENCIA

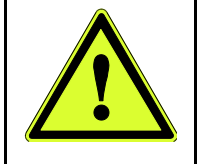

Las indicaciones con la palabra ADVERTENCIA advierten sobre una situación peligrosa que puede causar posiblemente la muerte o lesiones graves.

# A ATENCIÓN

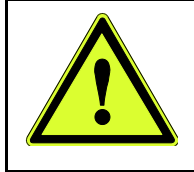

Las indicaciones con la palabra ATENCIÓN advierten sobre una situación peligrosa que puede causar lesiones leves o moderadas.

En las indicaciones de advertencia, además de los signos generales de peligro pueden utilizarse símbolos especiales. Estos símbolos advierten sobre el posible peligro. Encontrará el significado de los símbolos individuales en la siguiente sección.

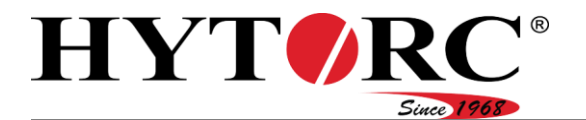

#### Seguridad

## Significado de los símbolos

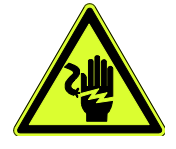

Peligro de descarga eléctrica

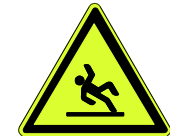

Peligro de resbalamiento por materiales derramados

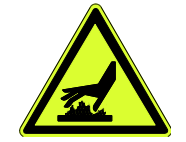

Peligro de quemaduras o escaldaduras

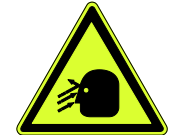

Peligro de daño en los ojos por salpicadura de líquidos

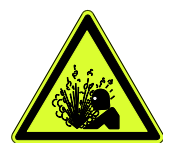

Peligro de explosión y de fuga de materiales explosivos

## <span id="page-16-0"></span>Características de diseño de las indicaciones sobre daños materiales

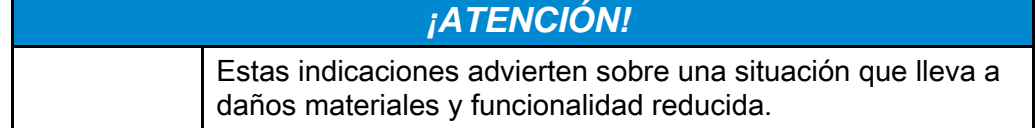

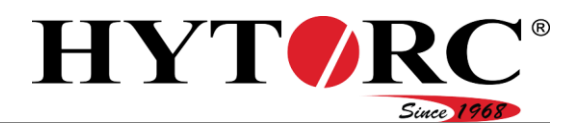

## <span id="page-17-0"></span>Letreros de indicación y advertencia

- Asegúrese de que todos los letreros de indicación y advertencia dispuestos en el equipo se conserven siempre visibles y legibles.
- Sustituya los letreros de indicación y advertencia dañados o faltantes.

En el equipo se han dispuesto los siguientes letreros:

#### Letrero de indicación o advertencia

**WARNING: DO NOT USE** IN EXPLOSIVE ENVIRONMENT (USE AIR PUMP INSTEAD)

HIGH PRESSURE (10,000PSI) **STAY ALERT!** Do not Use in an Explosive **Environment!** (Use a HYTORC Air Pump Instead) **Only Tool Handler Should Operate Remote Control!** 

#### Significado o explicación

El equipo no es adecuado para usar en atmósferas potencialmente explosivas.

- $\blacktriangleright$  No utilice el equipo en atmósferas potencialmente explosivas.
- En atmósferas potencialmente explosivas, utilice una bomba impulsada por aire para accionar las herramientas.

El equipo genera una presión elevada (700 bar/10.000 psi)

- ▶ No utilice el equipo en atmósferas potencialmente explosivas.
- En atmósferas potencialmente explosivas, utilice una bomba impulsada por aire de HYTORC para accionar las herramientas.
- No deje el equipo sin supervisión durante su funcionamiento.
- ► ¡Las herramientas y el mando a distancia deben ser operados por una sola persona (siempre la misma)!
- Cambie el aceite en caso necesario o después de cada trabajo mayor.
- Utilice aceite de la clase 46.

**CHANGE OIL AFTER EVERY MAJOR USE!** 

(USE GRADE 46 OIL)

**FOR TOOL OPERATOR ONLY** 

> **HYTORC** - Recommendation Translation of Gaskets and Critical Application<br>4 TOOL USE !<br>Decrease in Number of Passes.<br>Precision Load Control !

El mando a distancia solo puede ser operado por el usuario de la herramienta.

Recomendación del fabricante de juntas y otras aplicaciones críticas:

Cuando se utilizan cuatro herramientas simultáneamente.

▶ Reduzca el número de pasadas por pieza y asegure así una fuerza de precarga más precisa.

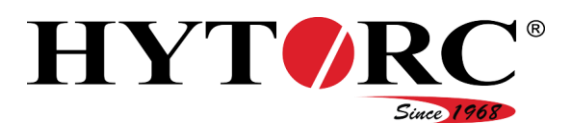

#### Letrero de indicación o advertencia

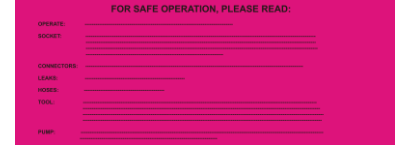

#### Significado o explicación

Indicaciones para un uso seguro:

- ▶ No utilice el equipo en ambientes húmedos ni en atmósferas potencialmente explosivas.
- $\blacktriangleright$  No utilice el equipo con rastreadores de fugas.
- ▶ Solo el personal de servicio autorizado puede operar el equipo.
- Utilice gafas de protección y guantes toda vez que realice trabajos en el equipo.
- Durante el funcionamiento, asegúrese de que ninguna persona permanezca en las inmediaciones de las zonas de trabajo. Asegúrese de que ninguna persona no autorizada permanece en las inmediaciones del equipo.
- Durante el funcionamiento, mantenga una distancia a la herramienta y al brazo de reacción.
- Durante el funcionamiento, asegúrese de que ninguna parte del cuerpo pueda ser aplastada por las herramientas.
- No toque ningún componente en movimiento durante el funcionamiento.
- ▶ Solo utilice el equipo con todas las conexiones y cables en perfecto estado.
- Asegúrese de que las herramientas se adapten a los terminales. El enchufe y la toma de corriente deben coincidir exactamente.
- En la medida de lo posible, no utilice ningún terminal con clavijas delgadas. Cuando utilice clavijas delgadas, mantenga una distancia a los terminales durante el funcionamiento.
- Asegúrese de que los enchufes y las tomas de corriente están bien conectados.
- ▶ Conecte el brazo de reacción firmemente a la herramienta.
- Ajuste el brazo de reacción de modo que no sea presionado por el par de giro durante el funcionamiento de la herramienta.
- Ajuste el brazo de reacción para que la herramienta no pueda deslizarse.
- Pruebe el ajuste del brazo de reacción antes de su uso a baja presión.
- ▶ En funcionamiento, fije las mangueras hidráulicas a la herramienta en sus revestimientos de protección.

El equipo se apaga automáticamente después de 20 segundos en la posición de carrera de retorno.

**PUMP WILL SHUT OFF AFTER 20 SECONDS IN RETRACT POSITION** 

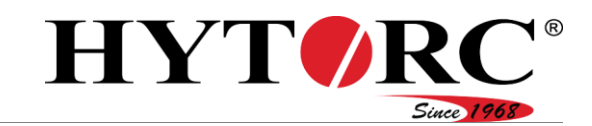

#### Letrero de indicación o advertencia

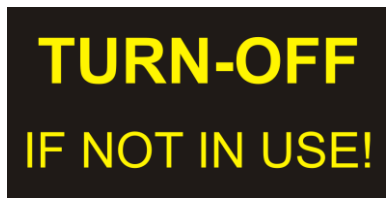

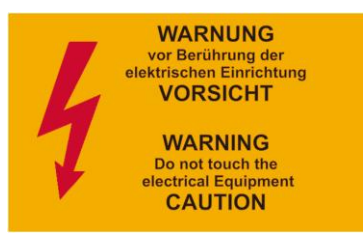

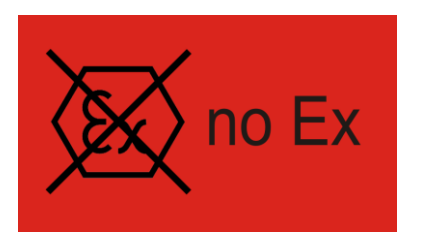

#### Significado o explicación

Apague el equipo cuando no esté en uso.

Algunas piezas del equipo están bajo tensión durante el funcionamiento.

 No toque ningún componente eléctrico del equipo durante el funcionamiento.

El equipo no es adecuado para su uso en atmósferas potencialmente explosivas.

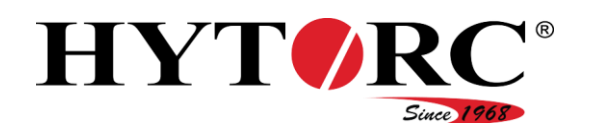

# <span id="page-20-0"></span>Descripción

El equipo hidráulico se puede suministrar con conexiones para una o cuatro herramientas. Puede extender un equipo hidráulico existente con una conexión para herramienta a cuatro conexiones para herramienta. Para ello, póngase en contacto con el fabricante.

Las imágenes y descripciones de este manual se refieren a un equipo hidráulico con cuatro conexiones para herramienta. El equipo hidráulico con una conexión para herramienta se diferencia solo por el número de conexiones para herramienta. Para una mejor visión de conjunto, la chapa protectora no se muestra en las imágenes.

## <span id="page-20-1"></span>Datos de dirección

En este manual, se definen las siguientes datos de dirección del equipo:

- Delante: En la parte delantera (B) se ven los acoplamientos.
- Atrás: En la parte trasera se ve el ventilador del enfriador de aceite.
- A la derecha: En el lado derecho se ve el control eléctrico.
- A la izquierda: En el lado izquierdo se ve lateralmente el motor eléctrico y la abertura para el llenado de aceite.
- Arriba: En la parte superior (A) se ven los componentes instalados
- Abajo: En la parte inferior se encuentran las patas de goma.

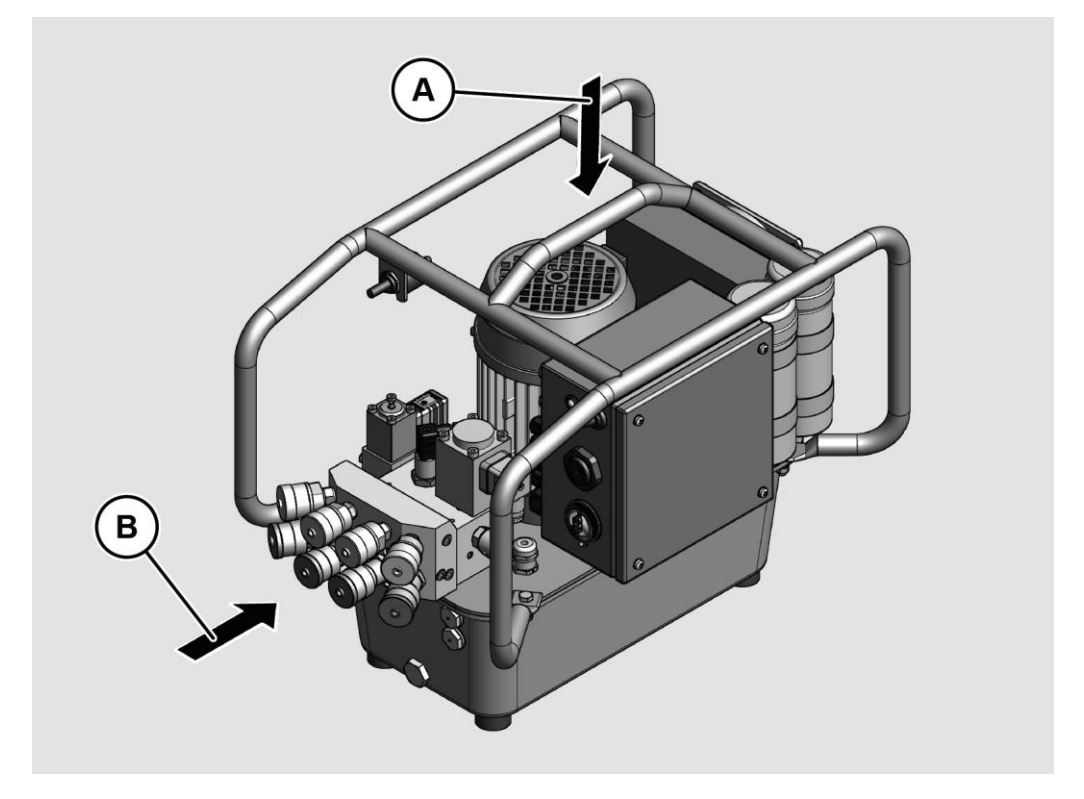

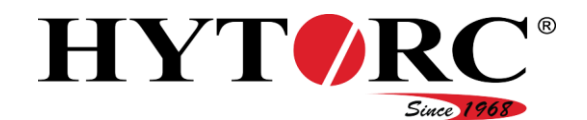

# <span id="page-21-0"></span>Vista general delantera derecha

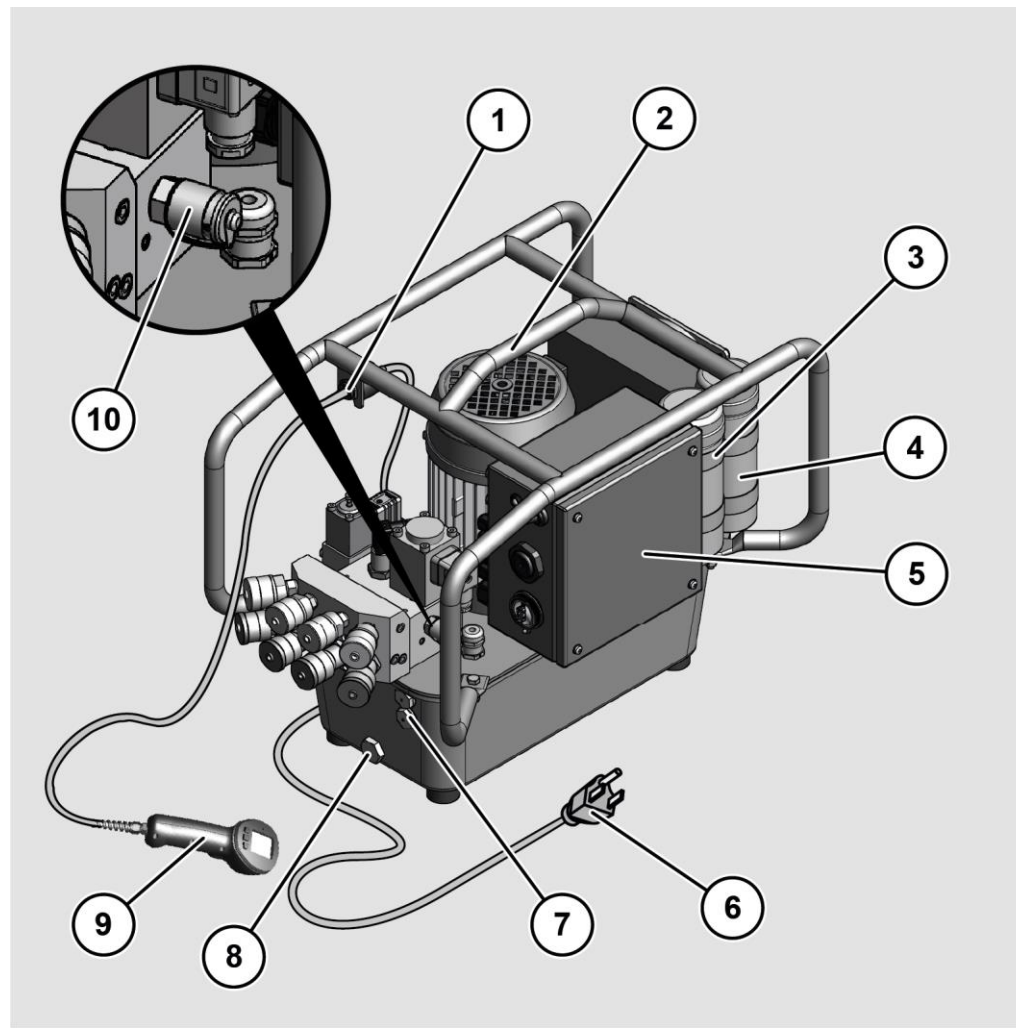

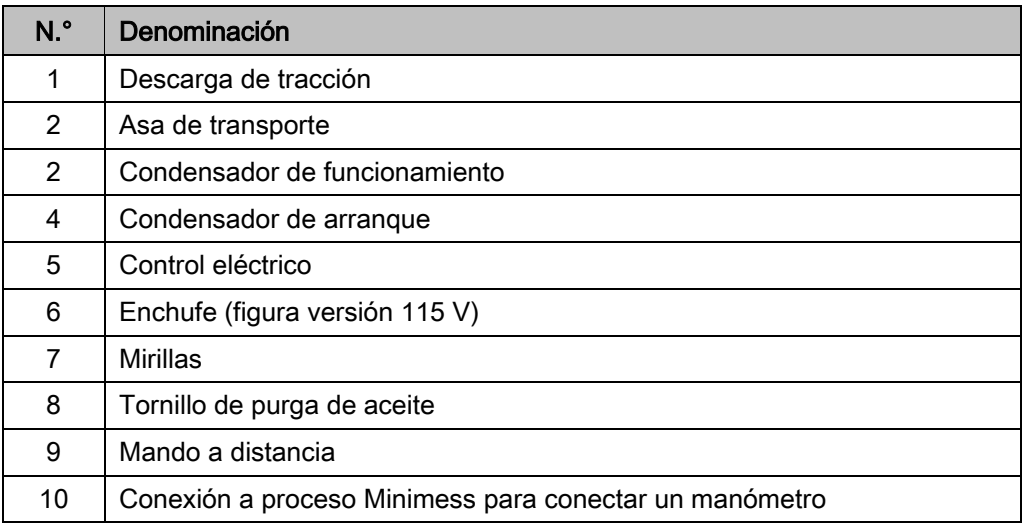

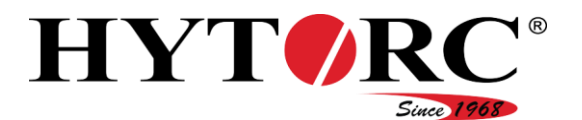

# <span id="page-22-0"></span>Vista general delantera izquierda

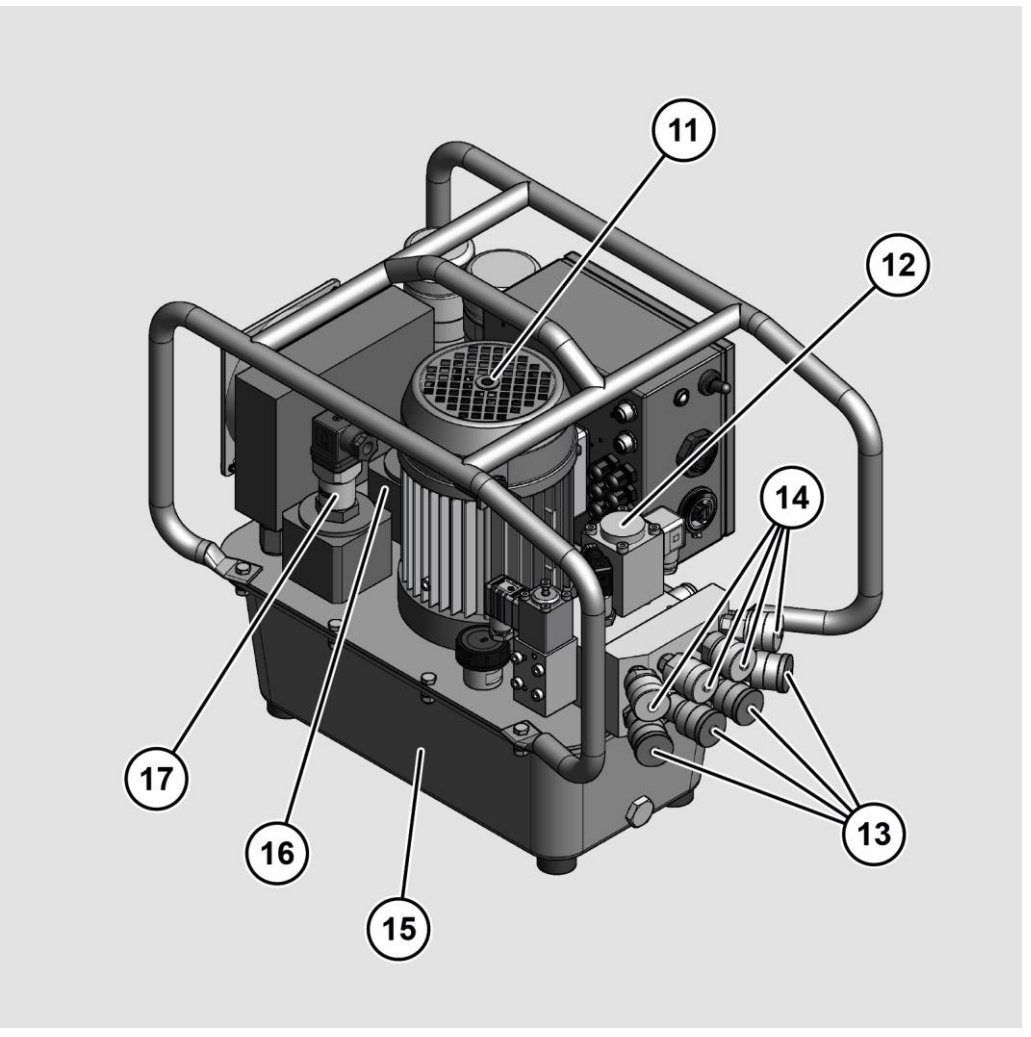

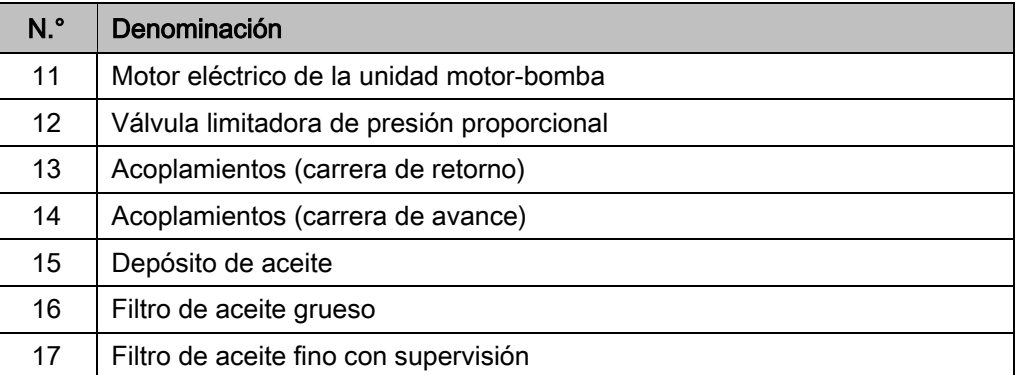

Descripción

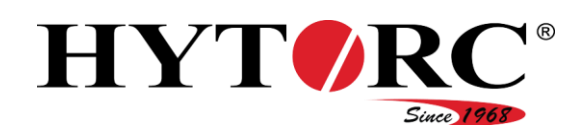

# <span id="page-23-0"></span>Vista general trasera izquierda

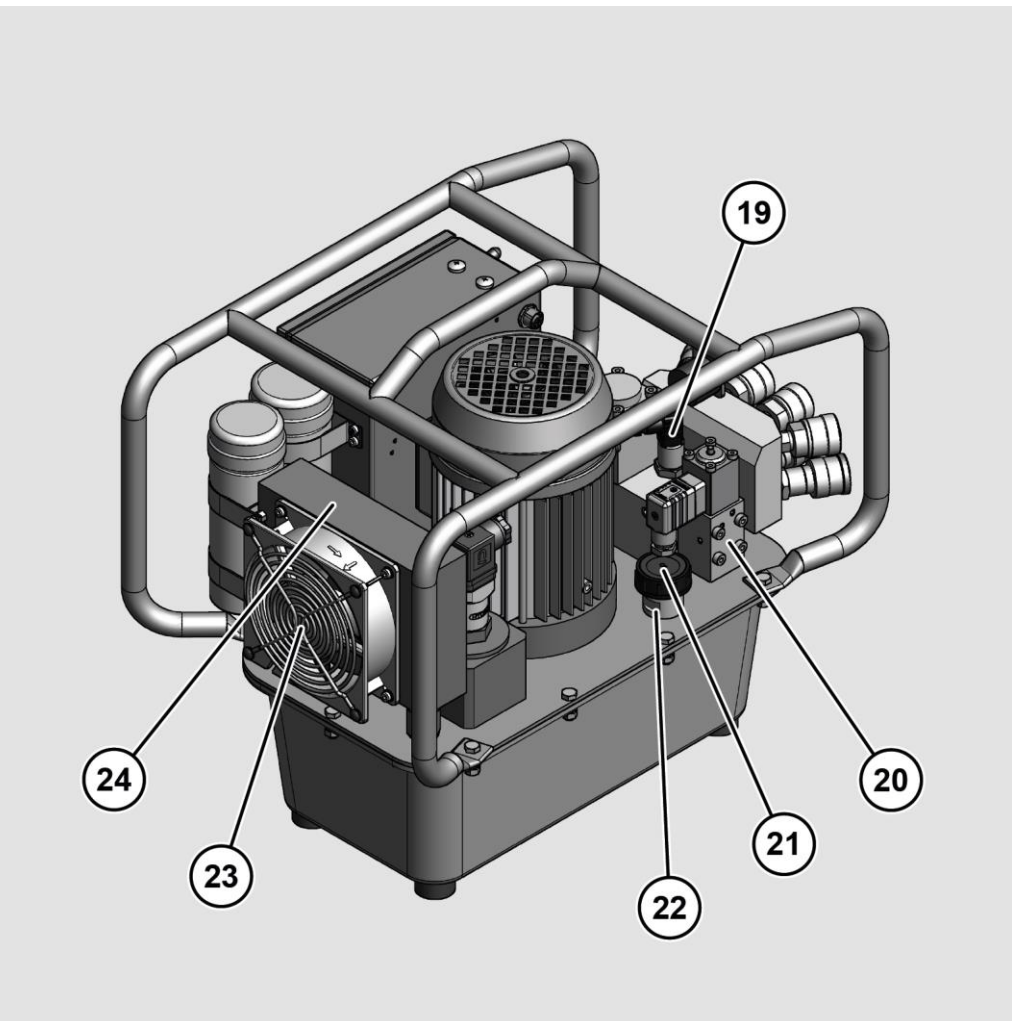

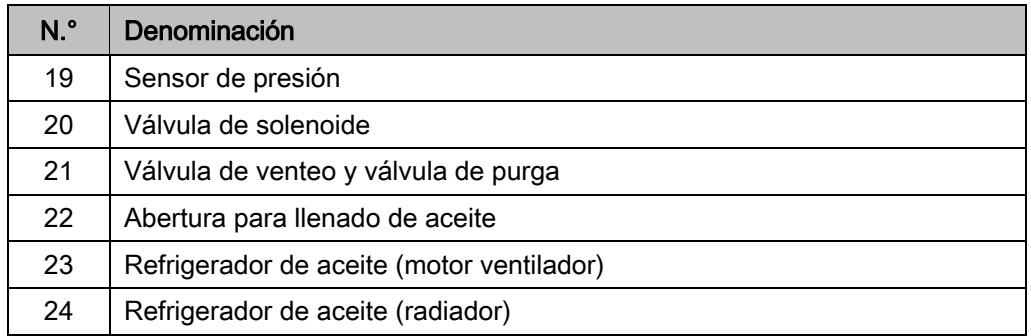

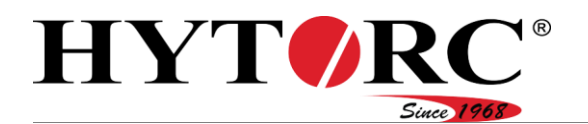

## <span id="page-24-0"></span>Visión general de un equipo hidráulico con una conexión para herramienta

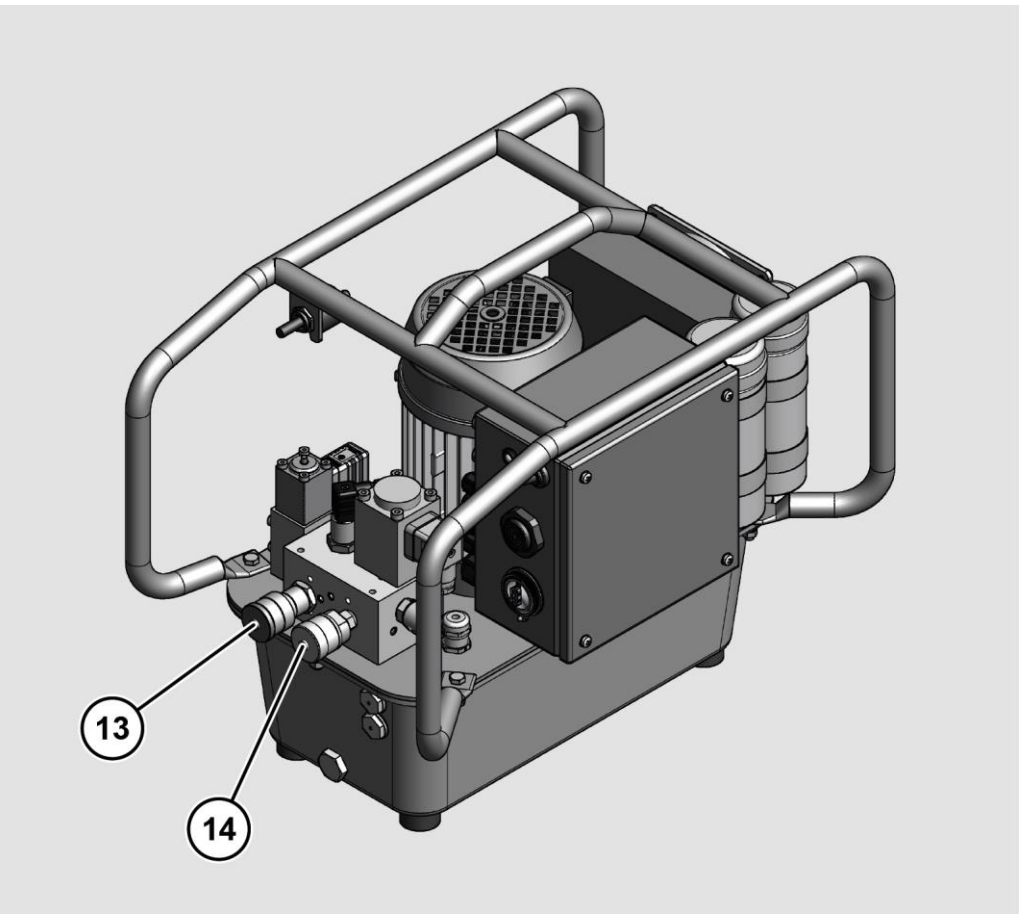

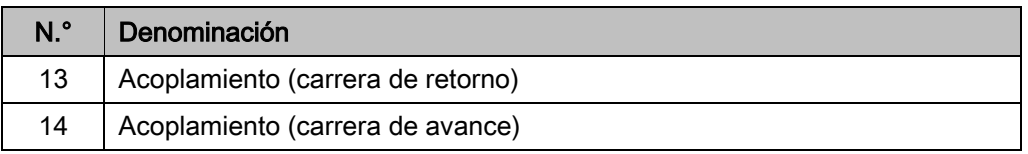

#### Descripción

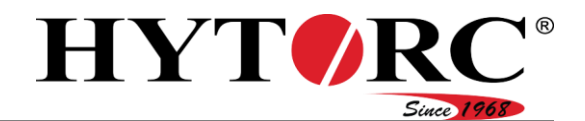

## <span id="page-25-0"></span>**Estructura**

El equipo consta de los siguientes componentes principales:

- unidad motor-bomba eléctrica
- Depósito de aceite
- Bloque de válvulas
- Radiador de aceite
- Bloque de filtros
- Acoplamientos
- Asa de transporte

## <span id="page-25-1"></span>Elementos de control e indicadores en el equipo

#### <span id="page-25-2"></span>LED

Lateralmente en el control eléctrico se ha dispuesto un LED (25) que muestra los diversos estados de funcionamiento.

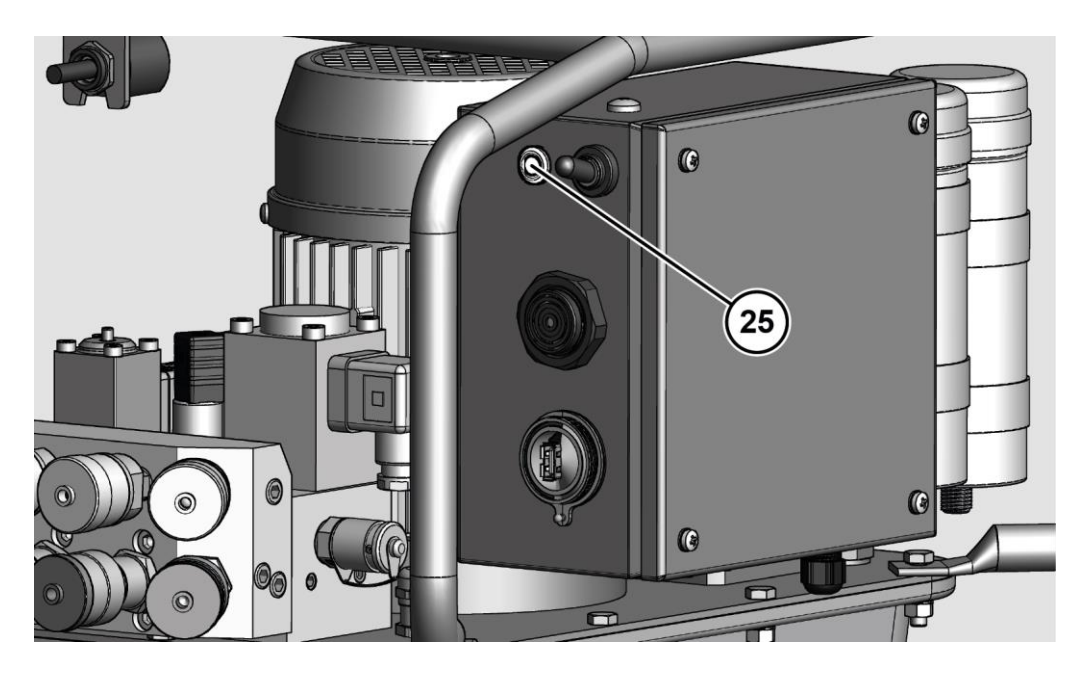

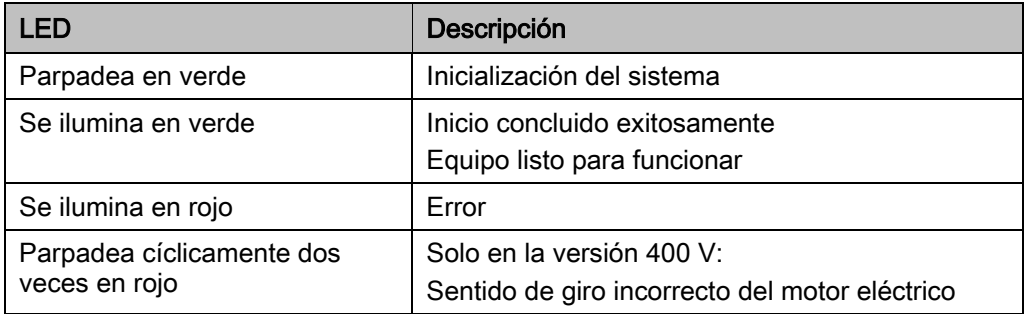

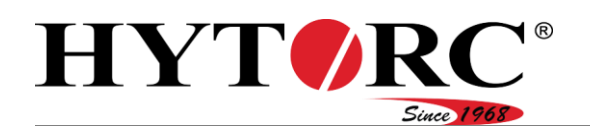

## <span id="page-26-0"></span>Interruptor basculante

Lateralmente en el control eléctrico se ha dispuesto un interruptor basculante (26). Se utiliza para encender y apagar la bomba.

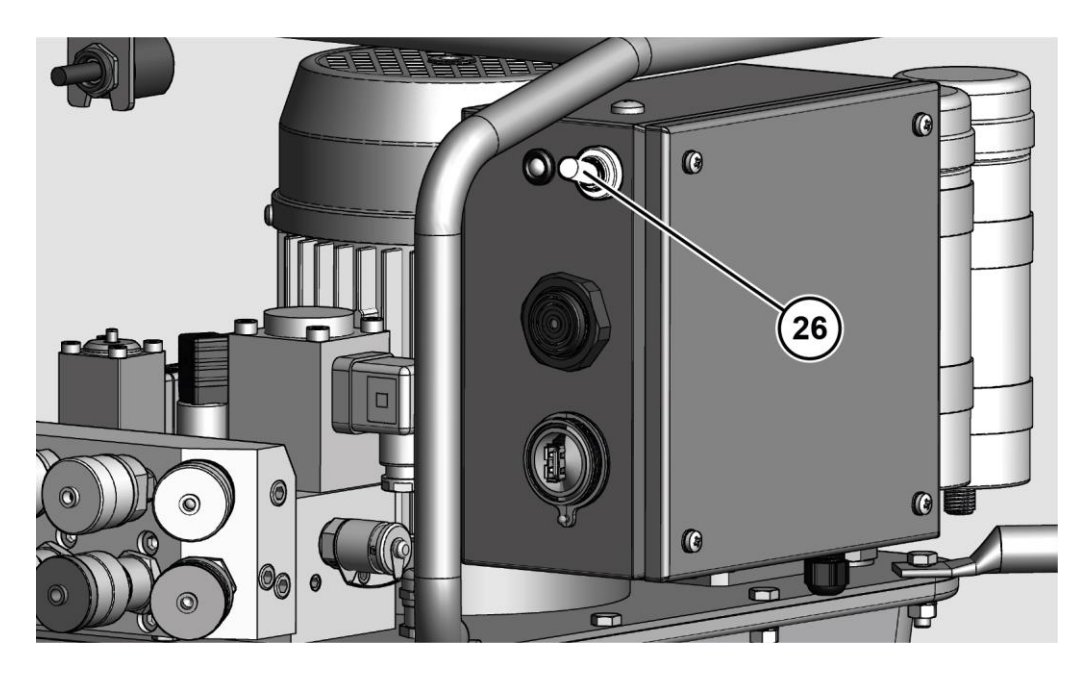

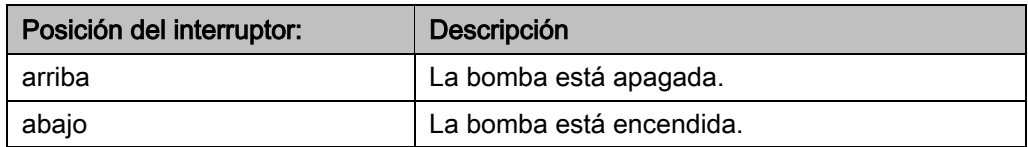

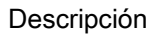

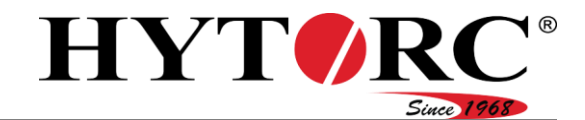

## <span id="page-27-0"></span>Emisor de señales

Lateralmente en el control eléctrico se ha dispuesto un emisor de señales acústico (27). Como señal se utiliza un pitido.

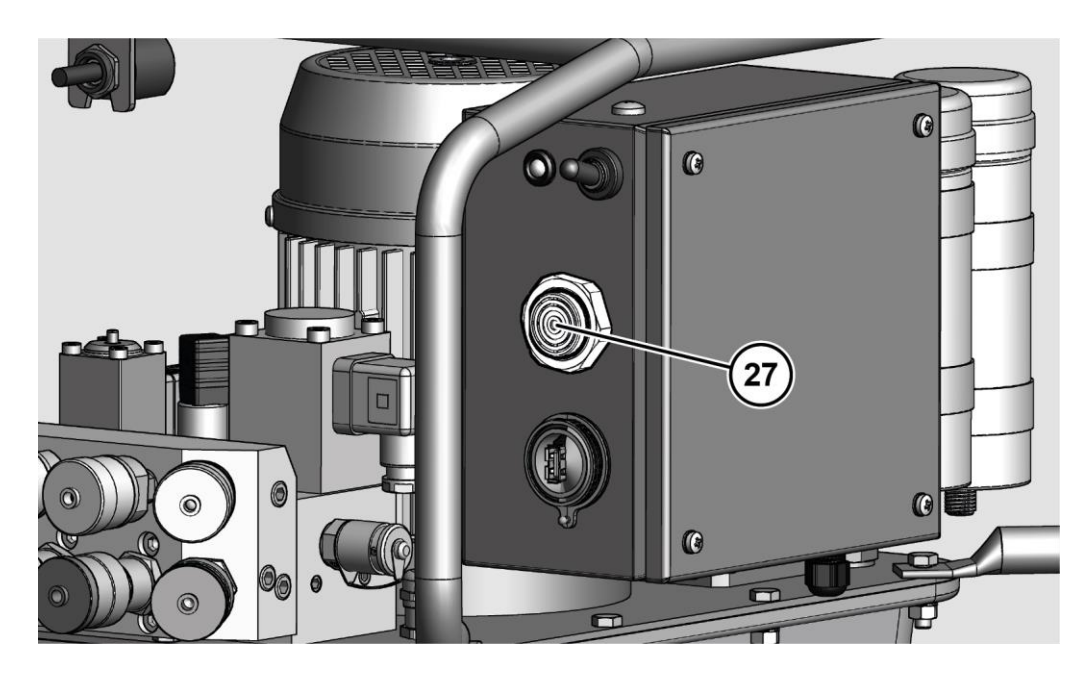

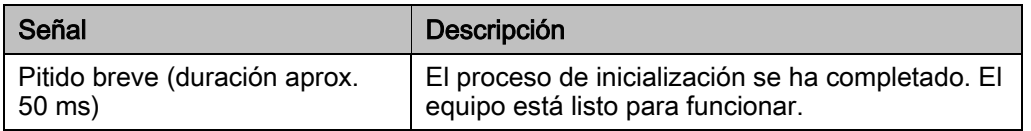

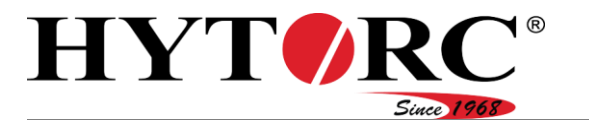

## <span id="page-28-0"></span>Puerto USB

Lateralmente en el control eléctrico se ha dispuesto un puerto USB (28). Este puerto USB, permite realizar actualizaciones del firmware y del software.

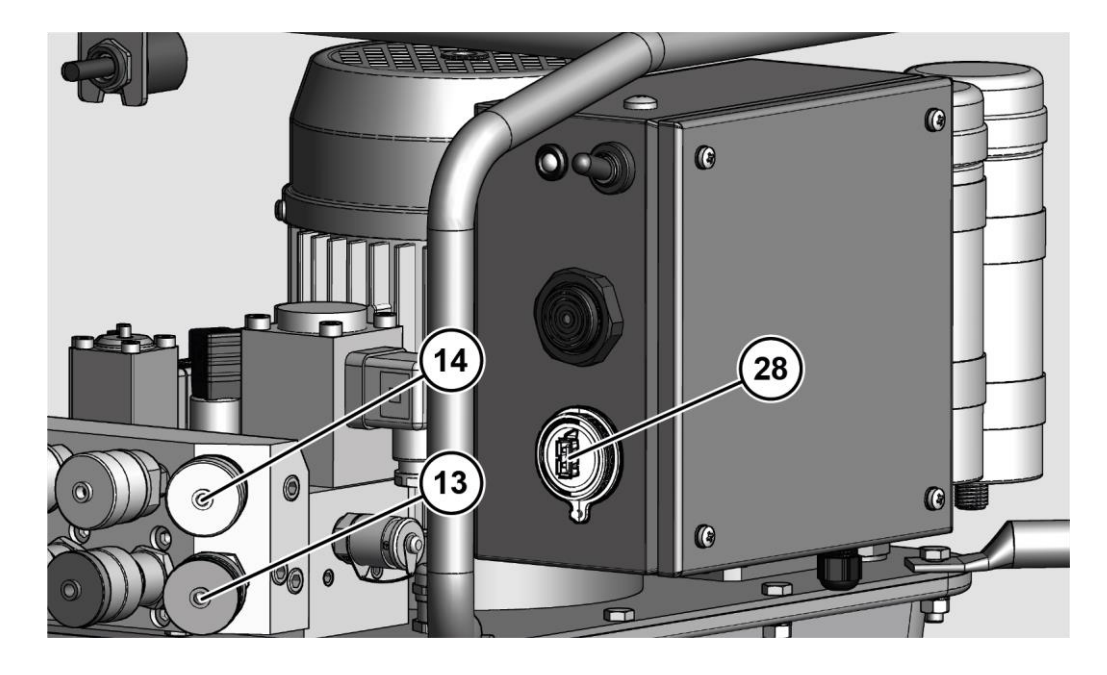

#### <span id="page-28-1"></span>Acoplamientos

Los acoplamientos (13, 14) están dispuestos en la parte delantera del equipo. Los acoplamientos se utilizan para conectar las herramientas. El uso de tuercas de racor produce una conexión hermética entre la herramienta y el equipo.

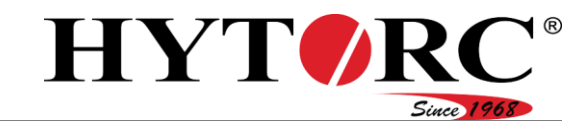

## Descripción

## <span id="page-29-0"></span>Elementos de visualización y manejo del mando a distancia

El mando a distancia se utiliza para lo siguiente:

- Ajustar los parámetros necesarios para el proceso de atornillado p. ej., tipo de herramienta para atornillar, par de apriete.
- Manejo del equipo y de las herramientas conectadas.

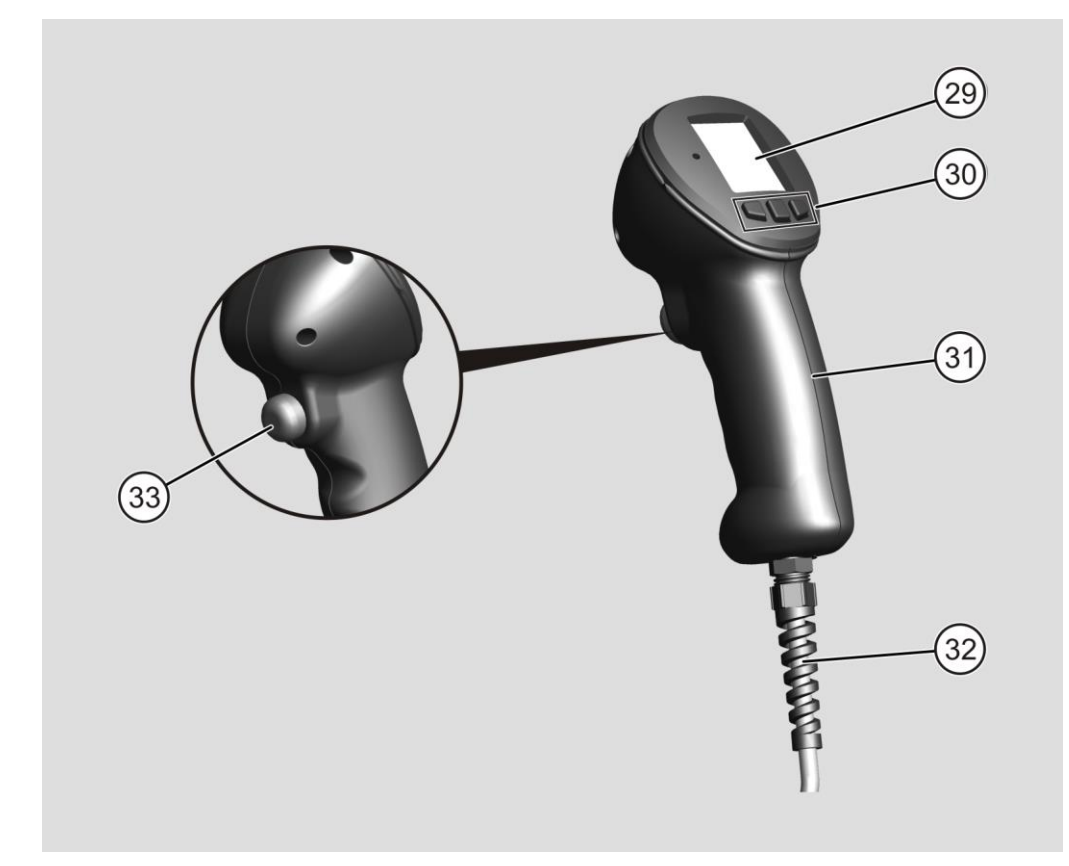

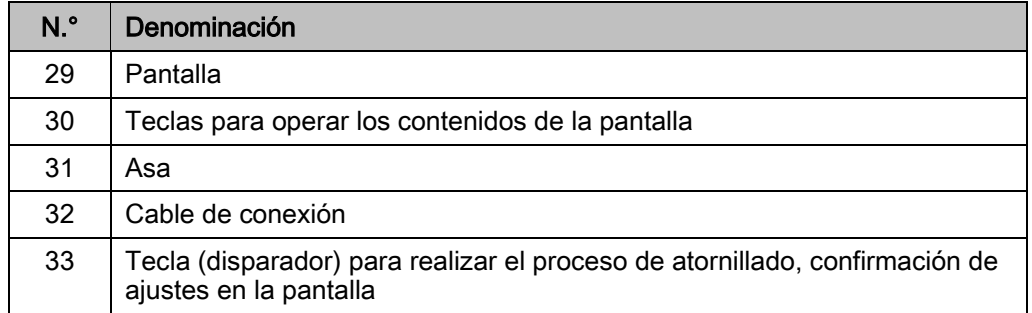

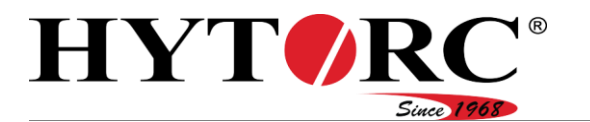

#### <span id="page-30-0"></span>Pantalla

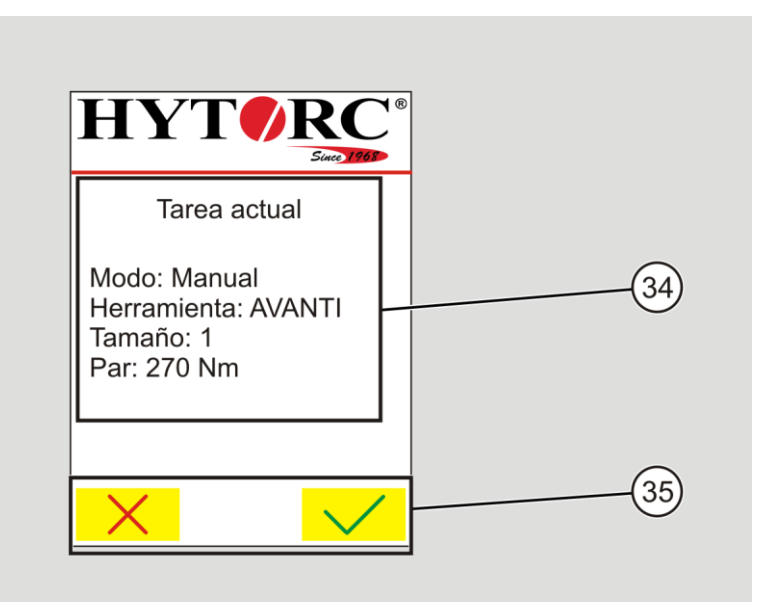

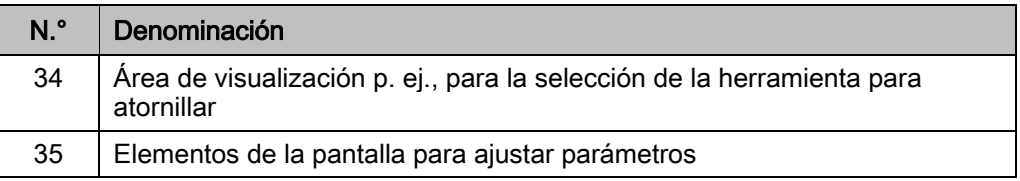

## <span id="page-30-1"></span>Símbolos en la pantalla

Símbolo Descripción

- $\uparrow$ Hacia arriba Incrementar el valor
- $\mathbf{v}$ Hacia abajo Reducir el valor
- $\leftarrow$ Atrás
- $\rightarrow$ **Continuar**
- $\bigodot$ Regresar un nivel de menú
- $\Box$ Abrir el menú ajustes (requiere contraseña)
- $\overline{C}$ Apagar el motor
- $\blacksquare$ Borrar la entrada
- $\mathsf{X}$ Interrumpir
- $\checkmark$ Confirmar
- Stop Activar la parada de emergencia

#### Descripción

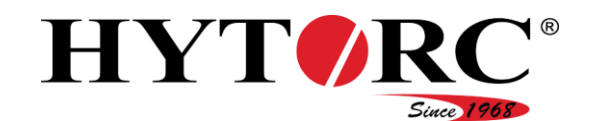

## <span id="page-31-0"></span>Placa de características

La placa de características puede estar dispuesta como adhesivo en la parte superior del control eléctrico o sobre la cubierta, junto a la válvula de solenoide. La placa de características contiene la siguiente información:

- Nombre del distribuidor
- Nombre del modelo
- Número de serie
- Voltaje
- Potencia
- Modo de funcionamiento
- Nombre del fabricante
- País de fabricación
- Clase IP
- Marcado CE

## <span id="page-31-1"></span>Accesorios disponibles

Las siguientes herramientas están disponibles como accesorios:

- Multiplicador de par cuadrado
- Multiplicador de par-llave de estrella

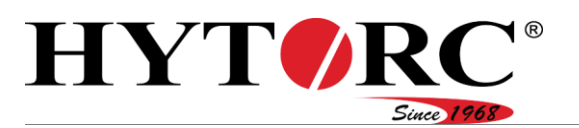

Descripción

# <span id="page-32-0"></span>Espacios y posiciones de trabajo

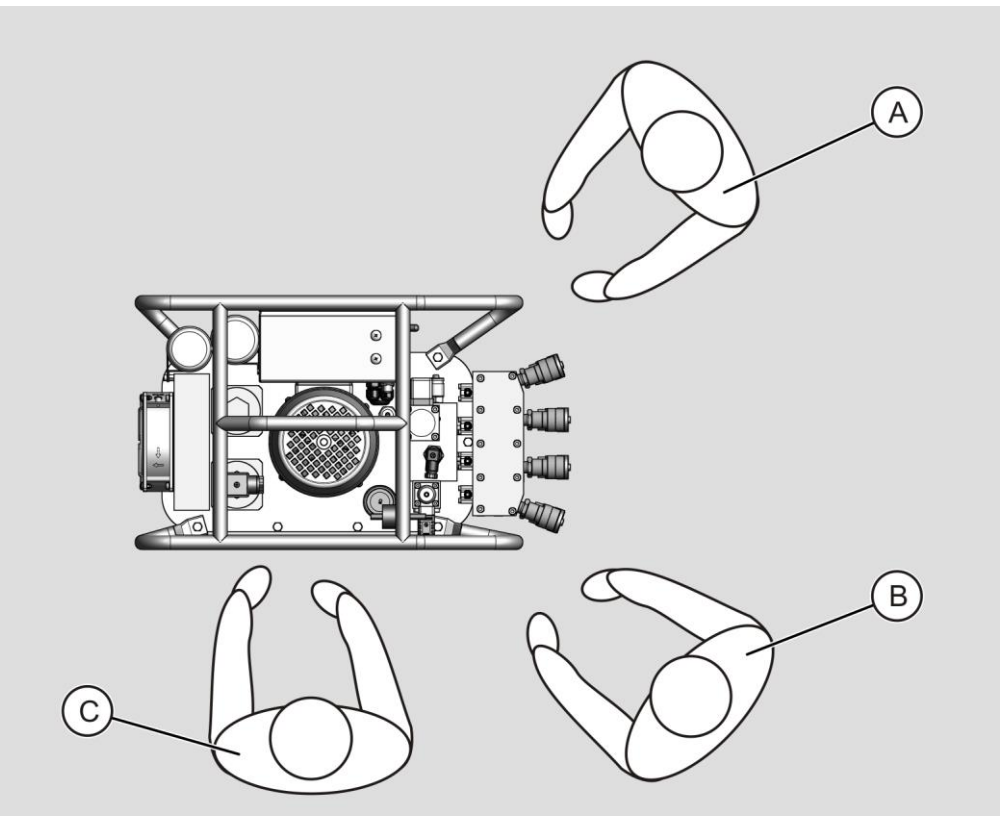

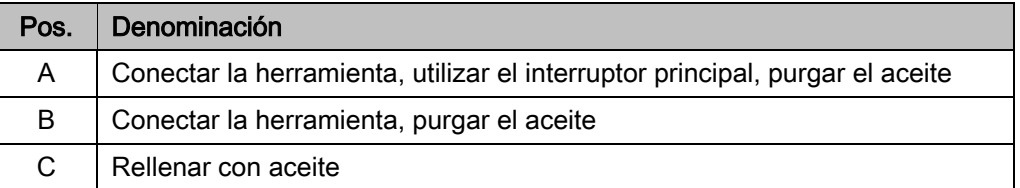

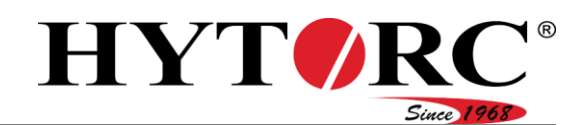

## <span id="page-33-0"></span>Finalidad y funcionamiento

El equipo se utiliza para impulsar herramientas hidráulicas para atornillar.

En este modelo con dos acoplamientos es posible conectar una herramienta para atornillar.

En el modelo con ocho acoplamientos es posible conectar simultáneamente hasta cuatro herramientas para atornillar del mismo tipo. Los cuatro acoplamientos superiores están diseñados como conectores macho y se encargan del avance de las herramientas hidráulicas para atornillar conectadas. Los cuatro acoplamientos inferiores están diseñados como conectores hembra y se encargan del retorno de las herramientas hidráulicas para atornillar conectadas.

El equipo está equipado con un control eléctrico que supervisa el funcionamiento y controla los actuadores conectados, así como los indicadores en el equipo y del mando a distancia. En el control eléctrico se almacenan todos los datos necesarios para el proceso de atornillado de las herramientas para atornillar HYTORC. Para poder mantener los datos actualizados, se pueden realizar actualizaciones mediante una memoria USB.

El equipo no es adecuado para usar con herramientas para atornillar de otros fabricantes.

El par de apriete necesario para el atornillado se ajusta con el mando a distancia. La unidad eléctrica motor-bomba genera la presión hidráulica necesaria para aplicar el par requerido en la herramienta de atornillar conectada. La máxima presión alcanzable es de 700 bar y está limitada por la válvula limitadora de presión proporcional.

La presión real en los conectores del bloque de válvulas es supervisada constantemente por sensores. Los cambios de presión, p. ej. por el calentamiento del aceite durante el funcionamiento se compensan automáticamente mediante el control eléctrico y la válvula limitadora de presión proporcional.

Para el control de la presión real puede conectarse un manómetro en el conector del proceso Minimess.

Durante el funcionamiento, el aceite pasa por el enfriador de aceite existente y se enfría. Para mantener el aceite limpio se ha dispuesto un filtro de aceite grueso y, más adelante, un filtro de aceite fino con supervisión.

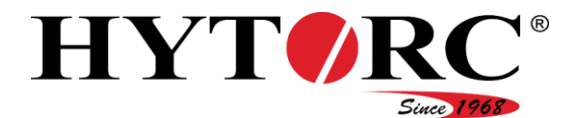

# <span id="page-34-0"></span>Desembalar el equipo y comprobar el volumen de suministro

## <span id="page-34-1"></span>**Desembalar**

El equipo se suministra en una caja de cartón. Para desembalar el equipo, proceda de la siguiente manera:

- Abra la caja de cartón.
- Retire la documentación suministrada.

▶ Retire el relleno de espuma.

El equipo está embalado en una bolsa de plástico.

- Retire el equipo de la caja y colóquelo sobre una base plana, firme y sólida.
- ▶ Retire la bolsa de plástico.
- Elimine el material de embalaje en conformidad con las directivas y regulaciones vigentes en el lugar de utilización.

## <span id="page-34-2"></span>Compruebe el volumen de suministro y su condición

- Compruebe que el volumen de suministro sea correcto y esté completo, utilice para ello el albarán de entrega.
- ▶ En caso de variaciones, informe al fabricante.
- Verifique que el volumen de suministro no presenta daños.
- Si detecta algún daño, indíquelo en el albarán de entrega.
- Haga que el proveedor confirme el daño mediante su firma.
- Fotografíe los daños.
- Reporte inmediatamente el daño al fabricante.

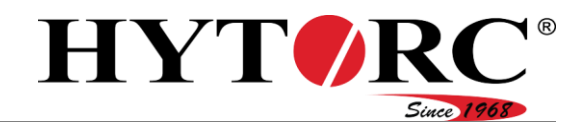

# <span id="page-35-0"></span>Almacenar el equipo

Almacene el equipo colocado sobre las patas en un lugar seco, sin polvo y templado de manera uniforme.

El rango de temperatura admisible es de –30 °C hasta +60 °C (–22 °F hasta  $+140$  °F).

La humedad atmosférica no debe ser de condensación.
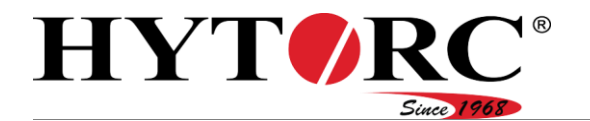

# Cargar y depositar

# A ATENCIÓN

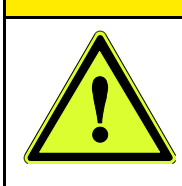

- Lesiones en músculos o huesos por el peso del equipo.
- ▶ No cargue más de 25 kg (55 lb).
- $\blacktriangleright$  Transportar el equipo entre dos personas.
- Solo cargue el equipo utilizando el asa de transporte.
- Coloque el equipo sobre una base plana, firme y sólida.
- Asegure el equipo y las correspondientes herramientas contra las caídas.

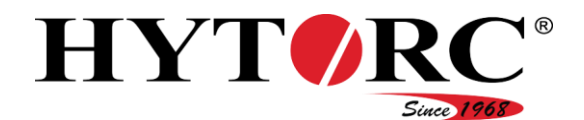

# Manejo de la interfaz de software

Para manejar la interfaz de software, utilice el mando a distancia del equipo.

El mando a distancia es el elemento central de control del equipo. Los controles del mando a distancia le permiten realizar las siguientes acciones y procesos:

- Manejo del software
- Definir los ajustes para los procesos de atornillado
- Realizar los procesos de atornillado.

Con las tres teclas (30) debajo de la pantalla se realizan las acciones que se muestran directamente encima en la pantalla como símbolo. Encontrará un resumen de los símbolos y sus funciones en la página [31.](#page-30-0)

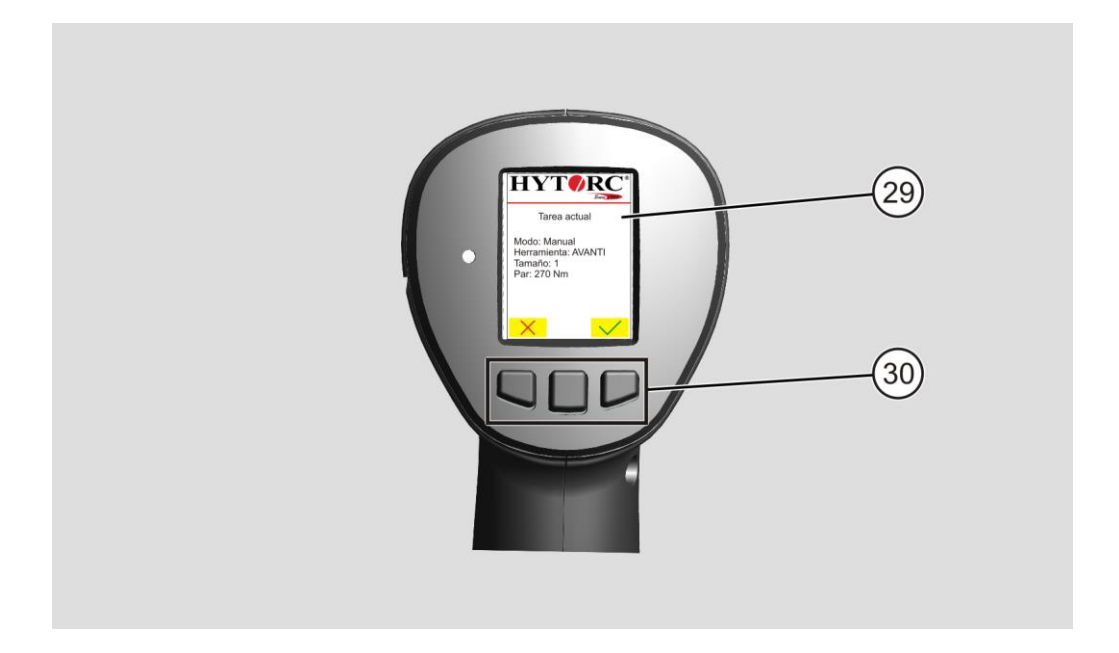

Estos símbolos también se utilizan en las instrucciones de este manual, p. ej.:

 $\blacktriangleright$  Pulse  $\blacktriangleright$ .

Para realizar esta acción, pulse una vez la tecla dispuesta directamente debajo del símbolo (30) en el mando a distancia y suéltela nuevamente.

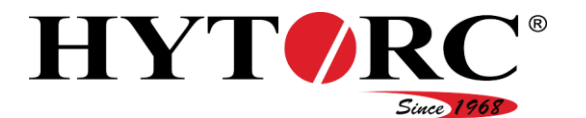

La tecla verde (33) en la parte trasera del mando a distancia se utiliza para confirmar las entradas y para realizar el proceso de atornillado.

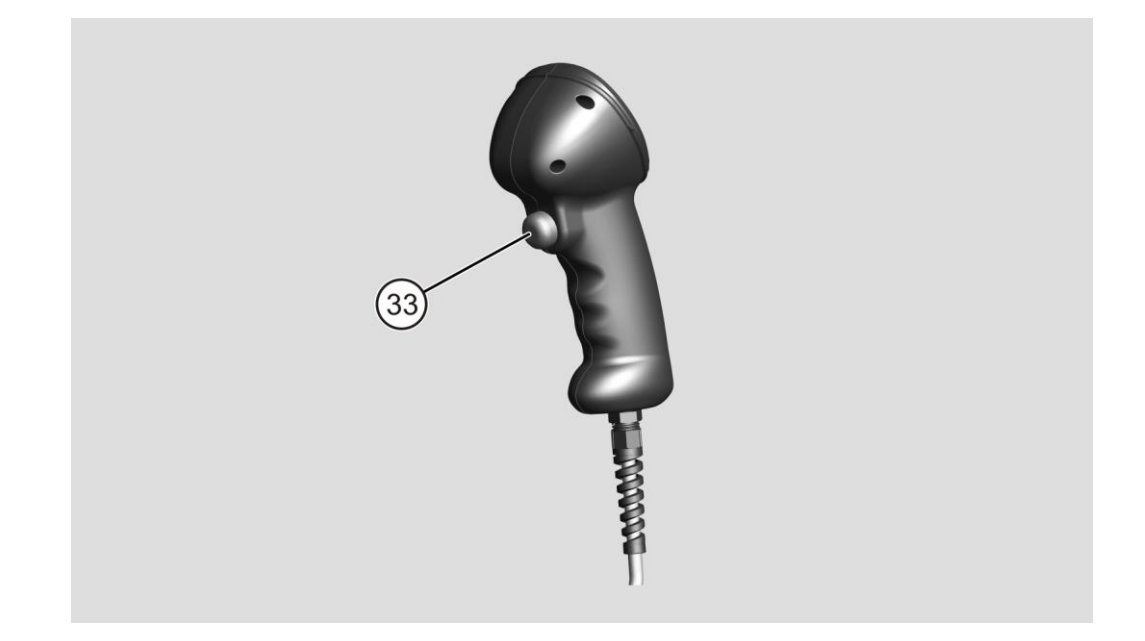

Durante la primera puesta en servicio, el software consulta algunas informaciones. Para iniciar la primera puesta en servicio, utilice las indicaciones de manejo que se presentan aquí. Encontrará más información sobre el software a partir de la página [51.](#page-50-0)

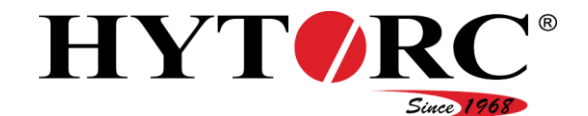

# Puesta en servicio del equipo

Respecto a la puesta en servicio del equipo, distinguimos entre primera puesta en servicio y puesta en servicio diaria. Dependiendo del tipo de puesta en servicio, se realizan diferentes tareas.

#### <span id="page-39-0"></span>Primera puesta en servicio

Si desea poner el equipo en servicio por primera vez tras la entrega, realice previamente las siguientes tareas:

- Rellene aceite hidráulico
- Retire las caperuzas y los tapones de protección y conecte las herramientas
- Conecte el enchufe
- Conecte el equipo con el interruptor basculante
- Realice los ajustes básicos con el mando a distancia
- Purgue el sistema de tornillo
- Controle el nivel de aceite.

#### Rellene aceite hidráulico

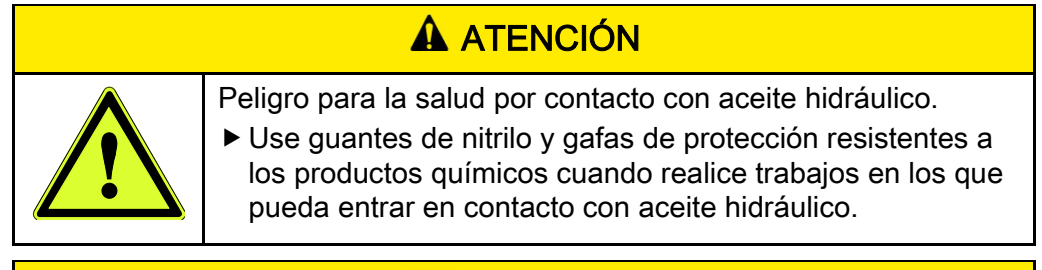

## A ATFNCIÓN

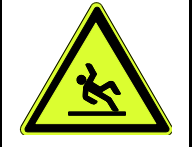

Peligro de resbalones por fuga de aceite.

- Recoja el aceite derramado con un aglutinante adecuado.
- Use calzado de seguridad con suela antideslizante.

#### *¡ATENCIÓN!*

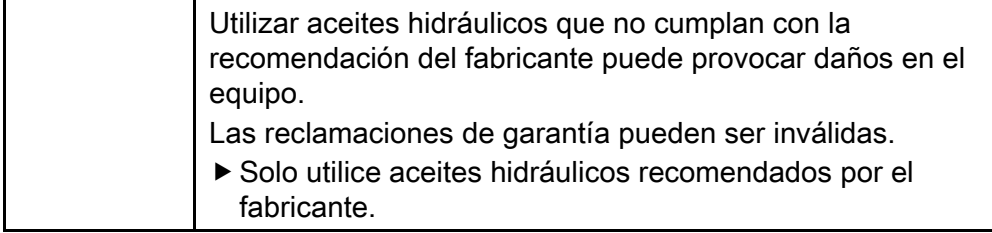

Encontrará los tipos de aceite admitidos por el fabricante a partir de la página [98.](#page-97-0)

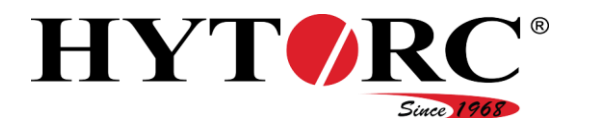

Para rellenar el depósito de aceite del equipo con aceite hidráulico, proceda de la siguiente manera:

- Asegúrese de que el equipo esté apoyado sobre una superficie plana.
- Retire la válvula de venteo y purga (21) de la abertura de llenado del equipo.

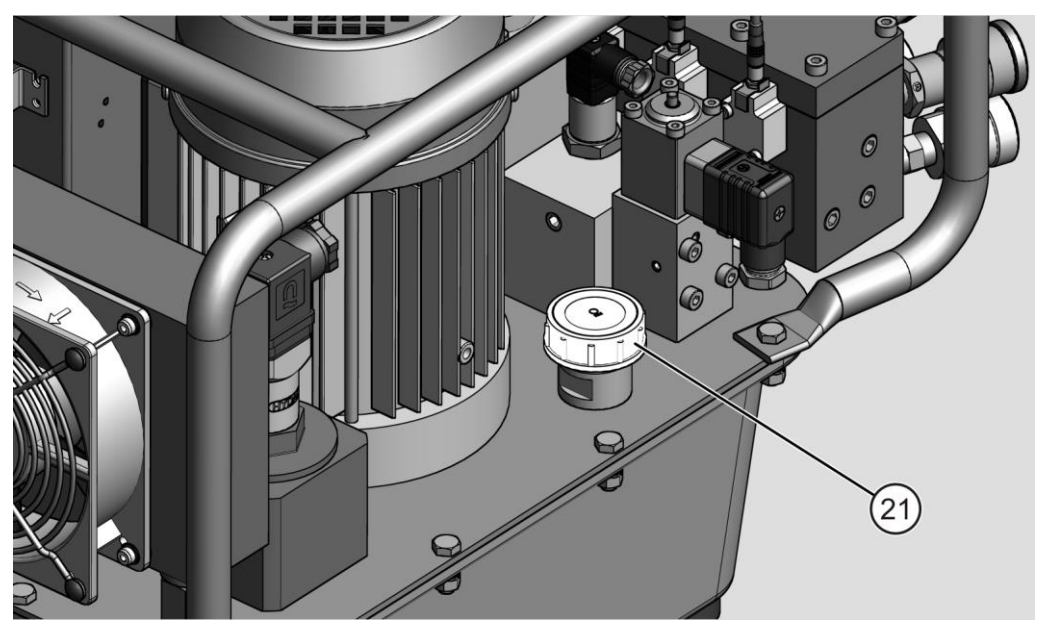

Rellene lentamente el depósito de aceite con aceite hidráulico hasta que el aceite llegue hasta la mitad de la mirilla superior.

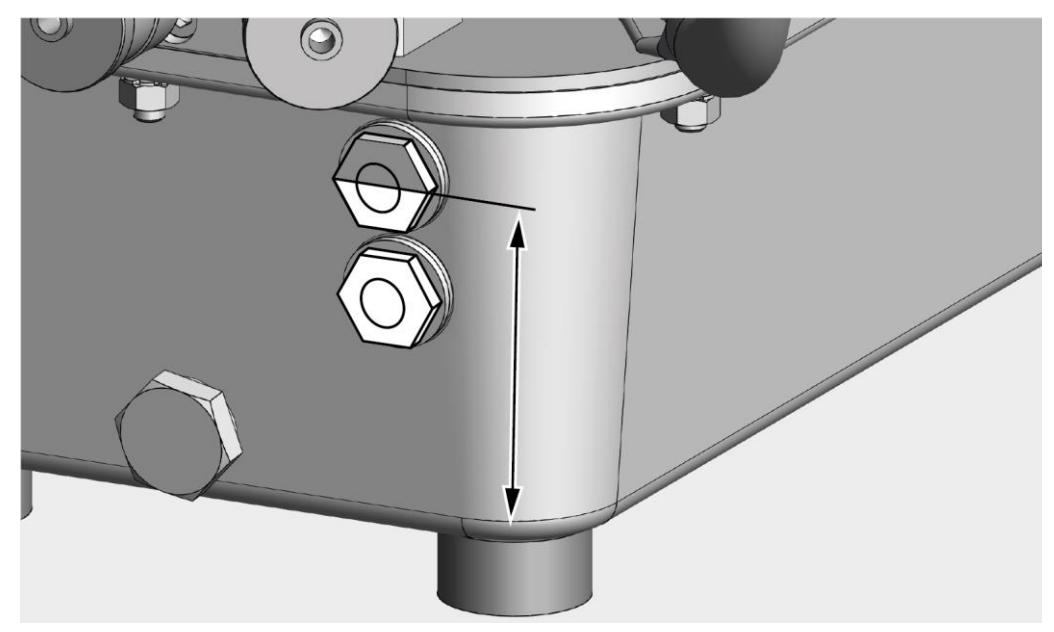

- Inserte la válvula de venteo y purga en la abertura de llenado.
- Apriete con la mano la válvula de venteo y purga.

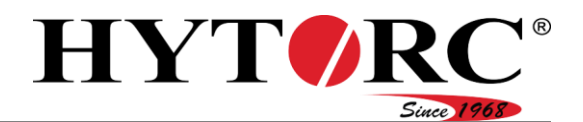

#### <span id="page-41-0"></span>Conectar las herramientas

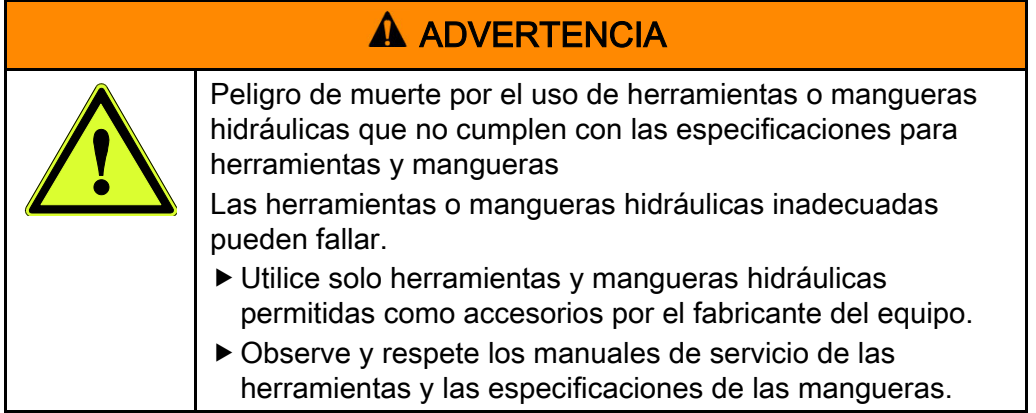

Antes de poder conectar una herramienta, retire el tapón y la caperuza de protección de dos acoplamientos superpuestos. Proceda de la siguiente manera:

- Enrosque el tapón de protección (A) en el sentido contrario al de las agujas del reloj en la conexión correspondiente (13).
- Enrosque la caperuza de protección (B) en el sentido contrario al de las agujas del reloj de la conexión correspondiente (14).

El tapón y la caperuza de protección están permanentemente conectados al respectivo acoplamiento.

Ahora puede conectar una herramienta.

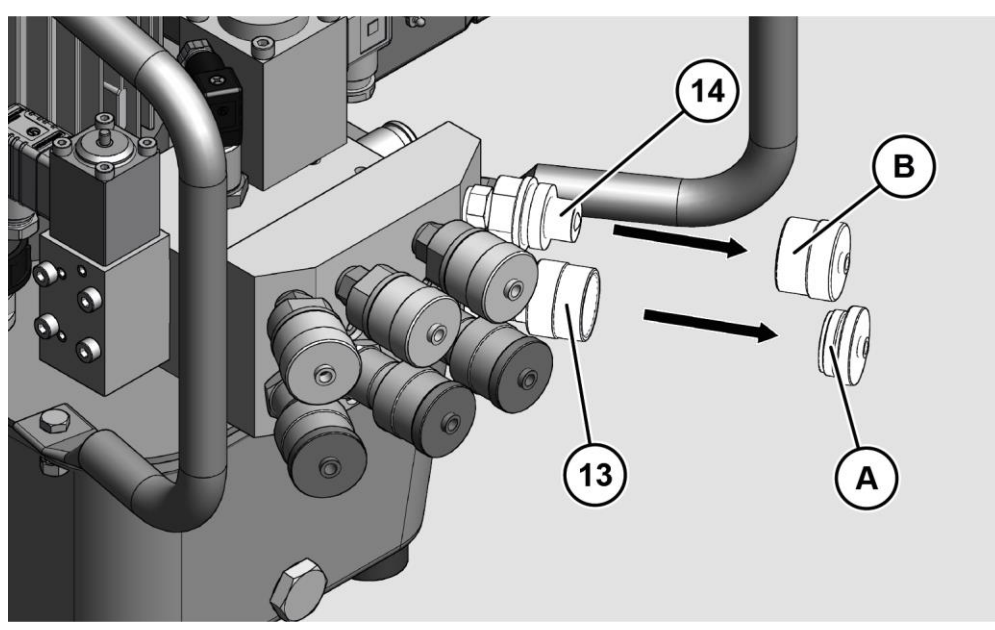

Para conectar una herramienta al equipo, proceda de la siguiente manera:

- Asegúrese de que las mangueras hidráulicas no estén dañadas.
- Introduzca el terminal macho (A) en la manguera hidráulica de la herramienta en el terminal hembra (13) del equipo.

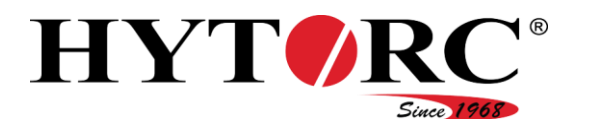

- Enrosque la unión a mano con la tuerca de racor.
- Introduzca el terminal hembra (B) en la manguera hidráulica de la herramienta en el terminal macho (14) del equipo.
- Enrosque la unión a mano con la tuerca de racor.

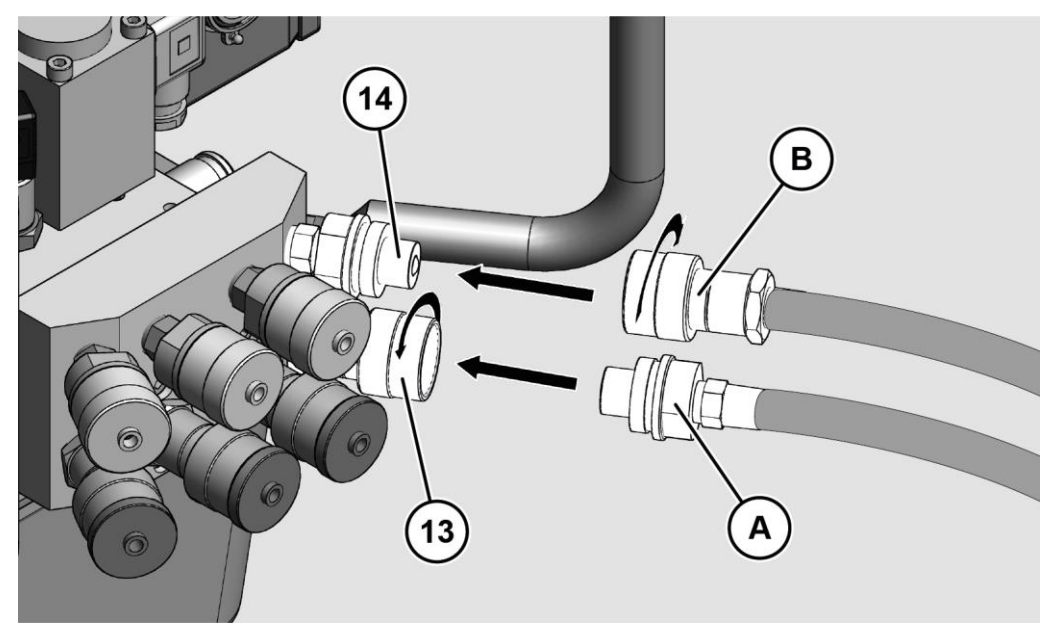

#### <span id="page-42-0"></span>Conecte el enchufe

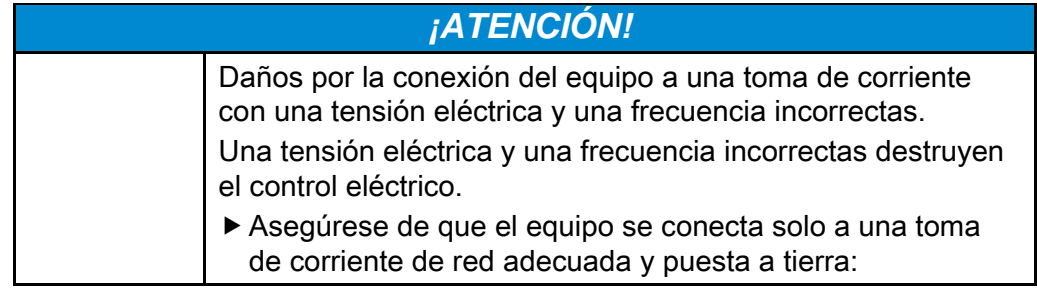

La tensión y la frecuencia de la toma de corriente de red deben coincidir con las especificaciones de la placa de características del equipo.

- Asegúrese de que los cables de red no estén dañados.
- Solo conecte el enchufe del equipo a una toma de corriente adecuada y puesta a tierra:

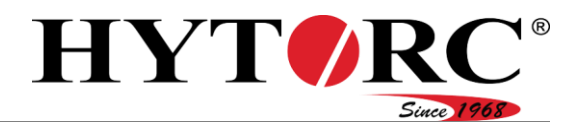

#### <span id="page-43-0"></span>Encender el equipo

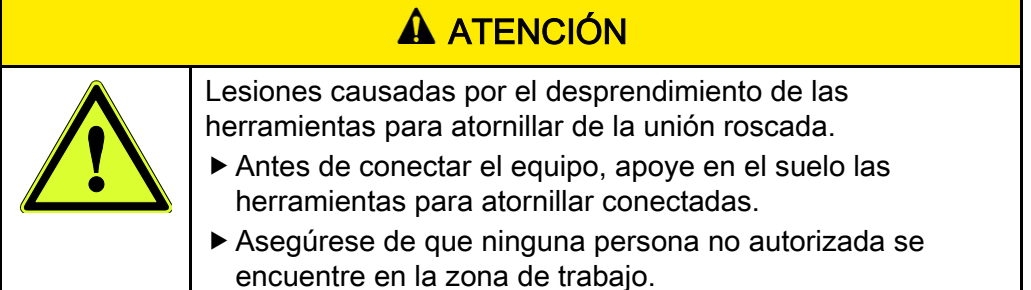

Para encender el equipo, proceda de la siguiente manera:

Conecte el interruptor basculante en el control eléctrico, en la posición inferior.

El LED verde parpadea durante el proceso de inicialización.

En la pantalla del mando a distancia se muestra "inicialización".

El LED se ilumina en verde tras la finalización correcta del proceso de inicialización.

#### Realizar los ajustes básicos con el mando a distancia

Después de conectar el equipo, durante la primera puesta en servicio, realice inicialmente los siguientes ajustes básicos:

- Idioma
- Fecha
- Hora
- Unidad del par de apriete
- Unidad para la presión

El control del equipo consulta los respectivos ajustes en la pantalla del mando a distancia. Estos ajustes son también necesarios cuando el equipo se restablece a los ajustes de fábrica.

Tras el proceso de inicialización, en la pantalla se muestra la selección del idioma.

Puede elegir entre "alemán", "inglés" o "neerlandés".

- $\triangleright$  Seleccione el idioma deseado con  $\triangleright$  o  $\triangleright$ .
- La entrada se resalta en rojo.
- ▶ Pulse la tecla verde.

El idioma está ajustado.

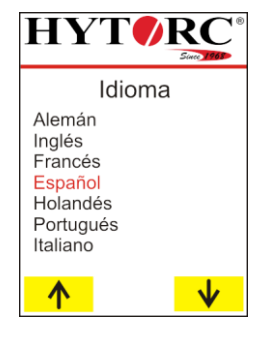

#### Puesta en servicio del equipo

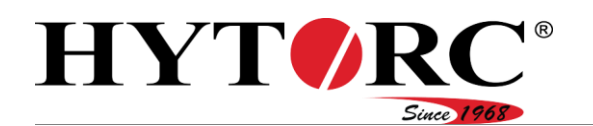

Tras el ajuste de la selección del idioma, en la pantalla aparece una fecha.

Puede ajustar el día, el mes y el año. La entrada modificable se muestra en rojo.

- Para ajustar el valor del día, pulse reiteradamente la tecla correspondiente.
- Para disminuir el valor, seleccione  $\mathbf{\dot{v}}$ .
- Para aumentar el valor, seleccione  $\sqrt[n]{\ }$ .
- ▶ Para volver a la entrada anterior, seleccione  $\leftarrow$
- Confirme el ajuste con la tecla verde.

La unidad está ajustada.

El mes se muestra en rojo y se puede ajustar.

Ajuste el mes y posteriormente el año según lo descrito anteriormente.

Tras el ajuste de la fecha, en la pantalla se muestra una hora.

Puede ajustar las horas, los minutos y los segundos. La entrada modificable se muestra en rojo.

- Para ajustar el valor de las horas, pulse reiteradamente la tecla correspondiente.
- $\triangleright$  Para disminuir el valor, seleccione  $\triangleright \triangleright$ .
- Para aumentar el valor, seleccione  $\sqrt[n]{\ }$ .
- Para volver a la entrada anterior, seleccione .
- Confirme el ajuste con la tecla verde.

Los minutos se muestran en rojo y se pueden ajustar.

Ajuste los minutos y posteriormente los segundos según lo descrito anteriormente.

Tras el ajuste de la hora, en la pantalla se muestra la selección de la Unidad par de torsión.

Puede ajustar Newton metro (Nm), pie libra (ft lb) o kilogramo fuerza metro (KPM).

Seleccione la unidad deseada con  $\uparrow$  o  $\downarrow$ .

La entrada se resalta en rojo.

Pulse la tecla verde.

La unidad está ajustada.

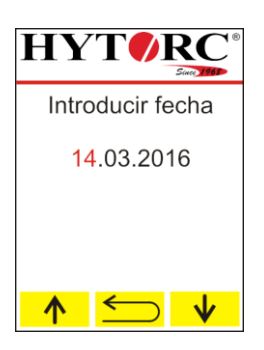

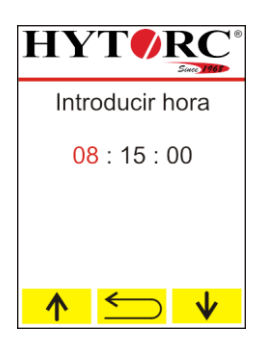

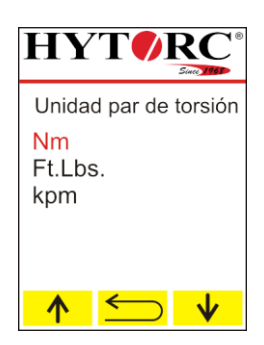

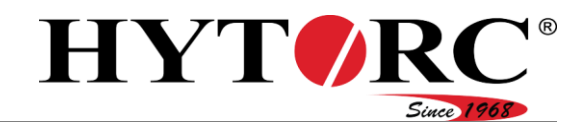

#### Puesta en servicio del equipo

Tras el ajuste de la unidad del par de apriete, en la pantalla se muestra la selección de la unidad de la presión.

Puede ajustar "bar" o "psi".

- Seleccione la unidad deseada con  $\uparrow$  o  $\downarrow$ .
- La entrada se resalta en rojo.
- ▶ Pulse la tecla verde.

La unidad está ajustada.

La inicialización se ha completado, El sistema está listo para su uso.

- ▶ Para definir un nuevo atornillado según material, seleccione  $\rightarrow$ , véase a partir de la página [48.](#page-47-0)
- Para abrir el menú "Ajustes", seleccione  $\boxed{1}$

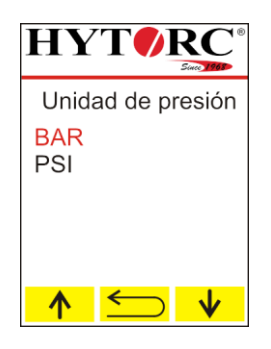

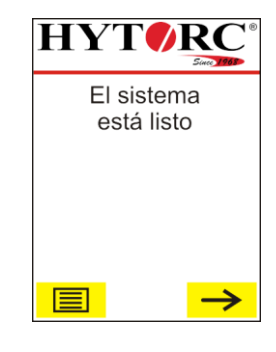

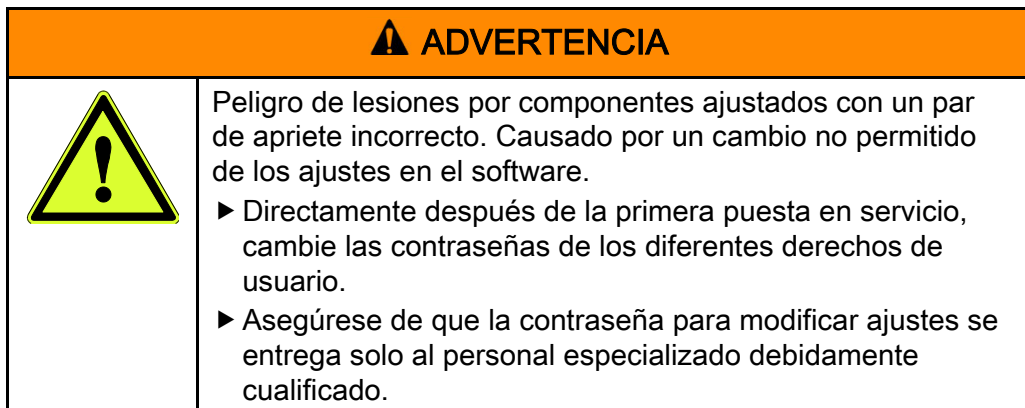

Cambie las contraseñas directamente después de la primera puesta en servicio, véase la página [68.](#page-67-0)

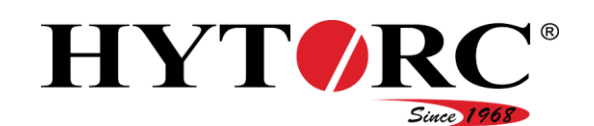

#### <span id="page-46-0"></span>Controlar el nivel de aceite

Para controlar el nivel de aceite, proceda de la siguiente manera:

- Asegúrese de que el equipo esté apoyado sobre una superficie sólida, firme y plana.
- Compruebe si el aceite hidráulico está visible en la mirilla superior.
- Asegúrese de que el aceite hidráulico sea claro y no esté teñido de blanco.

Si el aceite hidráulico está teñido de blanco es porque contiene agua.

- En este caso, es necesario cambiar el aceite hidráulico.
- Cuando el aceite hidráulico en la mirilla superior no sea visible, rellene con el aceite hidráulico limpio recomendado por el fabricante de aceite hidráulico, como se describe en la página [40.](#page-39-0)

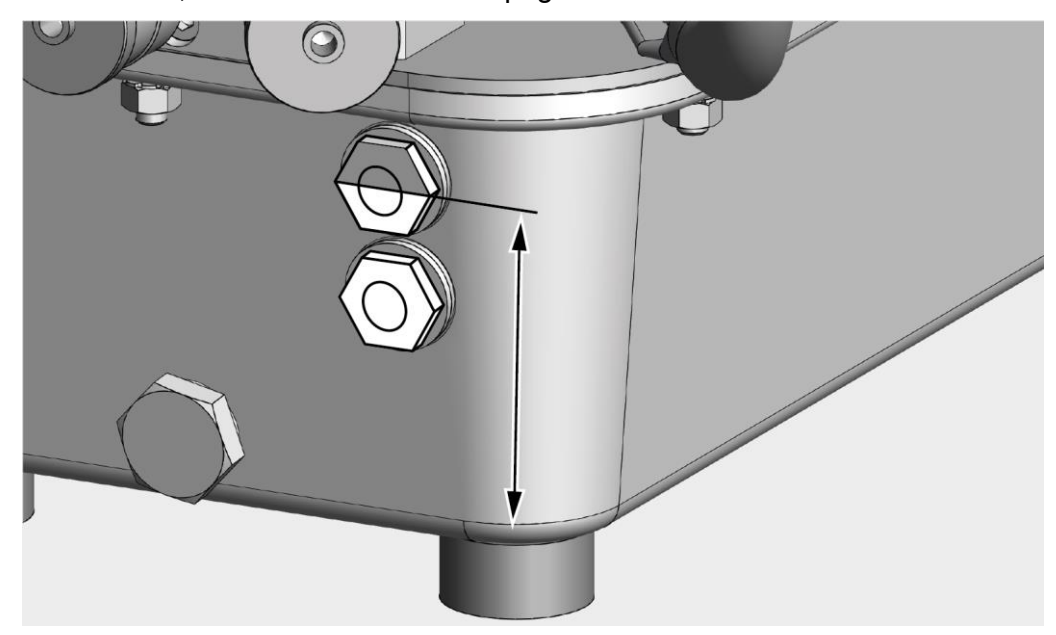

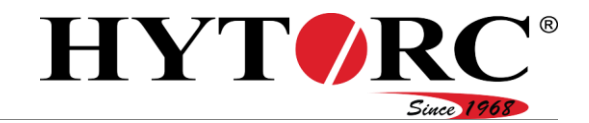

#### Puesta en servicio diaria

En la puesta en servicio diaria, realice las siguientes tareas:

- Retire las caperuzas y los tapones de protección y conecte las herramientas, véase la página [42](#page-41-0) ,
- Conecte el enchufe, véase la página [43.](#page-42-0)
- Conecte el equipo con el interruptor basculante, véase la página [44.](#page-43-0)
- Compruebe el nivel de aceite, véase la página [47.](#page-46-0)
- Realizar los ajustes para el atornillado según material.

#### <span id="page-47-0"></span>Realizar los ajustes para el atornillado según material

Para definir un atornillado según material, proceda de la siguiente manera:

 $\blacktriangleright$  Seleccione  $\rightarrow$ .

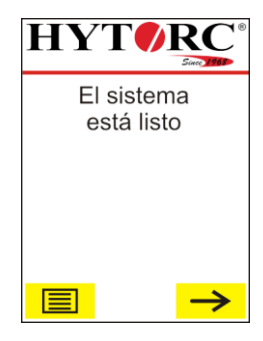

Puede aceptar los ajustes existentes o bien modificarlos.

▶ Para aceptar los ajustes, seleccione  $\mathbf{v}$ 

Una vez aceptados los ajustes, realice el proceso de atornillado.

 $\triangleright$  Para modificar los ajustes seleccione  $\triangleright$   $\times$  .

En el modo manual, realice el atornillado paso a paso, consulte la página [68.](#page-67-1)

 $\triangleright$  Seleccione la entrada correspondiente con  $\triangleright$  o con  $\mathbf{v}$ 

La entrada seleccionada se muestra en rojo en la pantalla.

▶ Confirme la selección con la tecla verde.

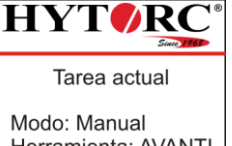

Herramienta: AVANTI Tamaño: 1 Par: 270 Nm

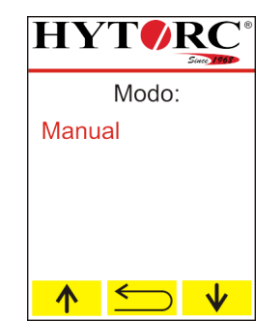

#### Puesta en servicio del equipo

# HYT *O*

Para ajustar la herramienta para atornillar adecuada para el atornillado según material, proceda de la siguiente manera:

- Para mostrar la siguiente herramienta para atornillar disponible, seleccione  $\rightarrow$ .
- ▶ Para mostrar la herramienta para atornillar disponible anterior, seleccione  $\leftarrow$ .
- Para volver al menú "cambiar parámetros", seleccione  $\blacktriangleright$ .
- Para aceptar la herramienta para atornillar que se muestra, confirme la opción con la tecla verde.

Para ajustar el tamaño adecuado de la herramienta para atornillar para el atornillado según material, proceda de la siguiente manera:

- ▶ Para mostrar el tamaño siguiente de la herramienta para atornillar, seleccione  $\rightarrow$ .
- Para mostrar el tamaño anterior de la herramienta para atornillar, seleccione  $\leftarrow$ .
- Para cambiar la opción de la herramienta para atornillar, seleccione  $\sum$ .
- Para aceptar el tamaño de la herramienta para atornillar que se muestra, confirme la opción con la tecla verde.

Para ajustar el valor del par de apriete necesario para ajustar el atornillado según material, proceda de la siguiente manera:

- Para ajustar el valor en pequeños pasos, pulse reiteradamente la tecla correspondiente.
- Para cambiar continuamente el valor, pulse la tecla correspondiente y manténgala pulsada.
- $\triangleright$  Para reducir el torque seleccione  $\triangleright$ .
- $\triangleright$  Para aumentar el par de apriete seleccione  $\frac{\blacktriangle}{\blacktriangle}$ .
- Para cambiar la opción de la herramienta para atornillar, seleccione  $\sum$ .
- Para aceptar el par de apriete ajustado, confirme la opción con la tecla verde.

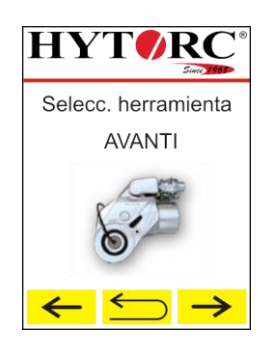

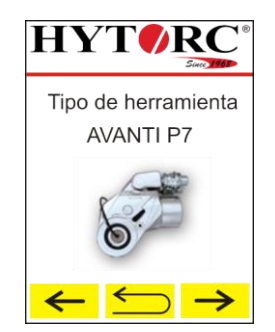

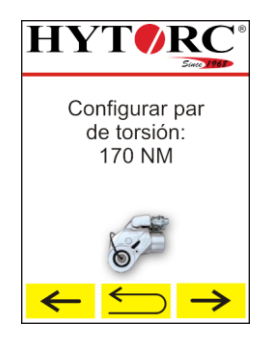

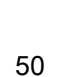

#### Realizar marcha de prueba

Tras cada puesta en servicio y tras cada cambio de herramienta, realice una marcha de prueba. Esto permite garantizar que no se produzcan fugas de aceite y que todos los componentes funcionen correctamente. Para ello, proceda de la siguiente manera:

- Ajuste el modo para atornillar manual.
- Seleccione la entrada correspondiente con  $\uparrow$  o  $\downarrow$ .

La entrada seleccionada se muestra en rojo en la pantalla.

- Confirme la opción con la tecla verde.
- Realice la medición del sistema como se describe a partir de la página [65.](#page-64-0)
- Apoye las herramientas para atornillar en el suelo.
- Pulse la tecla verde y manténgala pulsada hasta que la herramienta para atornillar se haya desplazado hacia delante.
- Suelte la tecla verde.

La herramienta para atornillar se desplaza hacia atrás a su posición inicial.

- Repita el proceso hasta que la herramienta para atornillar conectada se desplace ininterrumpidamente hacia delante y hacia atrás.
- Compruebe el equipo y las herramientas conectadas en busca de posibles fallos de funcionamiento.
- Compruebe el equipo y las herramientas conectadas en busca de fugas visibles.
- ▶ Solo utilice equipos que funcionen correctamente y sin fugas.
- ▶ Solo utilice herramientas que cumplan con las recomendaciones del fabricante, que funcionen correctamente y sin fugas.
- Si existen fugas de aceite, determine la causa y elimínelas.

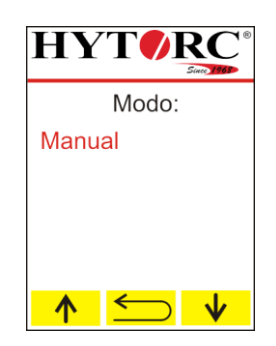

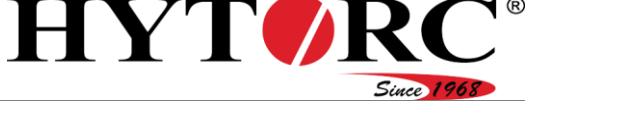

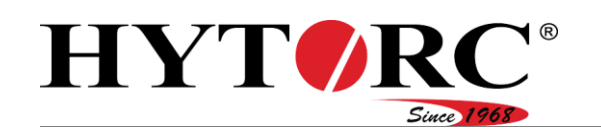

# <span id="page-50-0"></span>Operar el software

#### Derechos de usuario

El control del equipo distingue entre dos tipos de grupos de usuarios con diferentes derechos de usuario:

- Operario
- Capataz

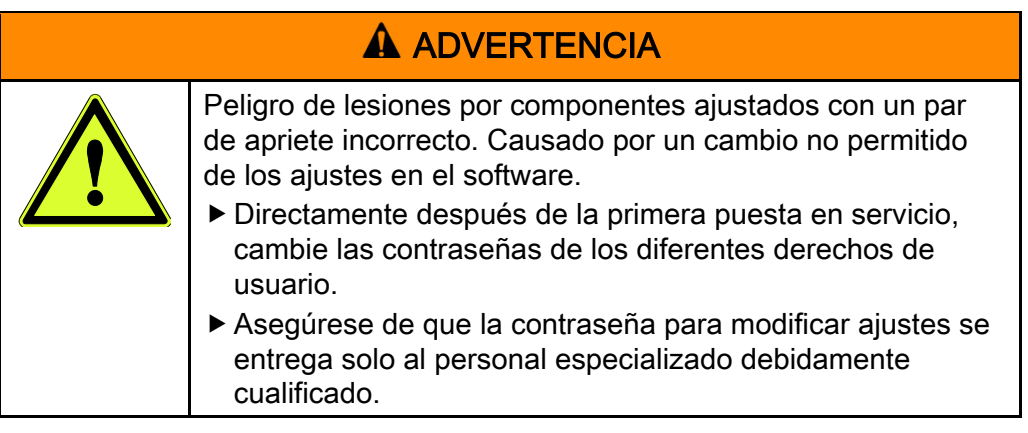

Cambie las contraseñas directamente después de la primera puesta en servicio, véase la página [68.](#page-67-0)

#### Operario

Los operarios tienen acceso a todas las funciones que necesitan para definir y realizar procesos de atornillado. Por cuestiones de seguridad, algunas de estas funciones se han protegido mediante una contraseña. Para utilizar estas funciones, inicie sesión con su contraseña si el control así se lo solicita. El ajuste de fábrica de la contraseña es 00000000.

#### **Capataz**

La modificación de ajustes específicos del sistema, como p. ej. "idioma", "unidades" y el ajuste en el menú "servicio" requiere conocimientos técnicos. Los usuarios del grupo de usuarios "operario" no tienen acceso a estos parámetros. Para cambiar estos ajustes, necesita una contraseña del grupo de usuarios "capataz". El ajuste de fábrica de la contraseña es 87654321.

Cambie la contraseña directamente después de la primera puesta en servicio, véase la página [68.](#page-67-0)

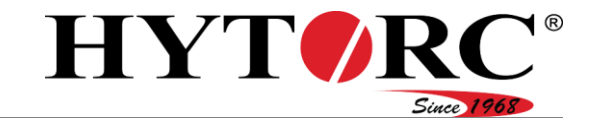

#### Resumen del menú

Para acceder al menú de opciones **iel** necesita una contraseña. Se incluyen las siguientes entradas principales:

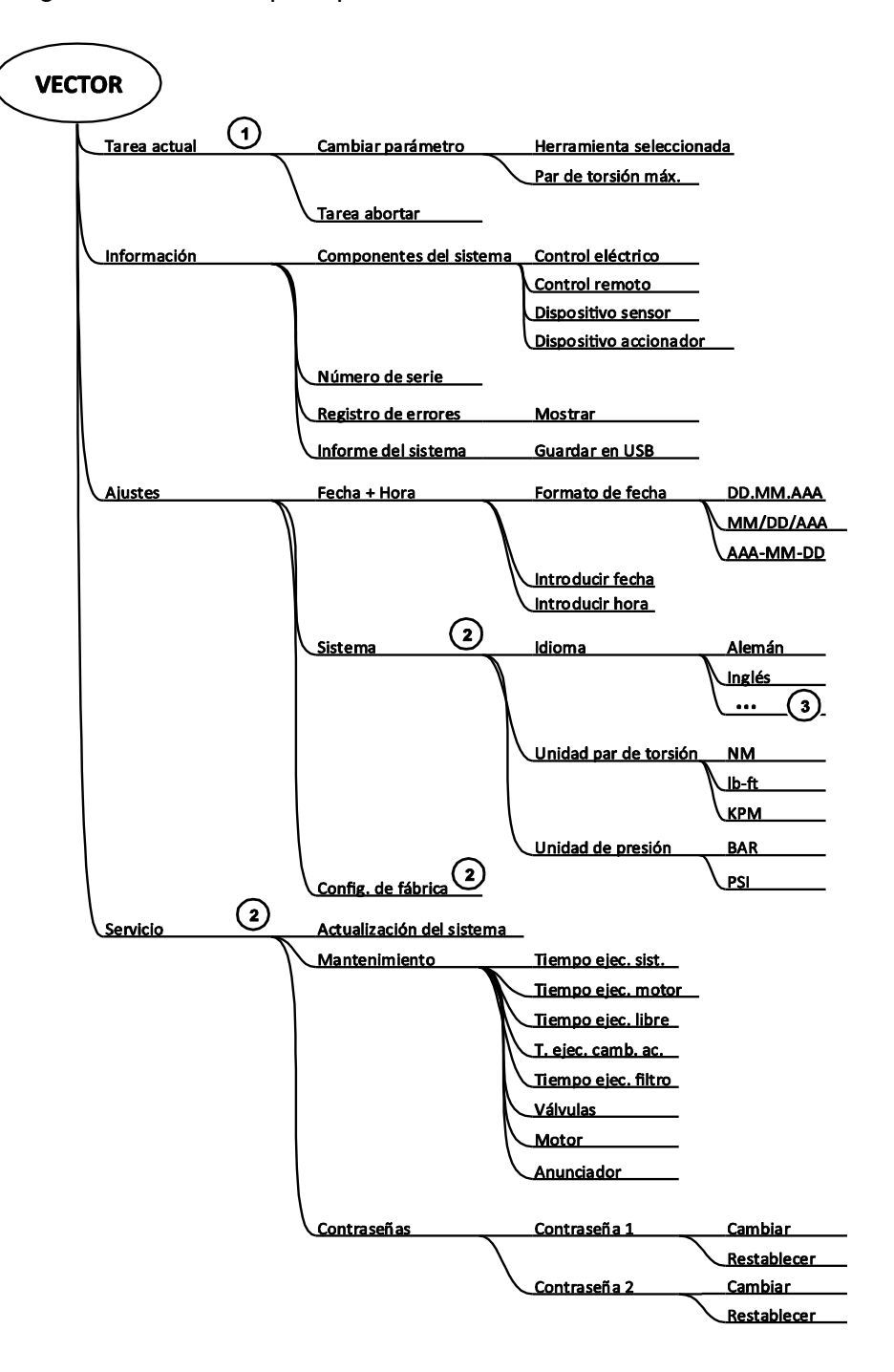

(1) Esta opción de menú solo aparece si se ha iniciado una tarea.

(2) Estas opciones de menú solo están disponibles tras la entrada de la contraseña de un capataz

3) El número de idomas depende del software instalado

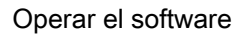

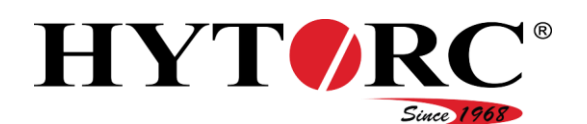

#### Introducir contraseña

Si se le solicita que introduzca su contraseña, proceda de la siguiente manera:

El valor a ser ingresado se muestra en rojo.

- $\triangleright$  Seleccione el valor correspondiente con  $\triangleright$  o  $\triangleright$ .
- ▶ Confirme con la tecla verde.

El siguiente valor a ser ingresado se muestra en rojo.

Introduzca los valores restantes, para ello, proceda como se ha descrito anteriormente.

Si ha introducido correctamente la contraseña, obtendrá acceso a otra funciones y ajustes.

#### Activar un menú

Para acceder a un menú, proceda de la siguiente manera:

- $\triangleright$  Seleccione la entrada correspondiente con  $\triangleright$  o  $\triangleright$ .
- Pulse la tecla verde.

Se muestran los contenidos existentes del menú.

- Para retroceder un nivel de menú, pulse  $\Box$ .
- Para abrir los submenús existentes, proceda como se ha descrito anteriormente.

#### Mostrar información

#### Mostrar información sobre los componentes del sistema

Para poder visualizar información sobre los componentes del sistema, proceda de la siguiente manera:

En el menú "información", acceda al submenú "componentes del sistema".

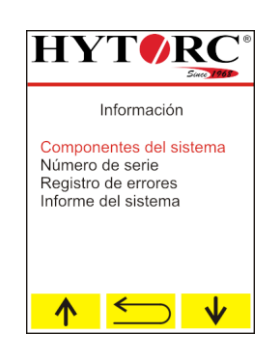

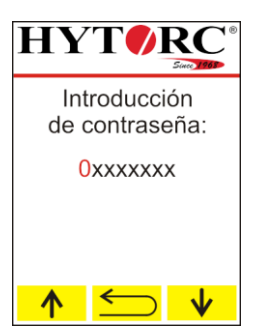

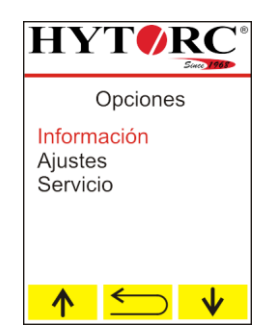

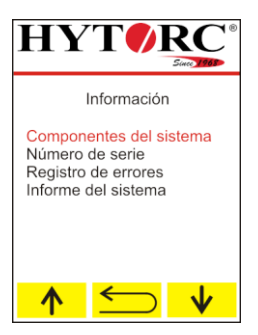

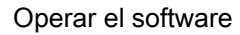

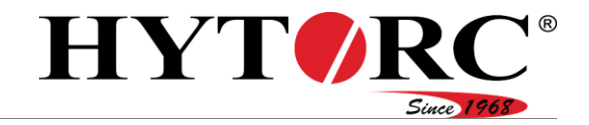

En el submenú "componentes del sistema" encontrará la siguiente información:

- "Unidad de control eléctrica"
	- Versión del firmware
	- $-\mu$ -ID
	- Codificación del proyecto
	- $-ID$  de hardware
	- ID de revisión
- "Mando a distancia":
	- Versión del firmware
	- $-\mu$ -ID
	- Codificación del proyecto
	- $-ID$  de hardware
	- ID de revisión
	- Módulo de lenguaje
	- Módulo de fuente
	- Módulo de imagen
- "Dispositivo sensor":
	- Versión del firmware
	- $-\mu$ -ID
	- Codificación del proyecto
	- $-ID$  de hardware
	- $-ID$  de revisión
- "Dispositivo actuador":
	- Versión del firmware
	- $-\mu$ -ID
	- Codificación del proyecto
	- $-ID$  de hardware
	- ID de revisión
- Seleccione la entrada correspondiente con  $\uparrow$  o  $\downarrow$ .
- ▶ Pulse la tecla verde.
- Se muestra la primera información disponible.
- $\triangleright$  Con  $\leftarrow$  y  $\rightarrow$  puede hojear la información existente.
- ► Con Con Gegresa al submenú "componentes del sistema".

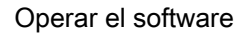

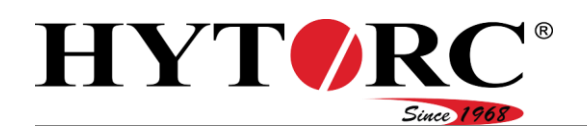

#### Mostrar el número de serie

Para poder visualizar el número de serie, proceda de la siguiente manera:

En el menú "información", acceda al submenú "número de serie".

Se muestra el número de serie.

Con  $\Box$  regresa al submenú "información".

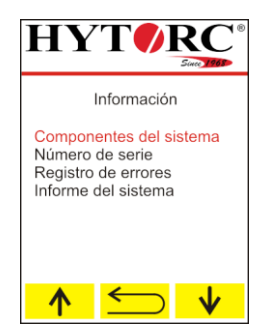

#### Mostrar la lista de errores (registro de errores)

Para poder visualizar la lista de errores (registro de errores), proceda de la siguiente manera:

En el menú "información", acceda al submenú "registro de errores".

▶ Pulse la tecla verde.

Se muestra la primera entrada disponible de la lista de errores (registro de errores).

- $\triangleright$  Con  $\leftarrow$  y  $\rightarrow$  puede hojear la información existente.
- ► Con Con eqresa al submenú "información".

#### Almacenar el informe del sistema

Si se produce un error, puede crear un informe del sistema y enviárselo al fabricante. Para almacenar el informe del sistema en una memoria USB, proceda de la siguiente manera:

- En el menú "información", acceda al submenú "informe del sistema".
- ▶ Pulse la tecla verde.

Se muestra la entrada "guardar el informe del sistema en la memoria USB".

- Introduzca una memoria USB en el puerto USB
- ▶ Pulse la tecla verde.
- El informe del sistema se almacena en la memoria USB.
- Con  $\Box$  regresa al submenú "información".

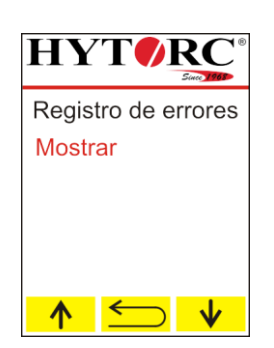

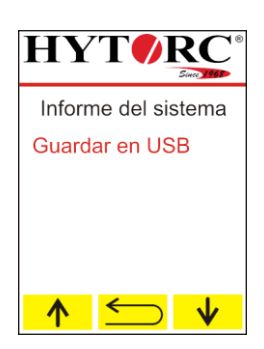

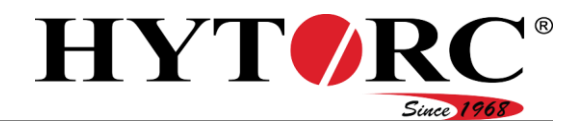

#### Mostrar información sobre el mantenimiento

Para poder visualizar informaciones sobre el mantenimiento, proceda de la siguiente manera:

En el menú "servicio", acceda al submenú "mantenimiento".

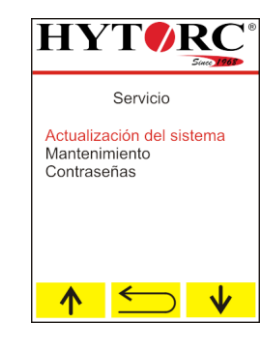

En el submenú "mantenimiento" encontrará la siguiente información:

- Tiempo de ejecución del sistema
- Tiempo de ejecución del motor
- Tiempo de ejecución libre
- Tiempo transcurrido desde último cambio de aceite
- Duración del filtro
- Válvulas
- Motor
- Emisor de señales.

Seleccione el "tiempo de ejecución del sistema" con  $\uparrow \uparrow$ o  $\downarrow \downarrow$ .

La entrada se resalta en rojo.

▶ Pulse la tecla verde.

El tiempo de ejecución del sistema ya transcurrido (duración de conexión del control) se muestra en horas.

- ▶ Pulse  $\triangleq$  para ir a la selección en el menú "mantenimiento".
- Seleccione el "tiempo de ejecución del motor" con  $\uparrow$  o  $\downarrow$ .
- La entrada se resalta en rojo.
- ▶ Pulse la tecla verde.
- El tiempo de ejecución del motor ya transcurrido se muestra en horas.
- ▶ Pulse  $\leq$  para ir a la selección en el menú "mantenimiento".
- Seleccione el "tiempo de ejecución libre" con  $\uparrow$  o  $\downarrow$ .

La entrada se resalta en rojo.

▶ Pulse la tecla verde.

El tiempo de ejecución libre ya transcurrido (aún no compatible) se muestra en horas.

- ▶ Para borrar el valor, pulse  $\frac{1}{\text{m}}$ .
- $\triangleright$  Pulse  $\triangleright$  para ir a la selección en el menú "mantenimiento".

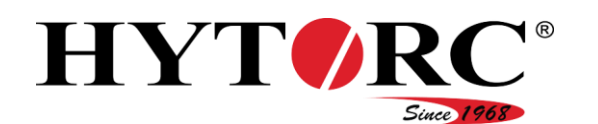

▶ Seleccione el "tiempo transcurrido desde último cambio de aceite" con A  $\overline{\mathsf{O}}$  .

La entrada se resalta en rojo.

▶ Pulse la tecla verde.

El tiempo transcurrido desde el último cambio de aceite se muestra en horas. Tras 500 horas de funcionamiento, un mensaje en la pantalla le indicará que debe realizar un cambio de aceite.

- Borre el valor después de un cambio de aceite.
- ▶ Para borrar el valor, pulse  $\frac{1}{\text{m}}$ .
- ▶ Pulse  $\leq$  para ir a la selección en el menú "mantenimiento".

 $\triangleright$  Seleccione la "duración del filtro" con  $\uparrow$  o  $\downarrow$ .

- La entrada se resalta en rojo.
- ▶ Pulse la tecla verde.

El tiempo transcurrido desde el último cambio del filtro de aceite se muestra en horas.

- Borre el valor después de un cambio del filtro de aceite.
- ▶ Para borrar el valor, pulse  $\frac{1}{\text{m}}$ .
- ► Pulse para ir a la selección en el menú "mantenimiento".

 $\triangleright$  Seleccione las "válvulas" con  $\bigwedge^{\bullet}$  o  $\bigvee^{\bullet}$ .

La entrada se resalta en rojo.

▶ Pulse la tecla verde.

Se muestra el número de ciclos de conmutación de la válvula de solenoide.

▶ Pulse  $\leq$  para ir a la selección en el menú "mantenimiento".

 $\triangleright$  Seleccione el "motor" con  $\uparrow$  o  $\downarrow$ .

La entrada se resalta en rojo.

▶ Pulse la tecla verde.

Se muestra el número de ciclos de conmutación del motor.

 $\triangleright$  Pulse  $\triangleright$  para ir a la selección en el menú "mantenimiento".

 $\triangleright$  Seleccione el "emisor de señales" con  $\uparrow \uparrow$  o  $\downarrow \downarrow$ .

La entrada se resalta en rojo.

▶ Pulse la tecla verde.

Se muestra el número de ciclos de conmutación de los emisores de señal conectados.

 $\blacktriangleright$  Pulse  $\blacktriangleright$  para ir a la selección en el menú "mantenimiento".

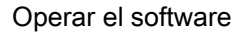

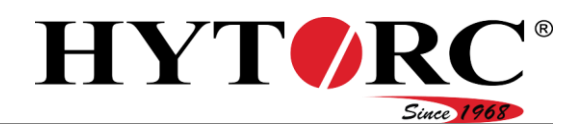

#### Modificar ajustes

En el menú ajustes encontrará los siguientes submenús:

- Fecha y hora
- Sistema (se requiere derecho de usuario "capataz")
- Ajustes de fábrica (se requiere derecho de usuario "capataz")

#### Ajustar el formato de la fecha

- En el menú "ajustes", acceda al submenú "fecha y hora".
- Seleccione el "formato de la fecha" con  $\uparrow \uparrow$  o  $\downarrow \downarrow$ .
- La entrada se resalta en rojo.
- Pulse la tecla verde.

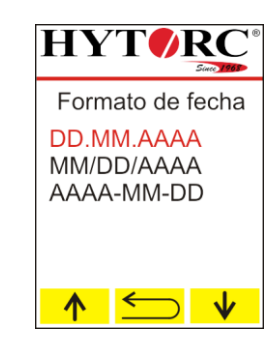

El ajuste de fábrica es DD.MM.AAAA.

Puede ajustar los siguientes formatos de fecha:

- DD.MM.AAAA
- MM/DD/AAAA
- AAAA-MM-DD
- Seleccione la entrada correspondiente con  $\uparrow$  o  $\downarrow$ .
- ▶ Pulse la tecla verde.
- Se acepta el formato de fecha.
- ► Con Con cegresa al submenú "ajustes".

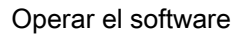

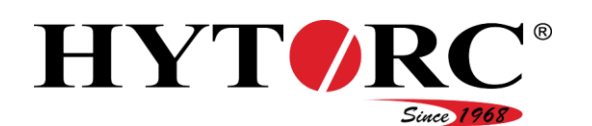

#### Ajuste de fecha

- En el menú "ajustes", acceda al submenú "fecha y hora".
- Seleccione la "introducir fecha" con  $\uparrow$  o  $\downarrow$ .
- La entrada se resalta en rojo.
- Pulse la tecla verde.

Puede ajustar el día, el mes y el año. La entrada modificable se muestra en rojo.

- Para ajustar el valor del día, pulse reiteradamente la tecla correspondiente.
- Para disminuir el valor, seleccione  $\mathbf{\dot{v}}$ .
- $\triangleright$  Para aumentar el valor, seleccione  $\sqrt{\frac{A}{n}}$ .
- Para cambiar a la entrada anterior, seleccione  $\Box$ .
- Confirme el ajuste con la tecla verde.
- El mes se muestra en rojo y se puede ajustar.
- Ajuste el mes y posteriormente el año según lo descrito anteriormente.

#### Ajuste de la hora

- En el menú "ajustes", acceda al submenú "fecha y hora".
- Seleccione la "introducir hora" con  $\uparrow$  o  $\downarrow$ .
- La entrada se resalta en rojo.
- Pulse la tecla verde.

Puede ajustar las horas, los minutos y los segundos. La entrada modificable se muestra en rojo.

- ▶ Para ajustar el valor de las horas, pulse reiteradamente la tecla correspondiente.
- Para disminuir el valor, seleccione  $\mathbf{v}$ .
- $\triangleright$  Para aumentar el valor, seleccione  $\boxed{\uparrow}$ .
- Para cambiar a la entrada anterior, seleccione  $\Box$ .
- Confirme el ajuste con la tecla verde.
- Los minutos se muestran en rojo y se pueden ajustar.
- Ajuste los minutos y posteriormente los segundos según lo descrito anteriormente.

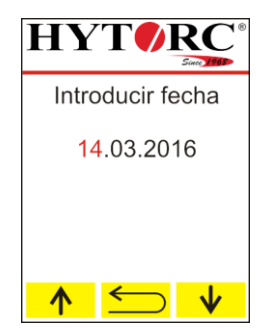

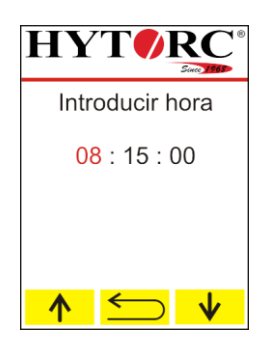

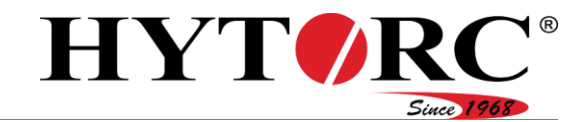

#### Operar el software

#### Ajustar el idioma

En el menú "sistema", acceda al submenú "idioma".

Puede ajustar la opción alemán, inglés o neerlandés. Otros idiomas están disponibles a petición, mediante una actualización.

 $\triangleright$  Seleccione el idioma deseado con  $\triangleright$  o  $\triangleright$ .

La entrada se resalta en rojo.

- ▶ Pulse la tecla verde.
- El idioma está ajustado.
- Con  $\Box$  regresa al submenú "sistema".

#### Ajustar la unidad del par de apriete

- En el menú "sistema", acceda al submenú "Unidad par de torsión".
- Puede ajustar Nm, libras pie o KPM.
- Seleccione la unidad deseada con  $\uparrow$  o  $\downarrow$ .
- La entrada se resalta en rojo.
- Pulse la tecla verde.
- La unidad está ajustada.
- Con  $\triangleq$  regresa al submenú "sistema".

#### Ajustar la unidad de presión

- En el menú "sistema" acceda al submenú "unidad de presión".
- Puede ajustar bar o psi.
- Seleccione la unidad deseada con  $\uparrow$  o  $\downarrow$ .

La entrada se resalta en rojo.

- ▶ Pulse la tecla verde.
- La unidad está ajustada.
- Con  $\Box$  regresa al submenú "sistema".

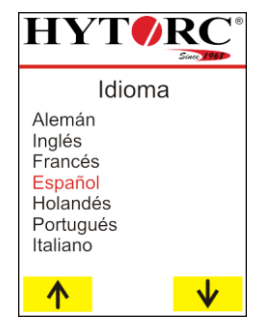

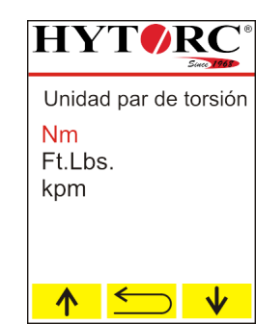

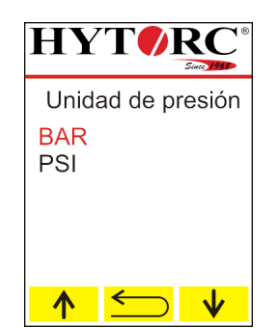

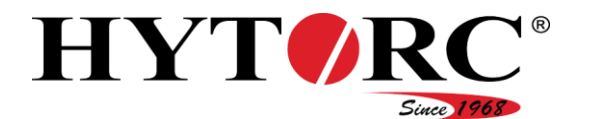

#### Restaurar el ajuste de fábrica

Para restablecer el ajuste de fábrica se requiere el derecho de usuario "capataz".

El restablecimiento a los ajustes de fábrica desplaza el control al estado en el que se encontraba antes de la primera puesta en servicio.

- En el menú "ajustes", acceda al submenú "Config. de fábrica".
- $\blacktriangleright$  Pulse  $\rightarrow$ .
- ▶ Para volver a la entrada anterior, seleccione  $\leftarrow$ .

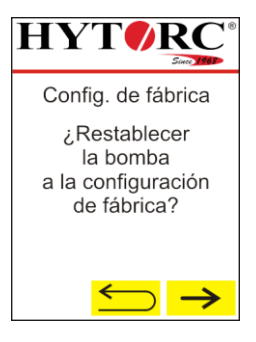

- $\triangleright$  Para cancelar el proceso, pulse  $\triangleright$  .
- Para restablecer el control a los config. de fábrica, pulse  $\overline{\smile}$ .

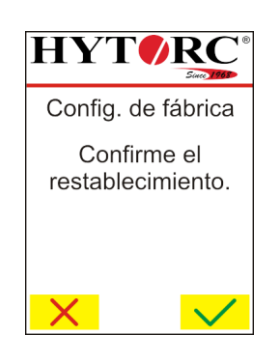

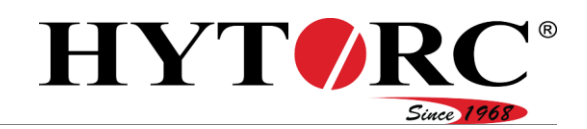

# Operar el equipo

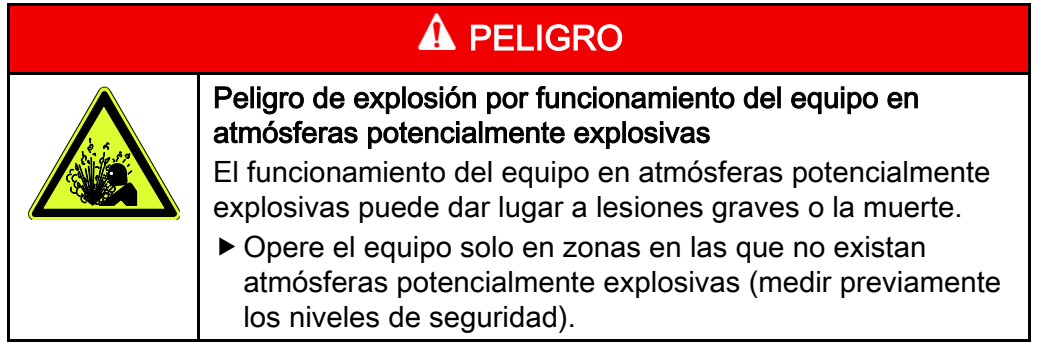

Antes de poner el equipo en funcionamiento, proceda de la siguiente manera:

Asegúrese de que el equipo esté apoyado sobre una base seca, plana, firme y sólida.

#### Cambiar la herramienta

### **A** ADVERTENCIA

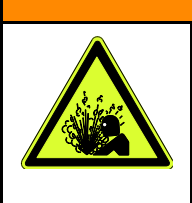

- Lesiones graves o mortales por salpicadura de aceite hidráulico a alta presión.
- Apague siempre el equipo con el interruptor basculante en el control eléctrico.
- Asegúrese de que el equipo no esté presurizado.
- Apague el equipo con el interruptor basculante en el control eléctrico.
- Afloje la tuerca de racor (B).
- Desconecte el terminal hembra (B) del terminal macho (14) del equipo.
- Afloje la tuerca de racor (13).
- Desconecte el terminal macho (A) del terminal hembra (13) del equipo.

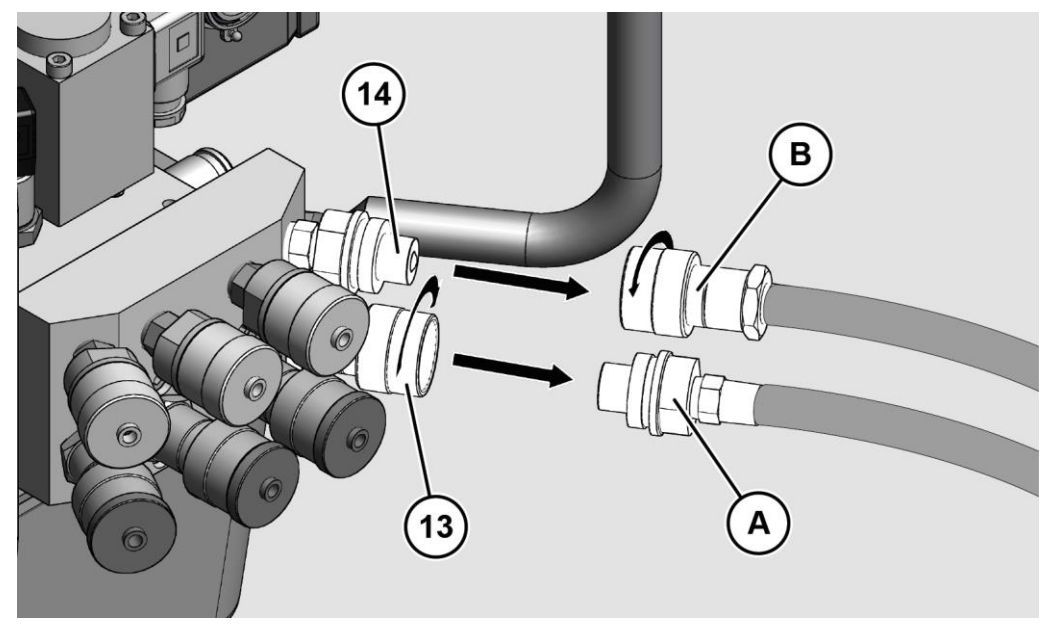

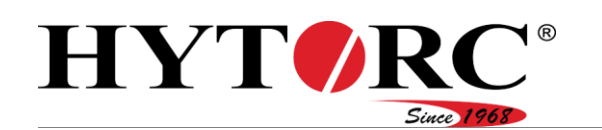

Si desea instalar la nueva herramienta en los mismos acoplamientos, proceda de la siguiente manera:

- Introduzca el terminal macho en la manguera hidráulica de la herramienta en el terminal hembra del equipo.
- Enrosque la unión a mano con la tuerca de racor.
- Introduzca el terminal hembra en la manguera hidráulica de la herramienta en el terminal macho del equipo.
- Enrosque la unión a mano con la tuerca de racor.

Si desea instalar la herramienta en un nuevo acoplamiento, proceda de la siguiente manera:

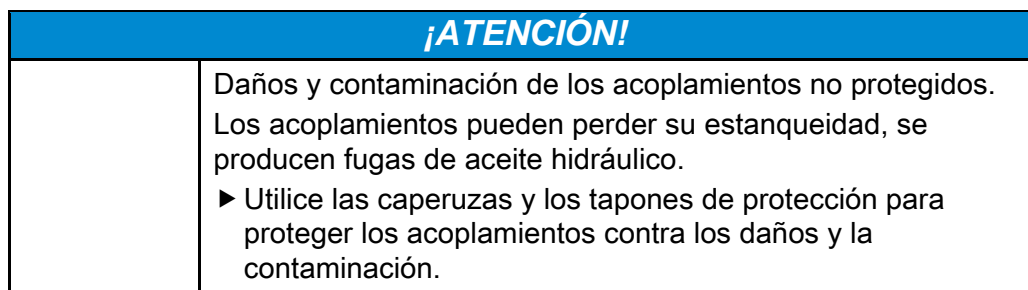

Para evitar daños, cuando quite una herramienta de los acoplamientos, obtúrelos con los tapones y la caperuza de protección. Proceda de la siguiente manera:

- Enrosque el tapón de protección (A) en sentido horario en la conexión correspondiente (13).
- Enrosque la caperuza de protección (B) en sentido horario en la conexión correspondiente (14).

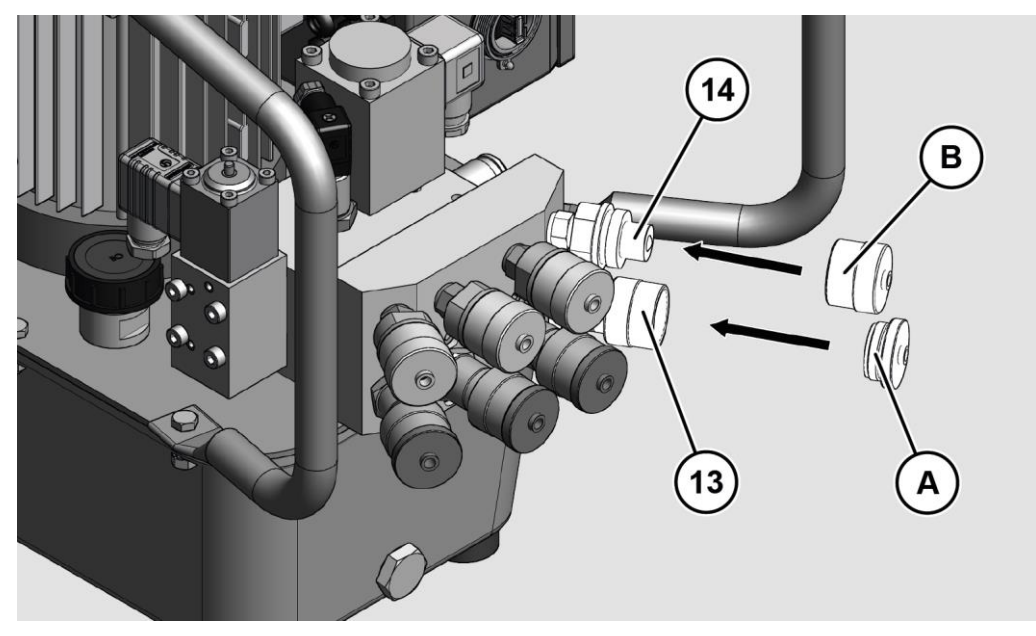

Operar el equipo

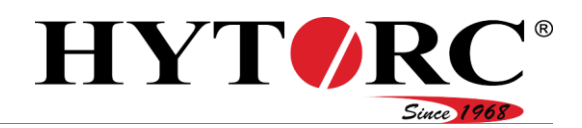

Antes de poder conectar una herramienta, retire la caperuza de protección y el tapón de protección de dos acoplamientos superpuestos. Proceda de la siguiente manera:

- Enrosque el tapón de protección (A) en el sentido contrario al de las agujas del reloj en la conexión correspondiente (13).
- Enrosque la caperuza de protección (B) en el sentido contrario al de las agujas del reloj de la conexión correspondiente (14).

La caperuza de protección y el tapón de protección están permanentemente conectados al acoplamiento correspondiente.

Ahora puede conectar una herramienta.

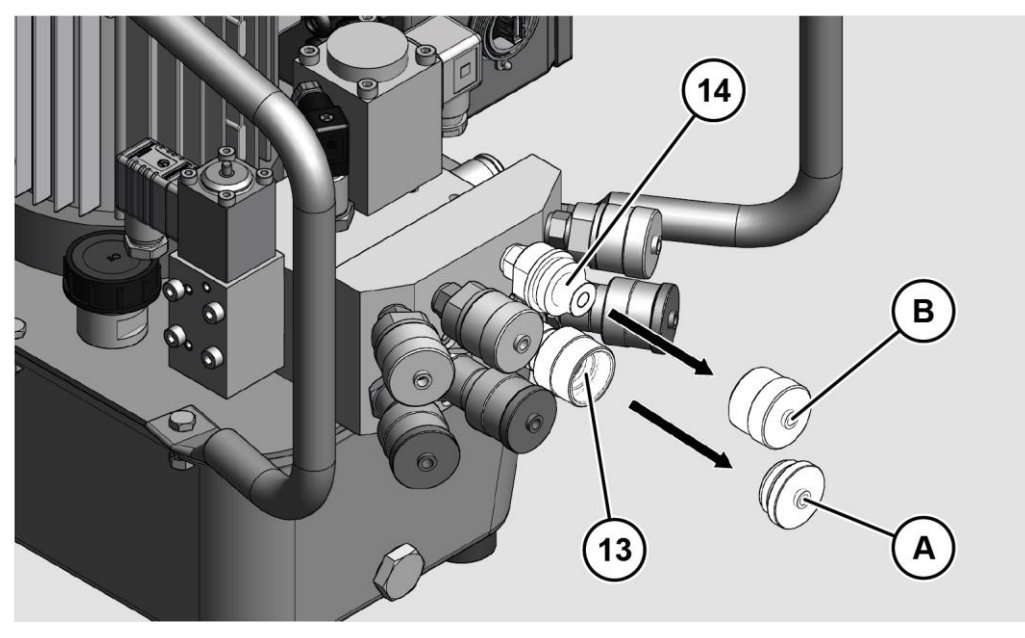

- Introduzca el terminal hembra en la manguera hidráulica de la herramienta en el terminal macho del equipo.
- Enrosque la unión a mano con la tuerca de racor.
- Introduzca el terminal macho en la manguera hidráulica de la herramienta en el terminal hembra del equipo.
- Enrosque la unión a mano con la tuerca de racor.

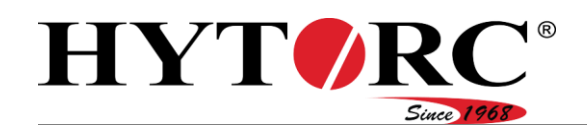

#### <span id="page-64-0"></span>Realizar la medición del sistema

Tras ajustar la herramienta para atornillar, realice una medición del sistema. Aquí, el control comprueba el estado actual del equipo.

- Apoye en el suelo las herramientas para atornillar conectadas.
- ▶ Pulse la tecla verde y manténgala pulsada.

La bomba aumenta la presión e inicia la medición del sistema.

- Mantenga pulsada la tecla verde.
- En una situación de peligro pulse stop.
- Suelte la tecla verde tras una medición correcta del sistema.
- En una situación de peligro pulse stop

Ajuste la herramienta o las herramientas al atornillado correspondiente.

- Para apagar el motor, pulse  $\mathbf{\ddot{C}}$ .
- Para realizar el atornillado en modo manual, consulte a partir de la página [68.](#page-67-1)

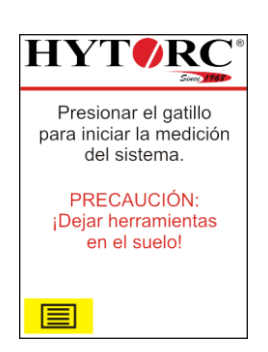

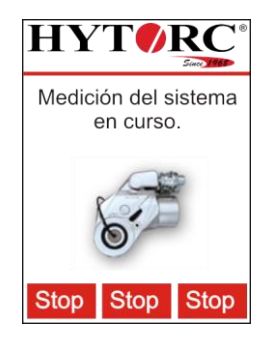

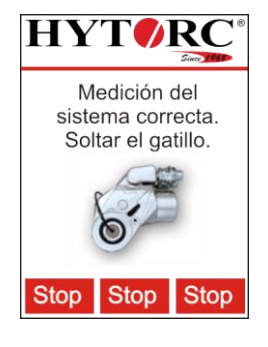

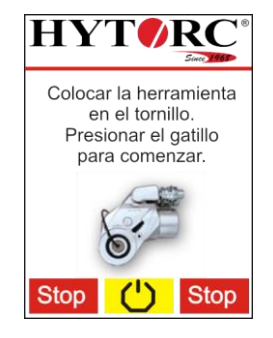

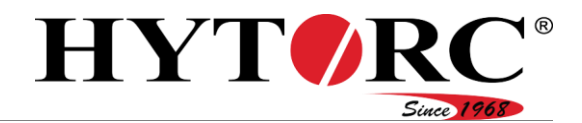

#### Modificar la tarea actual

Para modificar los datos de una tarea actual (atornillado según material), proceda de la siguiente manera:

- En el menú "opciones", acceda al submenú "tarea actual".
- Seleccione "cambiar parámetro".
- Para ajustar los parámetros de la herramienta para atornillar, seleccione "herramienta seleccionada".

Para ajustar la herramienta para atornillar adecuada para el atornillado según material, proceda de la siguiente manera:

- Para mostrar la siguiente herramienta para atornillar disponible, seleccione  $\rightarrow$ .
- Para mostrar la herramienta para atornillar disponible anterior, seleccione  $\leftarrow$ .
- ▶ Para volver al menú "cambiar parámetros", seleccione  $\boxed{\phantom{0}}$ .
- Para aceptar la herramienta para atornillar que se muestra, confirme la opción con la tecla verde.

Para ajustar el tamaño adecuado de la herramienta para atornillar para el atornillado según material, proceda de la siguiente manera:

- Para mostrar el tamaño siguiente de la herramienta para atornillar, seleccione  $\rightarrow$ .
- Para mostrar el tamaño anterior de la herramienta para atornillar, seleccione  $\leftarrow$ .
- Para cambiar la opción de la herramienta para atornillar, seleccione  $\sum$ .
- Para aceptar el tamaño de la herramienta para atornillar que se muestra, confirme la opción con la tecla verde.

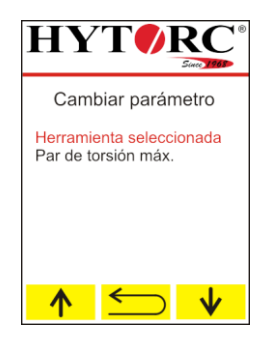

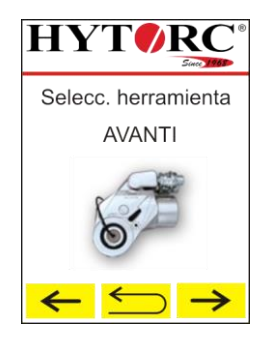

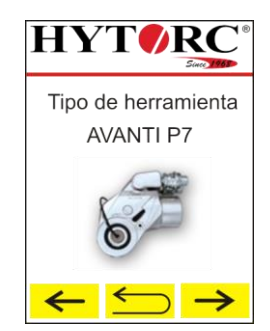

#### Operar el equipo

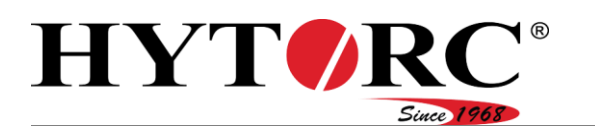

Para ajustar el valor del par de apriete necesario para ajustar el atornillado según material, proceda de la siguiente manera:

- Para ajustar el valor en pequeños pasos, pulse reiteradamente la tecla correspondiente.
- Para cambiar continuamente el valor, pulse la tecla correspondiente y manténgala pulsada.
- Para reducir el torque seleccione  $\sqrt{\frac{1}{n}}$ .
- $\triangleright$  Para aumentar el par de apriete seleccione  $\triangleright$ .
- Para cambiar la opción de la herramienta para atornillar, seleccione  $\sum$ .
- Para aceptar el par de apriete ajustado, confirme la opción con la tecla verde.

#### Modificar el par de apriete máximo de la tarea actual

Para modificar el par de apriete máximo de una tarea actual (atornillado según material), proceda de la siguiente manera:

- En el menú "opciones", acceda al submenú "tarea actual".
- Seleccione "cambiar parámetro".
- Para ajustar el par de apriete máximo de la herramienta para atornillar, seleccione "par de apriete máx.".

Para ajustar el valor del par de apriete necesario para ajustar el atornillado según material, proceda de la siguiente manera:

- Para ajustar el valor en pequeños pasos, pulse reiteradamente la tecla correspondiente.
- ▶ Para cambiar continuamente el valor, pulse la tecla correspondiente y manténgala pulsada.
- Para reducir el torque seleccione  $\mathbf{v}$ .
- $\triangleright$  Para aumentar el par de apriete seleccione  $\frac{\blacktriangle}{\blacktriangle}$ .
- ▶ Para cambiar la opción de la herramienta para atornillar, seleccione  $\sum$ .
- Para aceptar el par de apriete ajustado, confirme la opción con la tecla verde.

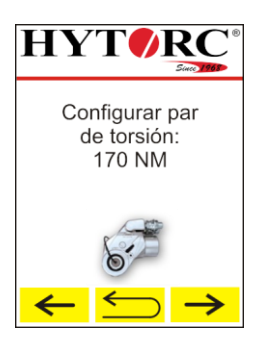

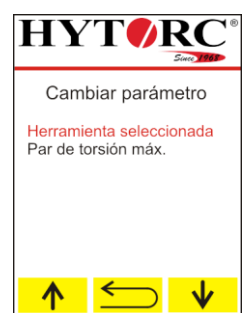

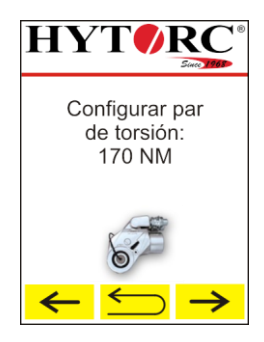

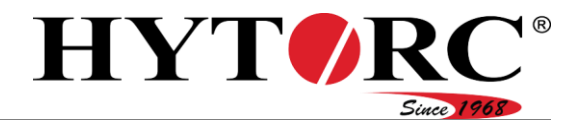

#### <span id="page-67-1"></span>Realizar manualmente el atornillado

Para realizar manualmente un proceso de atornillado, proceda de la siguiente manera:

- Asegúrese de que se haya ajustado el modo "manual".
- Asegúrese de que la "medición del sistema" haya concluido correctamente.
- Asegúrese de que las herramientas para atornillar se hayan colocado en las uniones atornilladas.
- En una situación de peligro pulse stop
- ▶ Pulse la tecla verde y manténgala pulsada.

La bomba aumenta la presión, se muestra el par de apriete actual, la llave aprieta la unión atornillada.

Cuando se muestra el par de apriete ajustado en la pantalla y la herramienta para atornillar ya no se mueve, suelte la tecla verde.

La herramienta se desplaza a su posición inicial.

▶ Repita el proceso hasta que la unión atornillada ya no se apriete más.

La unión atornillada se ha apretado con el par de apriete ajustado.

- Para apagar la bomba, pulse  $\mathbb{C}$ .
- En una situación de peligro pulse stop
- Lleve las herramientas para atornillar a las siguientes uniones atornilladas que desee apretar.

# Stop **Stop**

 $-$  NM

**HYT** 

Real:

#### <span id="page-67-0"></span>Cambiar la contraseña

Para cambiar o restablecer una contraseña se requiere el derecho de usuario "capataz".

Para cambiar una contraseña, proceda de la siguiente manera:

- En el menú "servicio", acceda al submenú "contraseñas".
- ▶ Seleccione la contraseña que desea cambiar con A  $\mathsf{O}$   $\mathsf{V}$  .

La contraseña a cambiar se muestra en rojo.

Con  $\text{S}$  regresa al submenú "servicio".

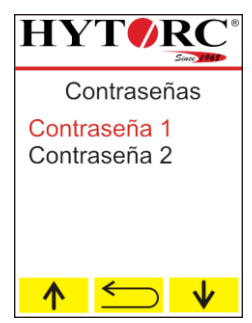

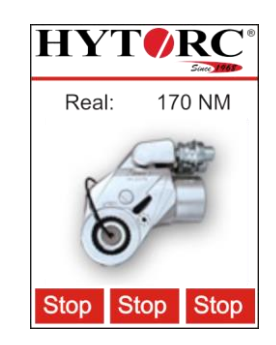

#### Operar el equipo

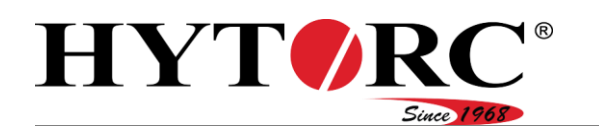

- ▶ Confirme con la tecla verde.
- $\triangleright$  Seleccione  $\bigwedge$  o  $\bigvee$  si desea cambiar o restablecer la contraseña.

Cuando se "cambia" la contraseña, se sobrescribe una contraseña existente.

Cuando se "restablece" la contraseña, se activa nuevamente la contraseña de fábrica.

Con  $\sum$  regresa al submenú "contraseñas".

Para restablecer una contraseña, proceda de la siguiente manera:

- Seleccione "restablecer".
- ▶ Confirme con la tecla verde.
- $\blacktriangleright$  Para restablecer la contraseña, pulse  $\blacktriangleright$ .
- $\triangleright$  Para cancelar el proceso, pulse  $\triangleright$  X.

Para ingresar una nueva contraseña, proceda de la siguiente manera:

- ▶ Seleccione "Cambiar".
- ▶ Confirme con la tecla verde.

El valor a ser ingresado se muestra en rojo.

- Seleccione el valor correspondiente con  $^{\bullet}$  o  $^{\bullet}$ .
- ▶ Confirme con la tecla verde.

El siguiente valor a ser ingresado se muestra en rojo.

Introduzca los valores restantes, para ello, proceda como se ha descrito anteriormente.

La nueva contraseña se ha guardado.

Con  $\sum$  regresa al submenú de la contraseña correspondiente.

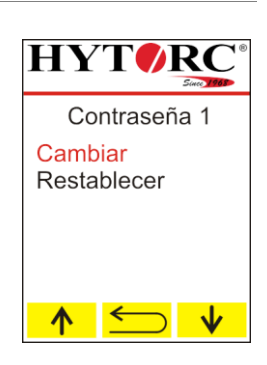

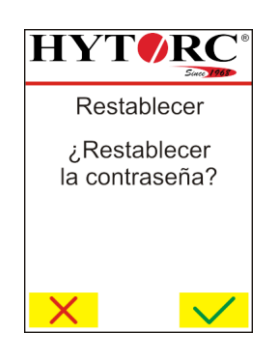

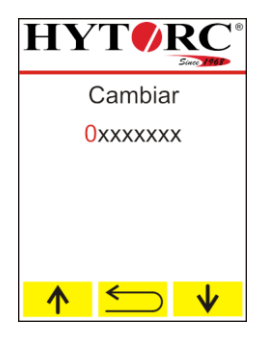

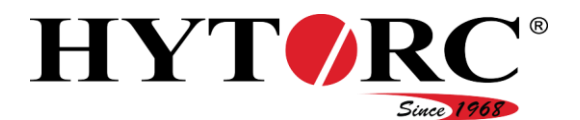

#### La parada de emergencia se ha accionado

Tras pulsar stop se realiza una parada de emergencia. Como consecuencia de la parada de emergencia:

- La bomba se apaga.
- La tecla verde no tiene ninguna función.
- Las teclas para operar los contenidos de la pantalla no son funcionales.

La visualización que se muestra aparece durante aprox. cinco segundos en la pantalla. Después de los cinco segundos, las teclas funcionan nuevamente.

Para que la herramienta para atornillar esté lista para su uso, proceda de la siguiente manera:

- Asegúrese de que la causa de activación de la función "parada de emergencia" se haya eliminado.
- $\triangleright$  Pulse  $\triangleright$  v mantenga pulsada la tecla.
- ▶ Pulse la tecla verde.

La herramienta está nuevamente lista para su uso.

 $\triangleright$  Suelte las teclas pulsadas.

Para reanudar el proceso de atornillado interrumpido, proceda de la siguiente manera:

▶ Pulse la tecla verde y manténgala pulsada.

Para realizar un proceso de atornillado manual, consulte a partir de la página [68.](#page-67-1)

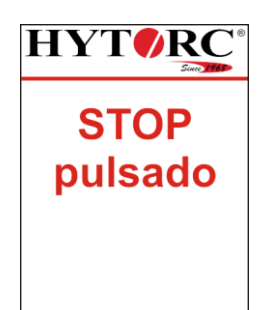

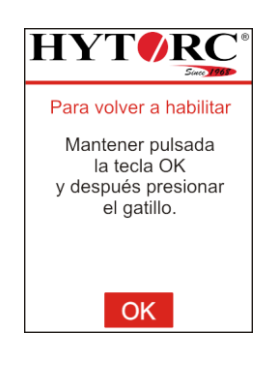

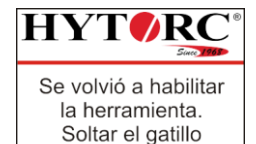

para reanudar.

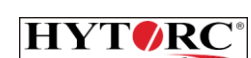

Presionar el gatillo para reanudar la operación.

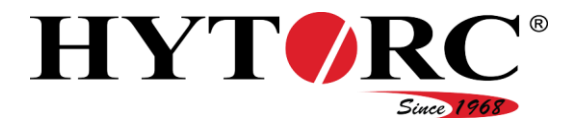

#### Cargar los datos de la herramienta (Toolfiles)

Para mantener los datos de la herramienta (Toolfiles) en el control del equipo en su estado actual, puede actualizarlos si es necesario.

Necesita lo siguiente:

- Memoria USB con formato FAT
- Ordenador
- Equipo HY-VECTOR
- Toolfiles.

Recibirá los Toolfiles actuales por parte de HYTORC.

Para transferir los Toolfiles al control del equipo, proceda de la siguiente manera:

- Conecte una memoria USB con formato FAT a un ordenador en el que estén almacenados los Toolfiles.
- En el directorio raíz de la memoria USB, cree una carpeta denominada "Toolfiles".
- Copie todos los Toolfiles que desee transferir a la carpeta "Toolfiles".

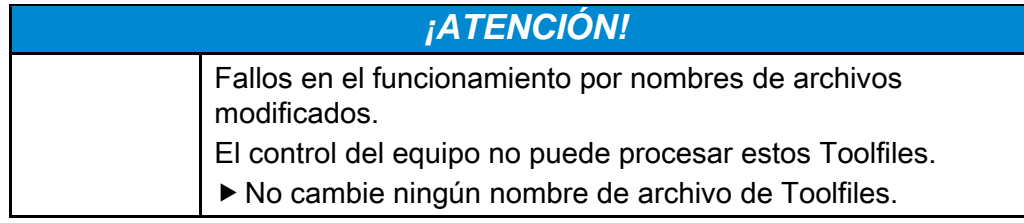

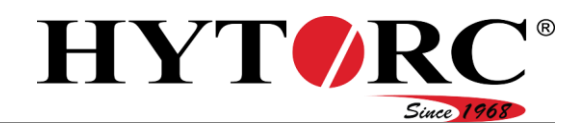

- ▶ Retire la memoria USB del ordenador.
- Conecte la memoria USB en el puerto USB (28) del equipo.
- En circunstancias especiales, puede suceder que la memoria USB no sea reconocida por el control eléctrico. En este caso, copie los datos en una memoria USB diferente y vuelva a intentarlo.

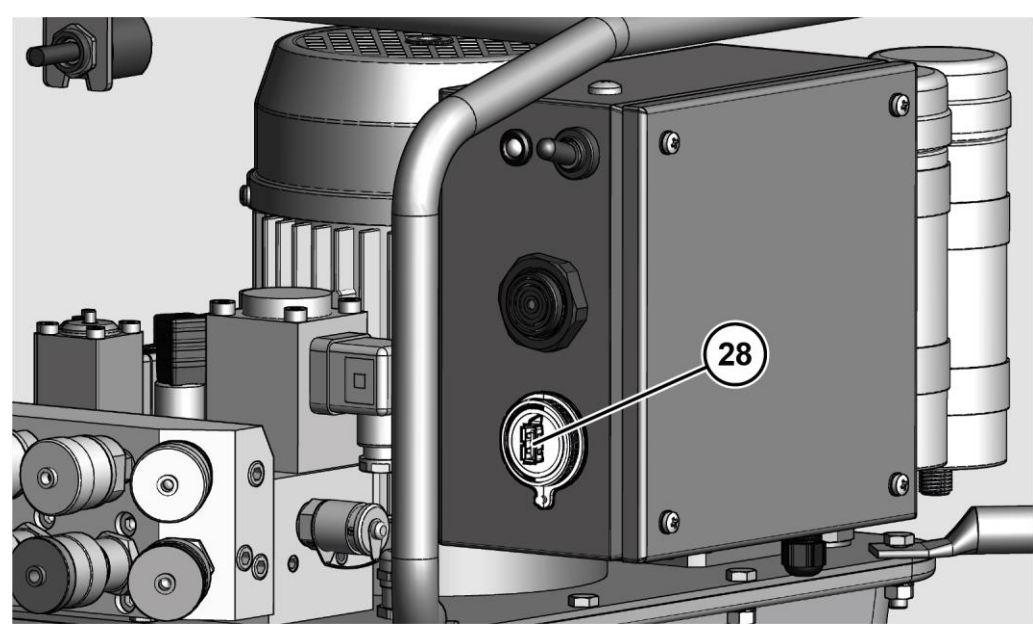

- Conecte el enchufe del equipo a una toma de corriente adecuada con puesta a tierra.
- Encienda el equipo con el interruptor basculante (26).

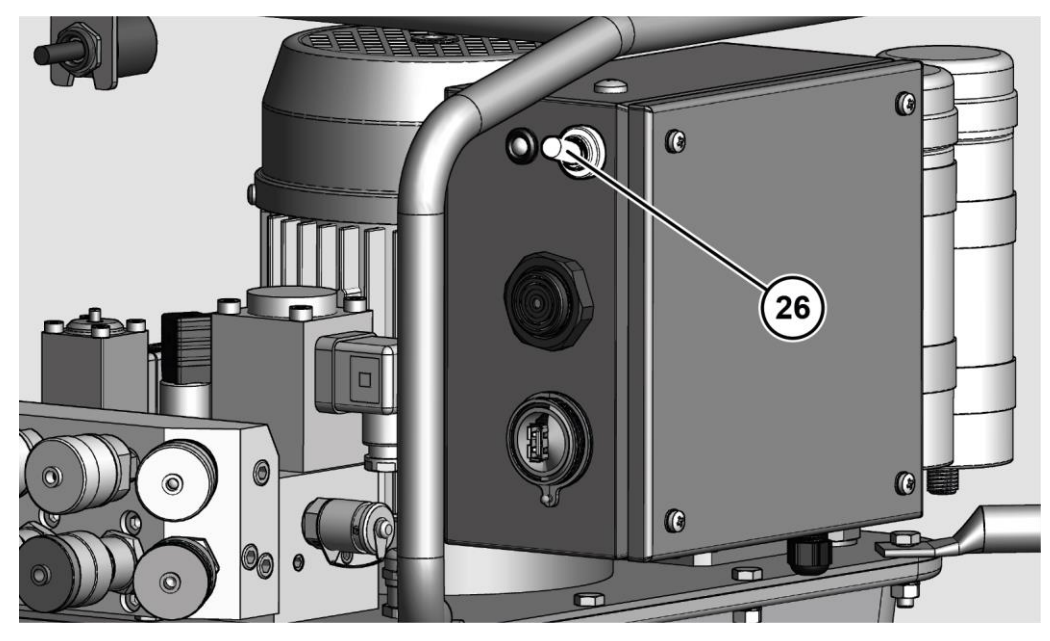
#### Operar el equipo

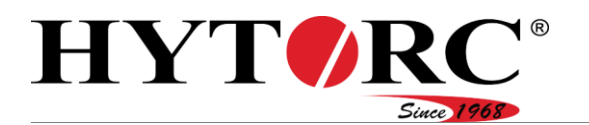

El control del equipo acelera y comprueba el contenido del directorio "Toolfiles" en la memoria USB.

El LED parpadea en verde.

Todos los nuevos datos de la herramienta (Toolfiles) se añaden al control. Los datos de la herramienta (archivos) obsoletos se sustituyen por versiones más actuales existentes (si las hubiera).

Tras la actualización de los datos de la herramienta (Toolfiles), el equipo ejecuta una sincronización con los componentes conectados, como p. ej. del mando a distancia.

Cuando se completa la sincronización, el LED se ilumina en verde y se escucha una señal acústica corta.

En la pantalla del mando a distancia se muestra la disposición para el funcionamiento del equipo.

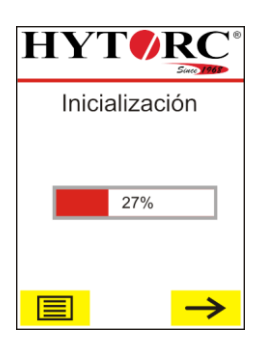

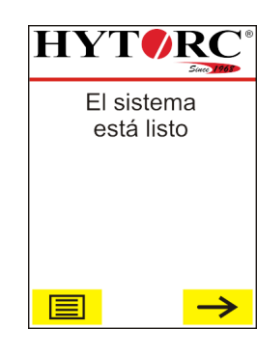

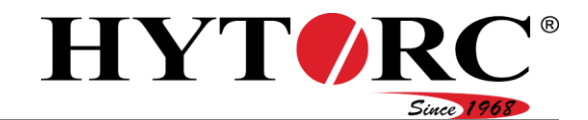

### Actualización del firmware

#### Preparar la actualización

Para mantener el software existente en el control del equipo en su estado actual, puede actualizarlo si es necesario.

Necesita lo siguiente:

- Memoria USB con formato FAT
- Ordenador
- Equipo HY-VECTOR
- Software actual

Recibirá el software actual por parte de HYTORC.

Cuando se realiza un actualización, se puede "actualizar" lo siguiente:

- Firmware del control eléctrico
- Firmware de los sistemas conectados, como p. ej. mando a distancia, sensores de presión
- Datos de la herramienta (Toolfiles), los datos de la herramienta también pueden actualizarse por separado, véase la página [71.](#page-70-0)

Para preparar la actualización, proceda de la siguiente manera:

- Abra el respectivo archivo ZIP para la actualización con el explorador de Windows o con una herramienta de archivo (p. ej.: Winrar, 7zip, …)
- Seleccione todos los archivos y cópielos en el directorio raíz de la memoria USB.

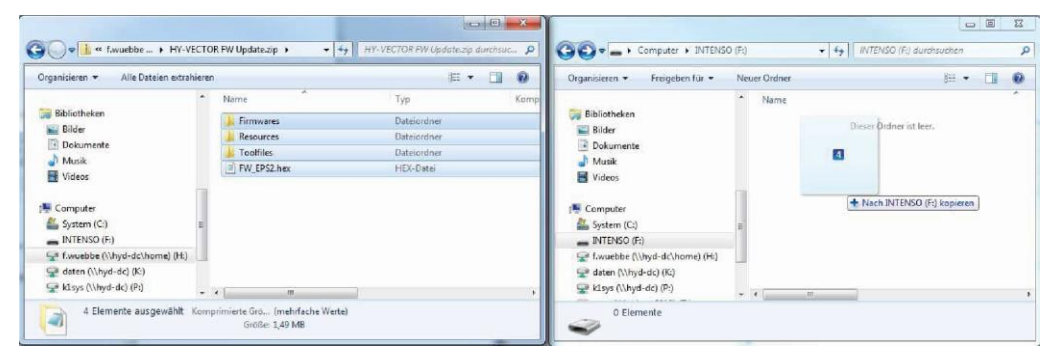

Asegúrese de que todos los archivos se encuentren en la memoria USB y tengan la misma estructura de carpeta que el archivo ZIP.

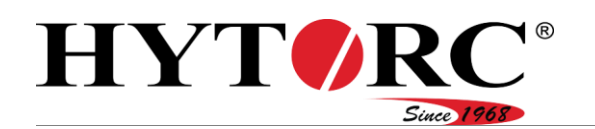

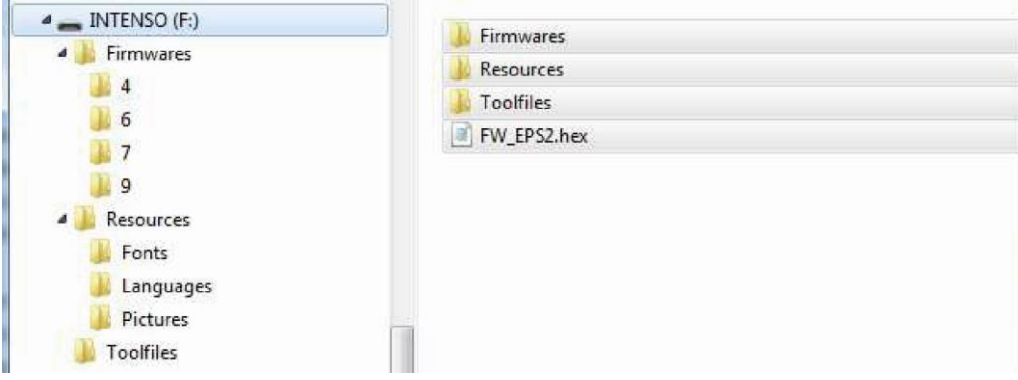

La memoria USB está lista ahora para su uso en el equipo.

#### Realizar la actualización

Para realizar la actualización, proceda de la siguiente manera:

Conecte la memoria USB con el nuevo firmware al puerto USB (28) del equipo.

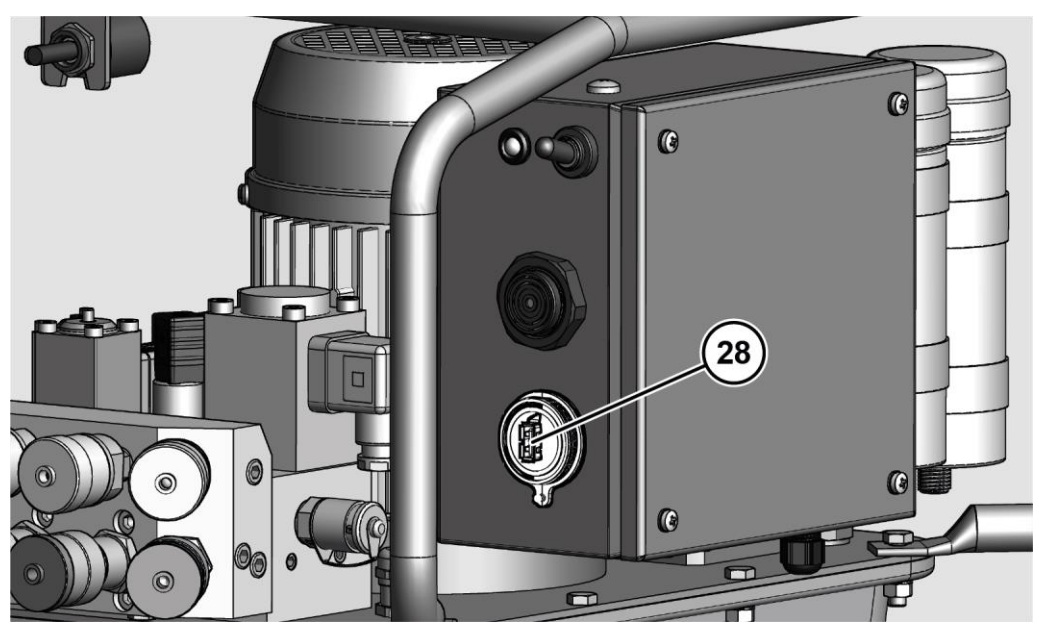

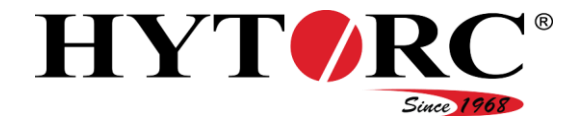

- Conecte el enchufe del equipo a la red de suministro.
- Encienda el equipo mediante el interruptor basculante (26).

Una vez que el equipo se enciende, comienza a leer el nuevo firmware de la memoria USB.

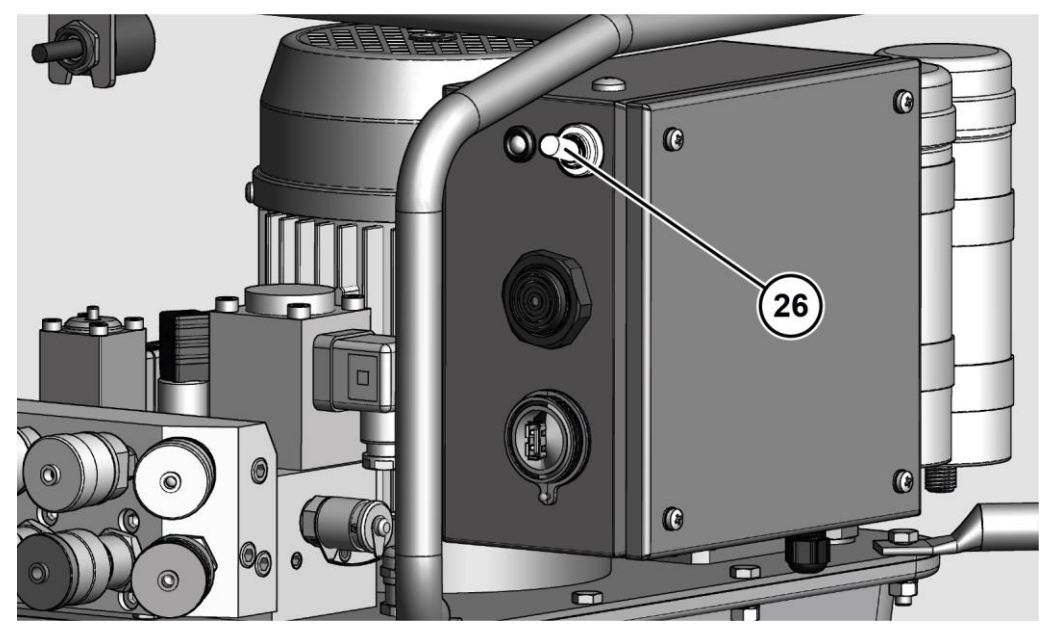

Todos los nuevos archivos se añaden al control. Los datos de la herramienta (archivos) obsoletos se sustituyen por versiones más actuales existentes (si las hubiera).

Tras la actualización del software, el equipo ejecuta una sincronización con los componentes conectados, como p. ej. el mando a distancia.

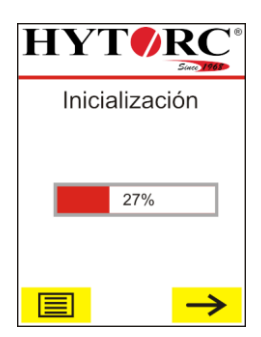

#### Operar el equipo

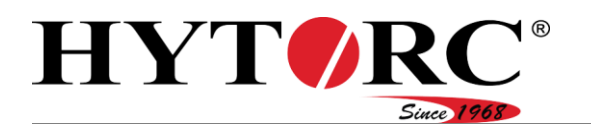

Cuando se completa la sincronización, el LED se ilumina en verde y se escucha una señal acústica corta. En la pantalla del mando a distancia se muestra la disposición para el funcionamiento del equipo.

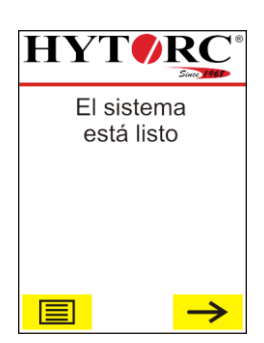

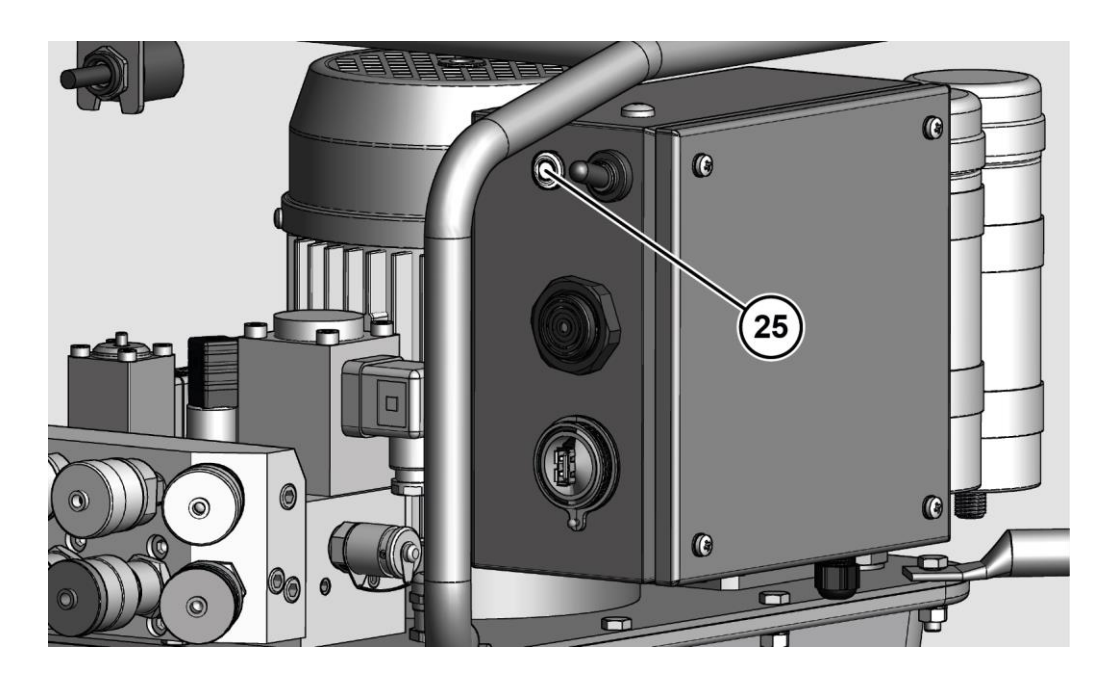

- En circunstancias especiales, puede suceder que la memoria USB no sea reconocida por el control eléctrico. En este caso, copie los datos en una memoria USB diferente y vuelva a intentarlo.
- Extraiga la memoria USB del ordenador.

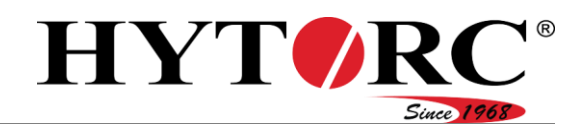

# <span id="page-77-0"></span>Después del uso

### **A** ADVERTENCIA

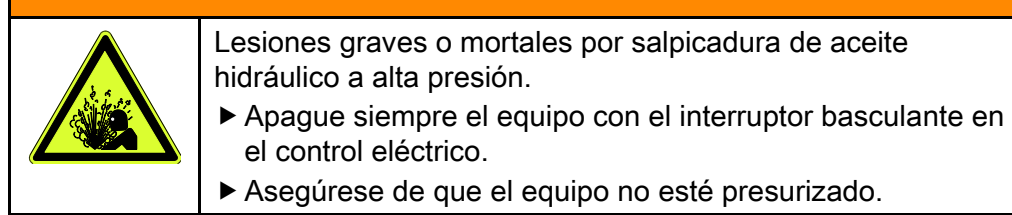

- Apague el equipo con el interruptor basculante en el control eléctrico.
- Extraiga el enchufe de la toma de corriente.

Para desmontar las herramientas para atornillar, proceda de la siguiente manera:

- ▶ Afloje la tuerca de racor (B).
- Desconecte el terminal hembra (B) del terminal macho (14) del equipo.
- Afloje la tuerca de racor (13).
- Desconecte el terminal macho (A) del terminal hembra (13) del equipo.

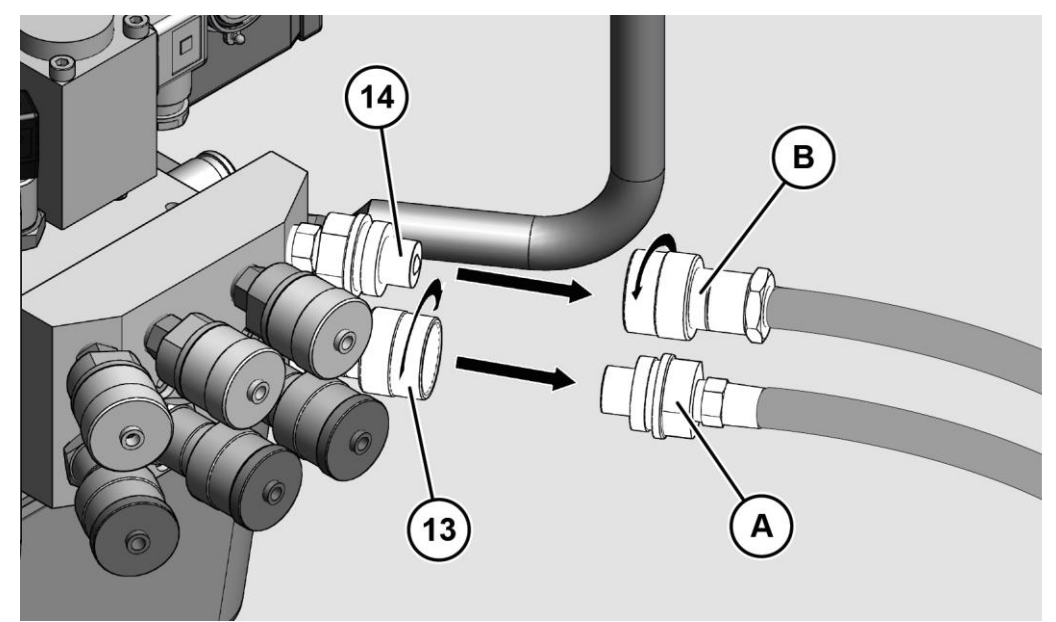

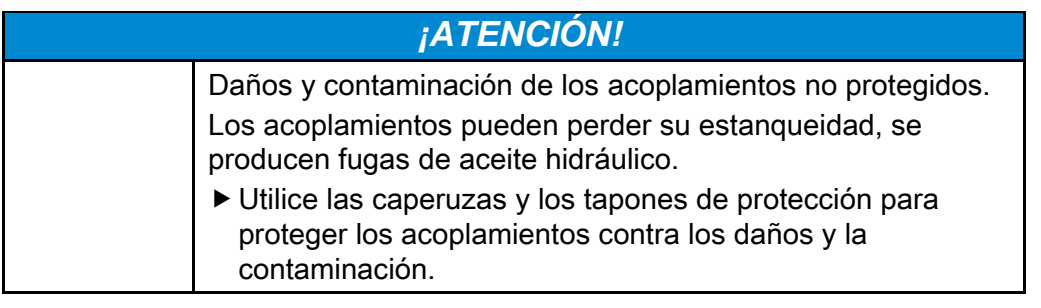

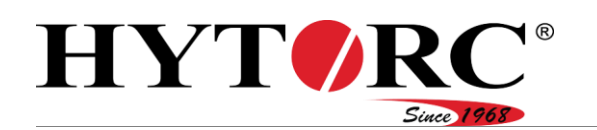

Enrosque las caperuzas de protección (B) y los tapones de protección (A) en los acoplamientos (13, 14).

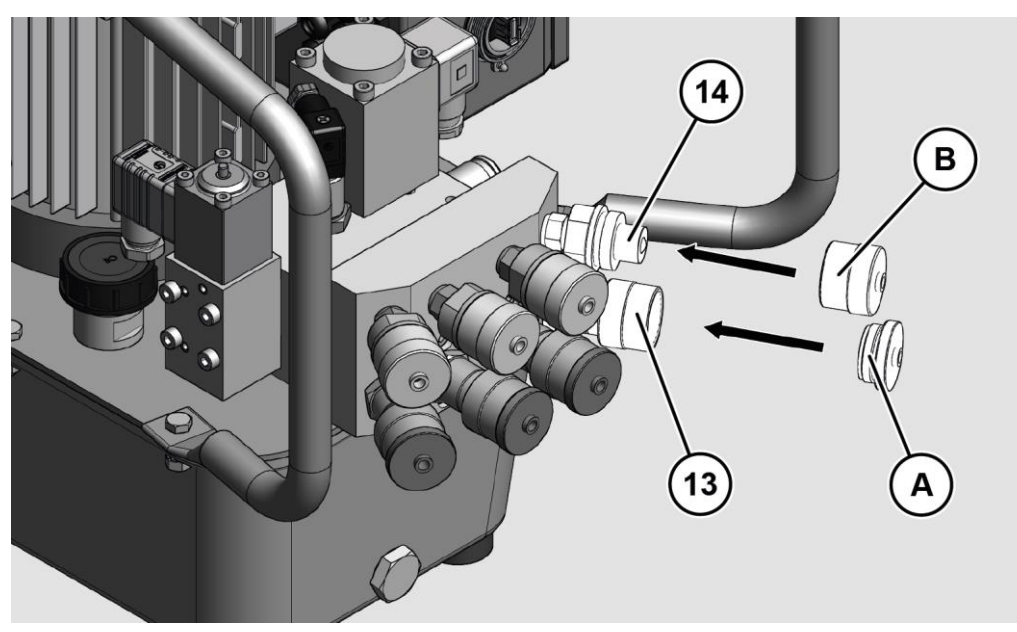

Ahora puede almacenar o transportar el equipo.

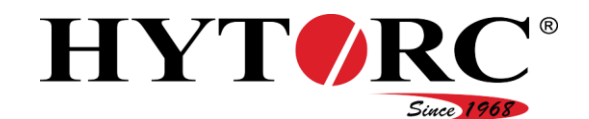

# Poner el equipo fuera de servicio

Para poner el equipo fuera de servicio durante más de tres meses, proceda de la siguiente manera:

- Conecte el interruptor basculante en el control eléctrico, en la posición superior.
- Extraiga el enchufe de la toma de corriente.
- Retire las herramientas para atornillar conectadas, véase a partir de la página [78.](#page-77-0)
- Realice un cambio de aceite, véase a partir de la página [82.](#page-81-0)

El vaciado se describe en la sección ["Cambiar el aceite hidráulico](#page-81-0)" a partir de la página [82.](#page-81-0)

- Deseche el aceite hidráulico en conformidad con las disposiciones y directivas vigentes en el sitio de instalación.
- Almacene el equipo como se describe a partir de la página [36.](#page-35-0)

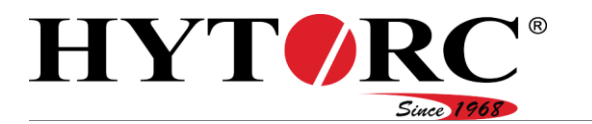

# Mantenimiento del equipo

### Plan de mantenimiento

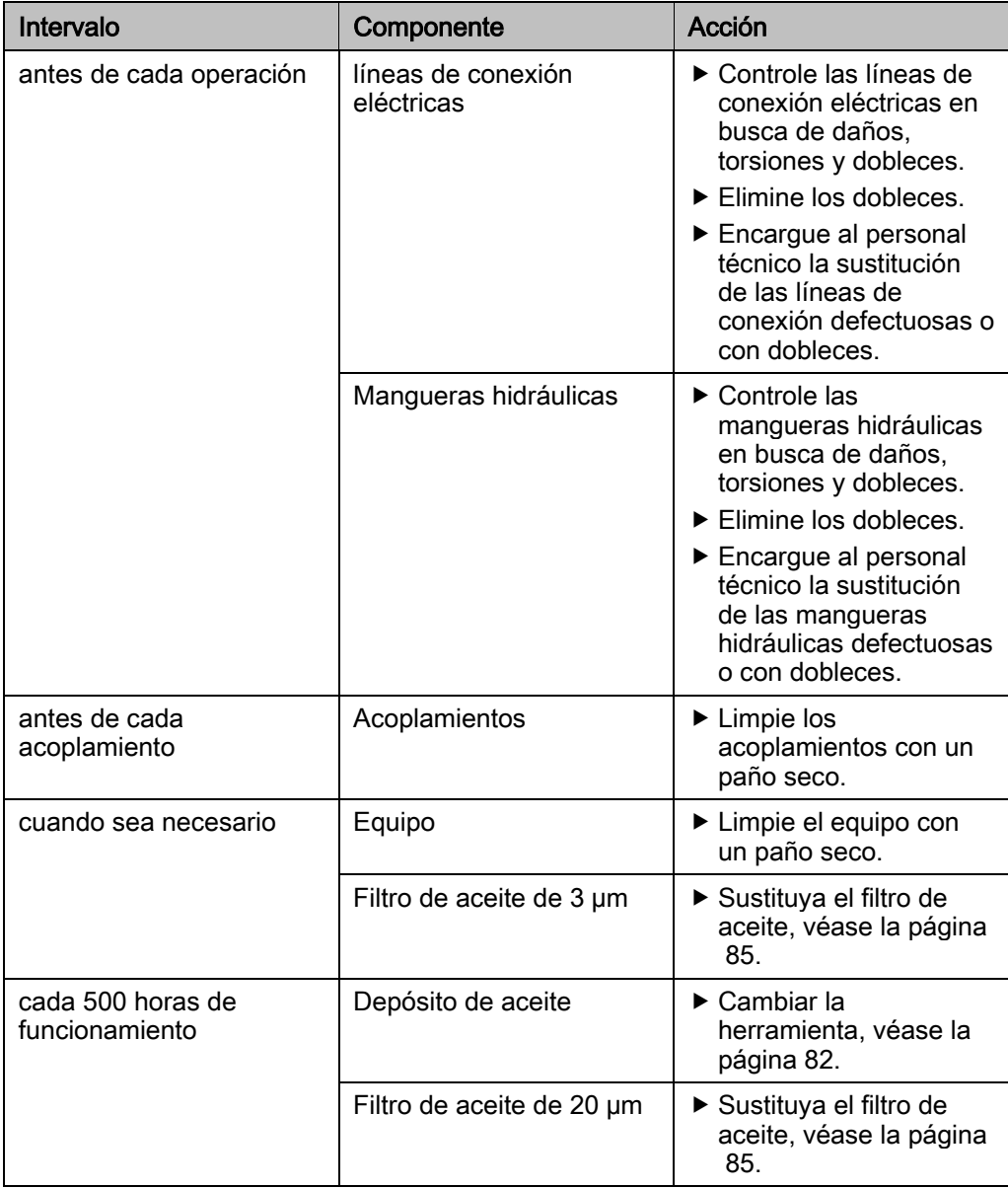

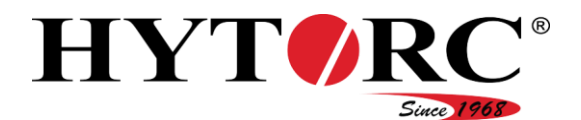

#### <span id="page-81-0"></span>Cambiar el aceite hidráulico

### **A** ADVERTENCIA

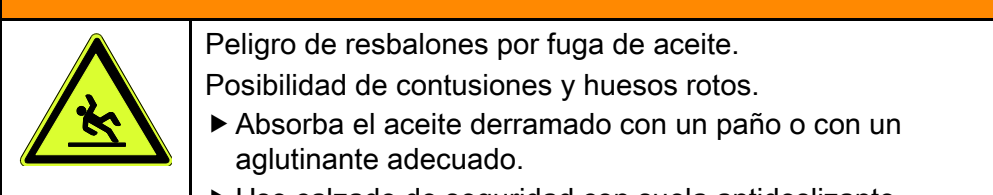

Use calzado de seguridad con suela antideslizante.

### **A ATENCIÓN**

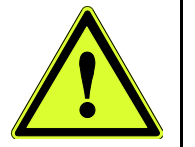

Peligro para la salud por contacto con aceite hidráulico. Use guantes de nitrilo y gafas de protección resistentes a los productos químicos cuando realice trabajos en los que pueda entrar en contacto con aceite hidráulico.

*¡ATENCIÓN!*

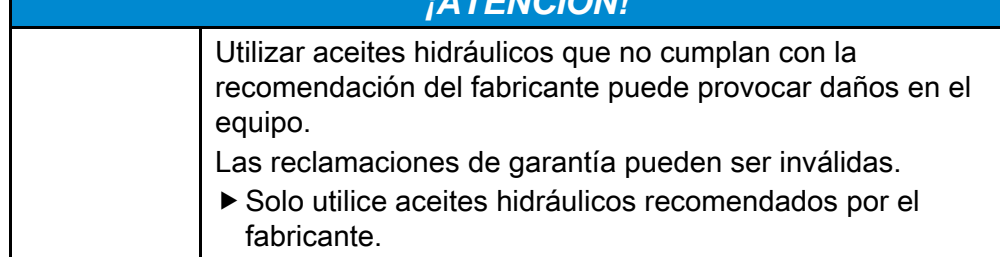

Encontrará los tipos de aceite admitidos por el fabricante a partir de la página [98.](#page-97-0)

Para cambiar el aceite hidráulico, proceda de la siguiente manera:

- Conecte el interruptor basculante en el control eléctrico, en la posición superior.
- Extraiga el enchufe de la toma de corriente.
- ▶ Retire las herramientas para atornillar conectadas de los acoplamientos, véase la página [78.](#page-77-0)
- Coloque el equipo sobre una base plana, firme y sólida, de manera que pueda colocar un recipiente debajo del tornillo de purga de aceite.
- Apoye el equipo de manera que esté ligeramente inclinado hacia delante.
- Deje que el equipo, incluyendo el aceite hidráulico, enfríe.
- Coloque un recipiente debajo del tornillo de purga de aceite que pueda almacenar la cantidad de aceite contenida en el equipo de hasta 8 l (2,1 gal estadounidenses líquidos).
- ▶ Retire el tornillo de purga de aceite (8) y la junta (A).

El aceite hidráulico fluye en el recipiente.

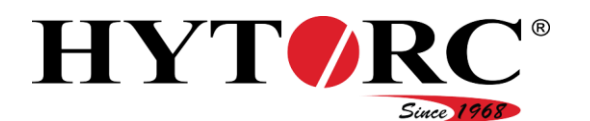

#### Mantenimiento del equipo

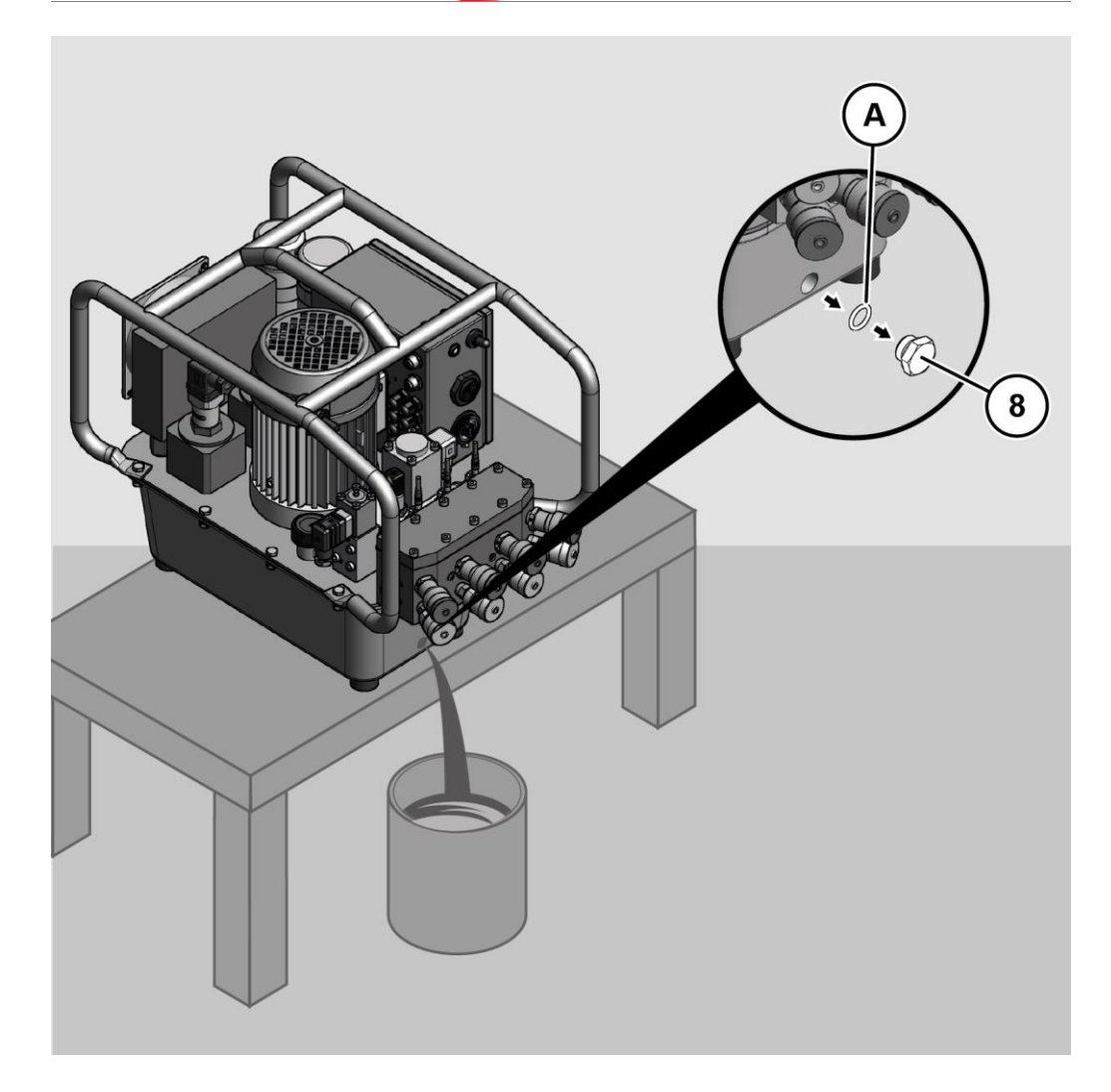

- Controle la junta del tornillo de purga de aceite en busca de daños.
- Sustituya una junta dañada.
- Espere hasta que el aceite hidráulico se haya descargado completamente del depósito de aceite.
- Cierre la purga de aceite con el tornillo de purga de aceite.
- Apriete el tornillo de purga de aceite con un par de apriete de 20 Nm.

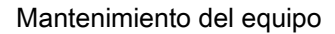

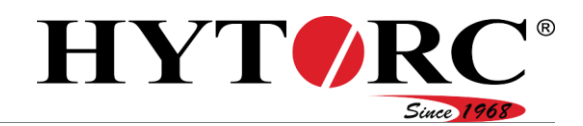

Para rellenar el depósito de aceite del equipo con aceite hidráulico, proceda de la siguiente manera:

- Asegúrese de que el equipo esté apoyado sobre una superficie plana.
- Retire la válvula de venteo y purga (21) de la abertura de llenado del equipo.

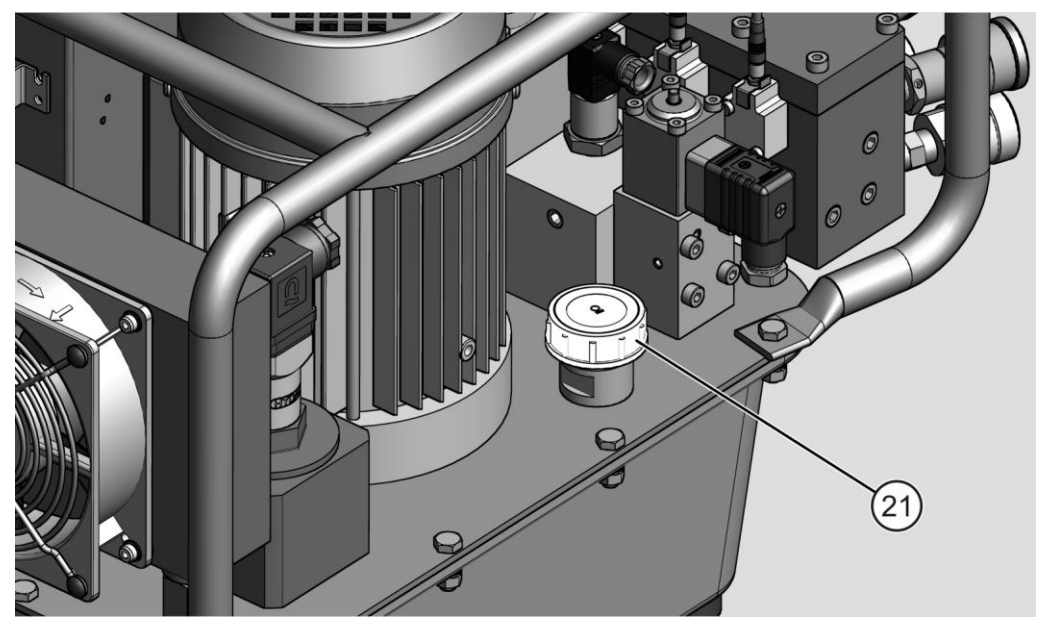

Rellene lentamente el depósito de aceite con aceite hidráulico hasta que el aceite llegue hasta la mitad de la mirilla superior.

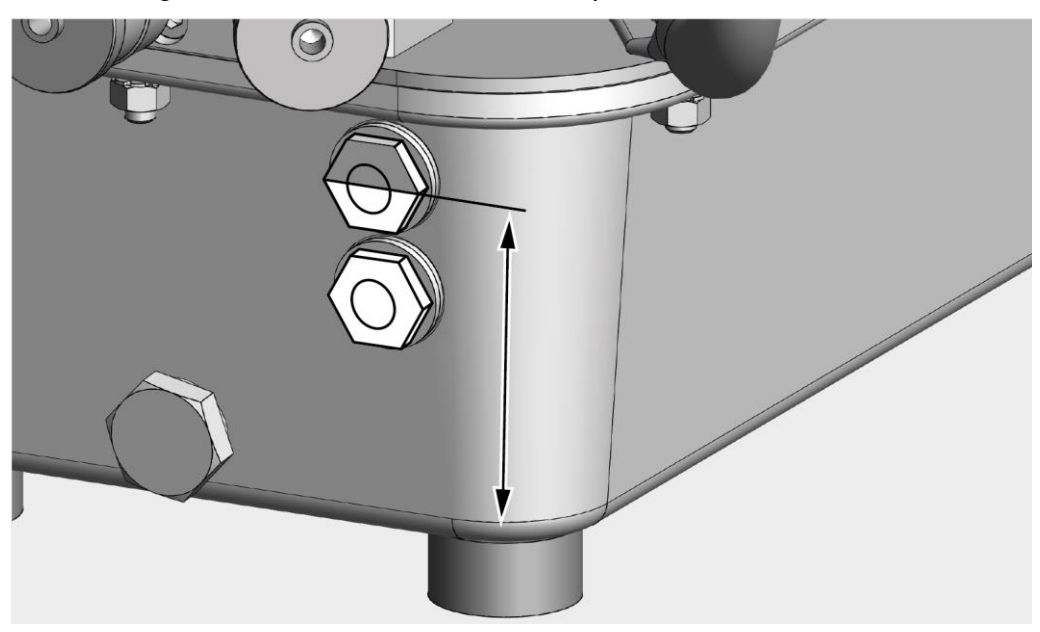

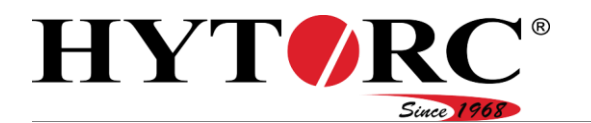

- Inserte la válvula de venteo y purga en la abertura de llenado.
- Apriete con la mano la válvula de venteo y purga.
- Elimine el aceite hidráulico purgado de conformidad con las disposiciones de protección medioambientales vigentes en el sitio de instalación.
- Borre la duración del cambio de aceite como se describe a partir de la página [56.](#page-55-0)

### <span id="page-84-0"></span>Cambiar el filtro de aceite

#### Cambiar el filtro de aceite (3 µm)

Para cambiar el filtro de aceite, proceda de la siguiente manera:

- Afloje el tornillo central.
- ▶ Retire la caja de cableado (A) de la supervisión.

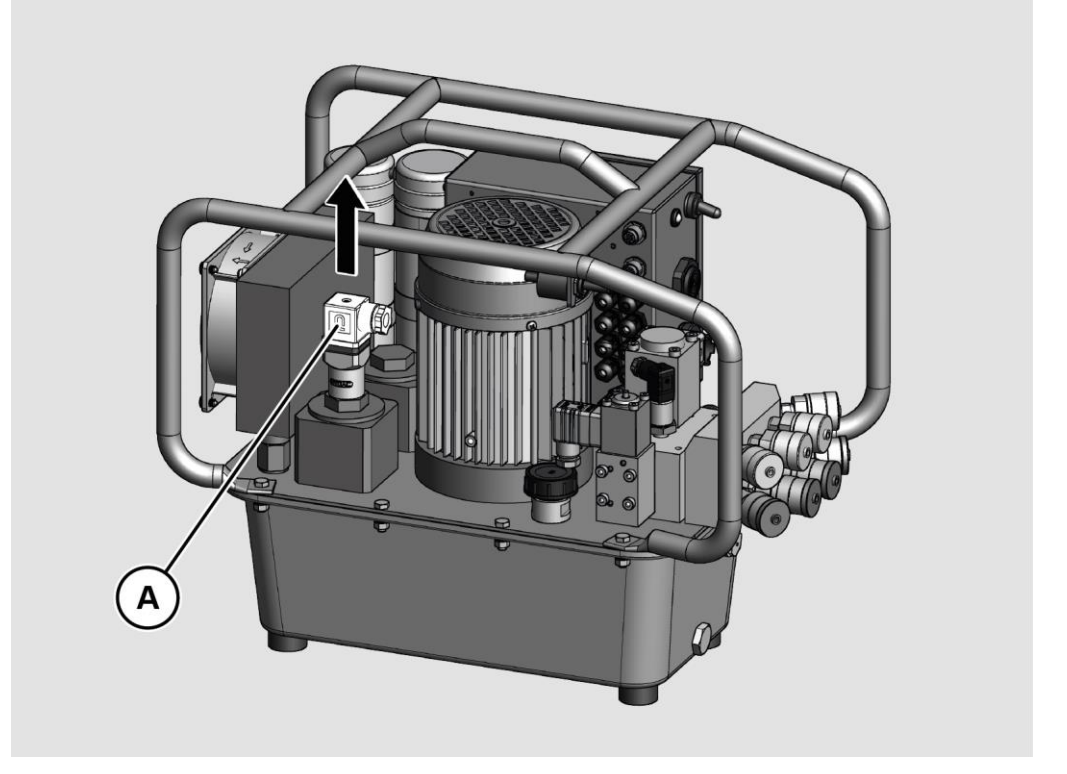

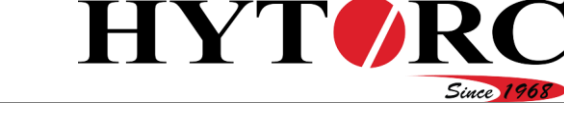

- ▶ Afloje la tapa (B) con una llave de boca SW30.
- Retire la tapa de la carcasa del filtro.

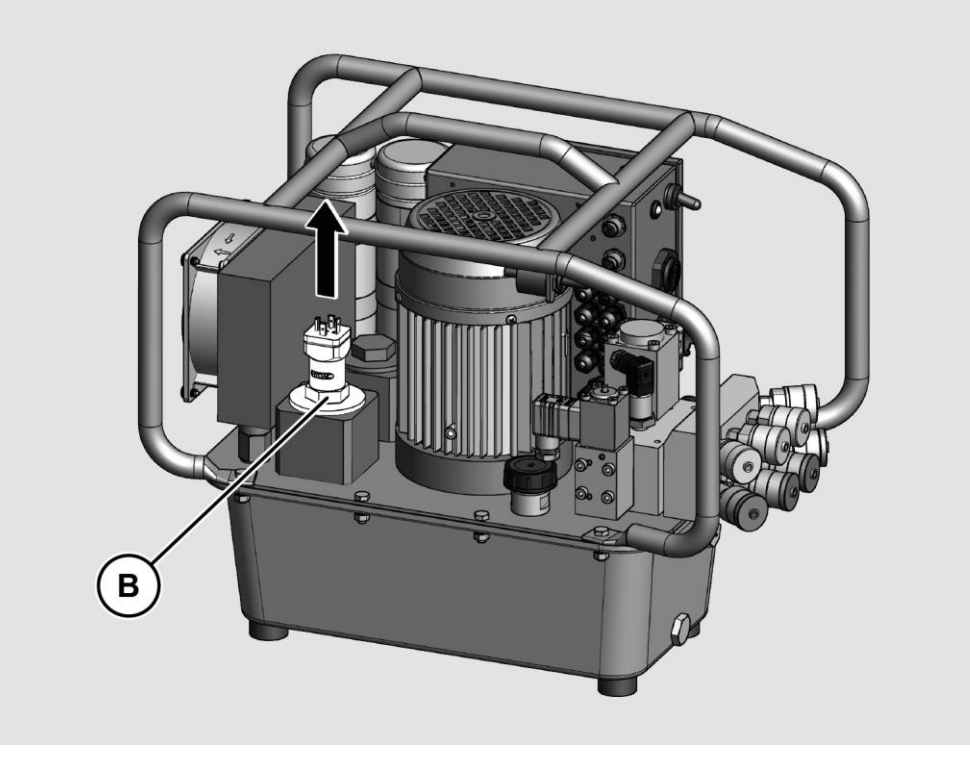

- ▶ Retire el filtro de aceite de la carcasa.
- Inserte un nuevo filtro de aceite del mismo tipo.
- Apriete la tapa con la llave de boca.
- Conecte la caja de cableado de la supervisión.
- Apriete la caja de cableado (B) con el tornillo central.
- Elimine el filtro de aceite de manera respetuosa con el medio ambiente.

#### Cambiar el filtro de aceite (20 µm)

Para cambiar el filtro de aceite, proceda de la siguiente manera:

- Afloje la tapa con una llave de boca SW30.
- Retire la tapa de la carcasa del filtro.
- ▶ Retire el filtro de aceite de la carcasa.
- Inserte un nuevo filtro de aceite del mismo tipo.
- Apriete la tapa con la llave de boca.
- Elimine el filtro de aceite de manera respetuosa con el medio ambiente.
- Borre la duración del filtro de aceite, véase el capítulo "[Mostrar información](#page-55-0)  [sobre el mantenimiento"](#page-55-0).

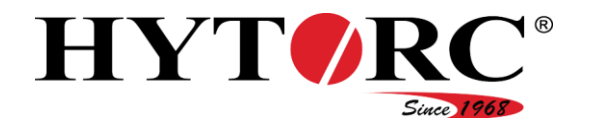

# Limpie el equipo

### **A** ADVERTENCIA

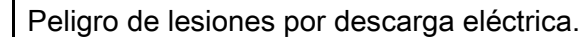

Antes de la limpieza, extraiga el enchufe de la toma de corriente.

### **A** ADVERTENCIA

Peligro de resbalones por fuga de aceite.

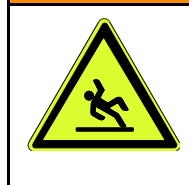

- Posibilidad de contusiones y huesos rotos. Absorba el aceite derramado con un paño o con un
- aglutinante adecuado. Use calzado de seguridad con suela antideslizante.

# A ATENCIÓN

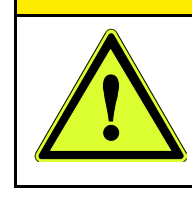

Peligro para la salud por contacto con aceite hidráulico. Use guantes de nitrilo y gafas de protección resistentes a los productos químicos cuando realice trabajos en los que pueda entrar en contacto con aceite hidráulico.

### *¡ATENCIÓN!*

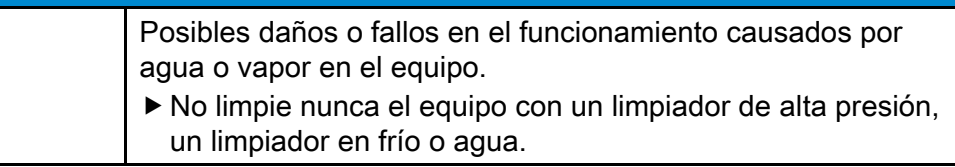

- Limpie el equipo con un paño seco y absorbente.
- Elimine el paño de manera respetuosa con el medio ambiente.

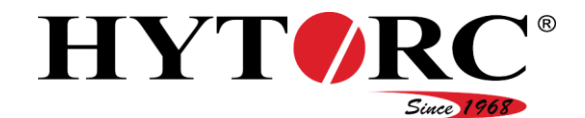

# Eliminar los errores o fallos de funcionamiento

### Tabla de averías

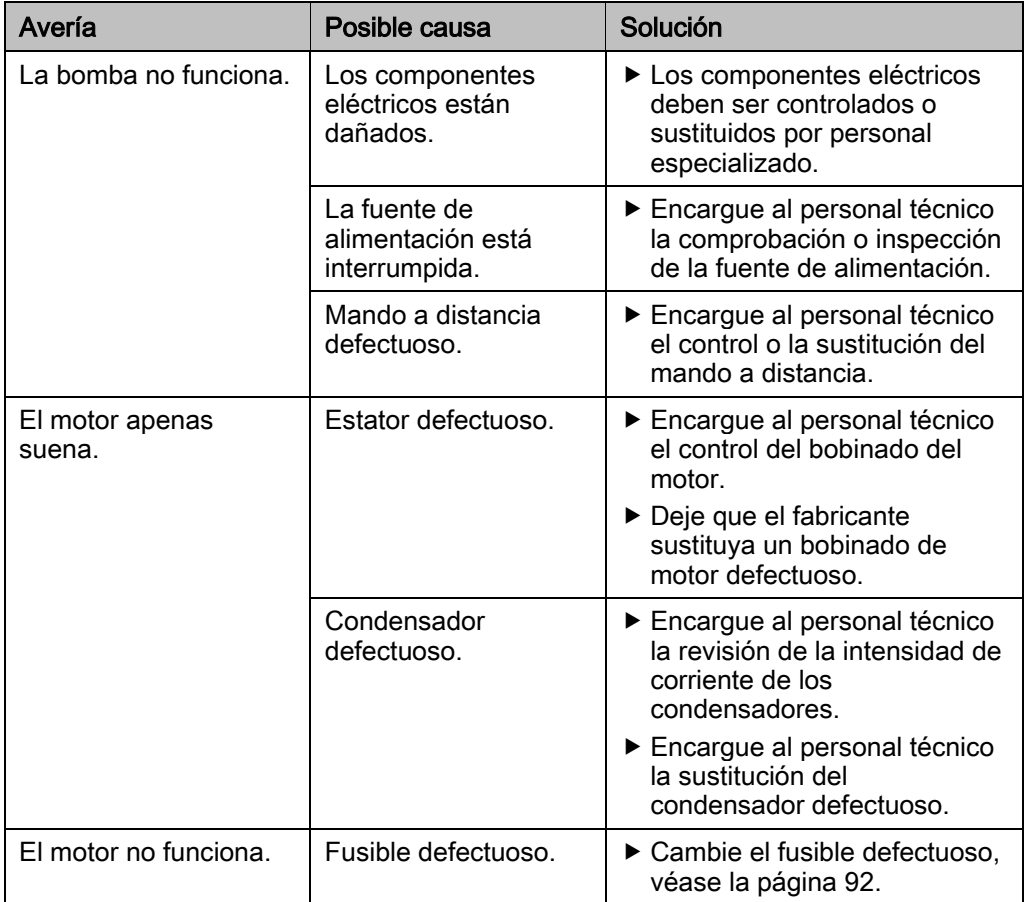

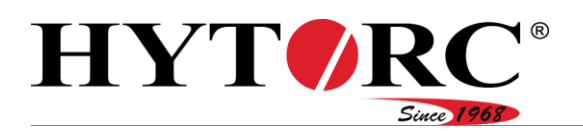

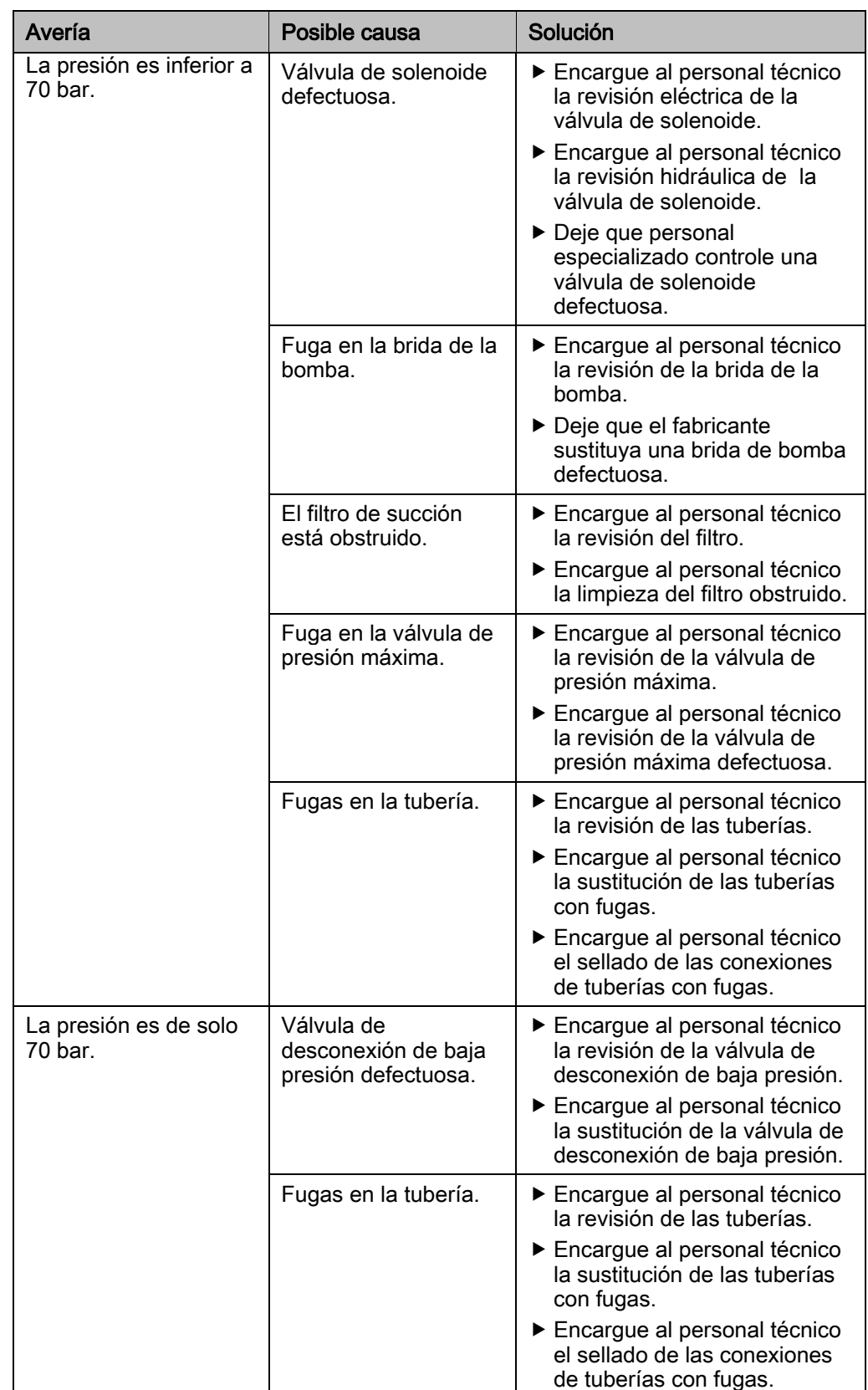

Eliminar los errores o fallos de

#### funcionamiento

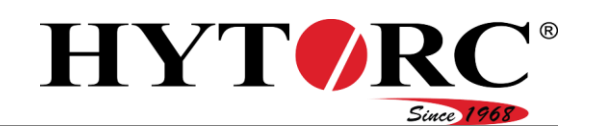

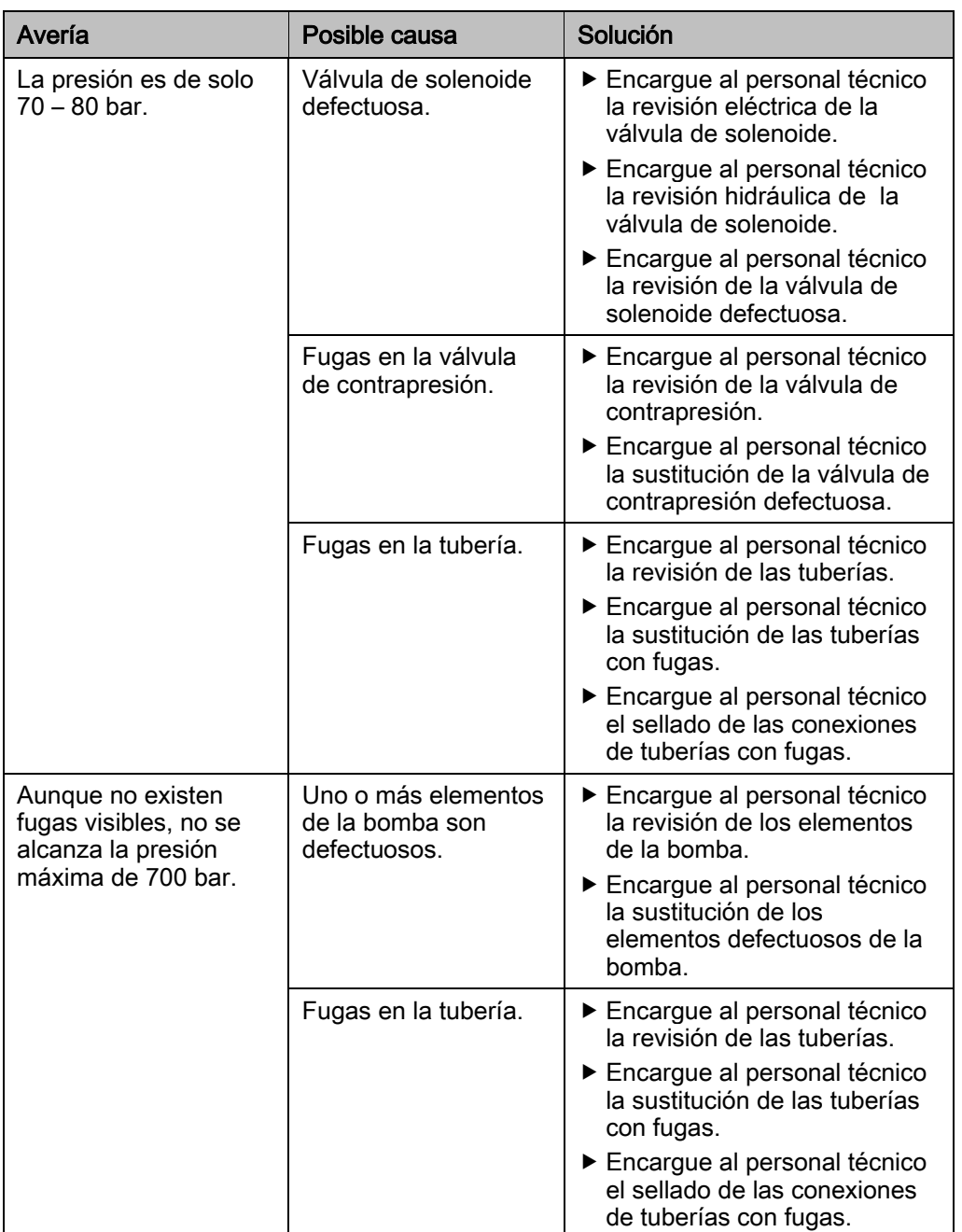

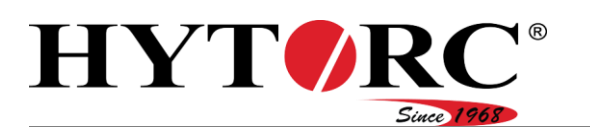

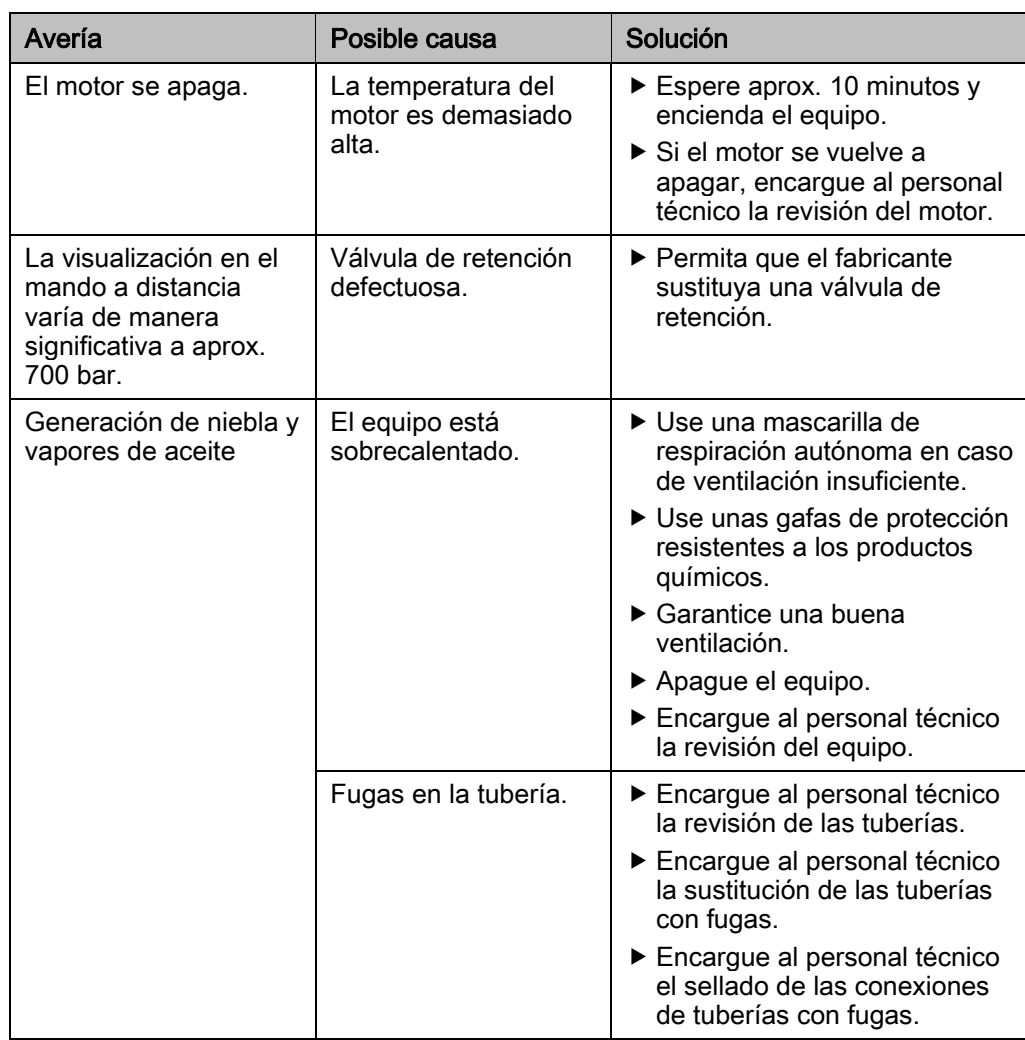

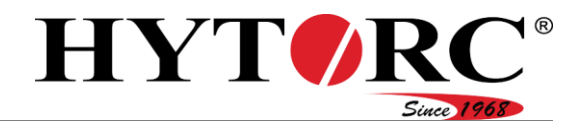

### <span id="page-91-0"></span>Cambie los fusibles.

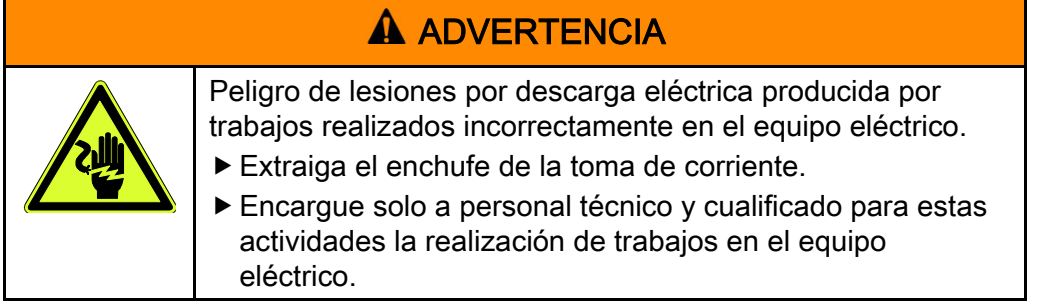

#### Preparar la sustitución de los fusibles

Para preparar la sustitución de los fusibles defectuosos, proceda de la siguiente manera:

- Extraiga el enchufe de la toma de corriente.
- Apoye el equipo sobre una superficie estable.
- Afloje los tornillos (A) con un destornillador Phillips PZ2.
- Retire la tapa (B) del control eléctrico.

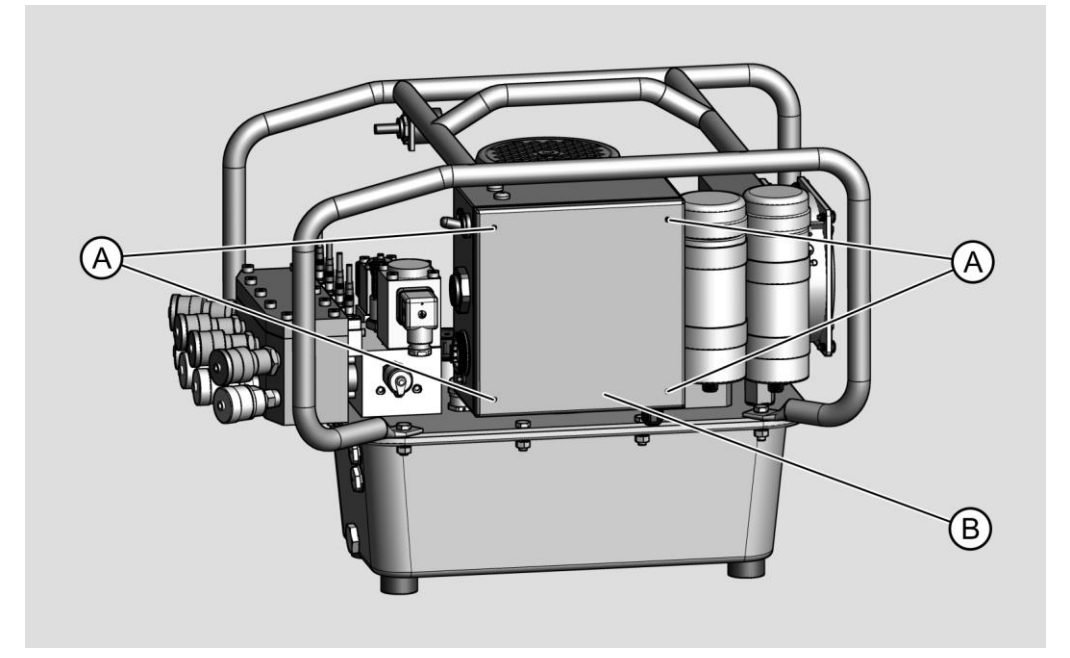

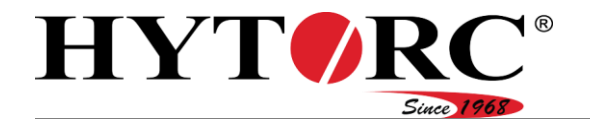

#### Sustituir el fusible de 115 V/230 V

- Desmonte el fusible F1.
- Compruebe el estado del fusible con un multímetro.
- Si el fusible está defectuoso, sustitúyalo.
- Asegúrese de que el nuevo fusible sea del mismo tipo y grosor que el fusible a sustituir.

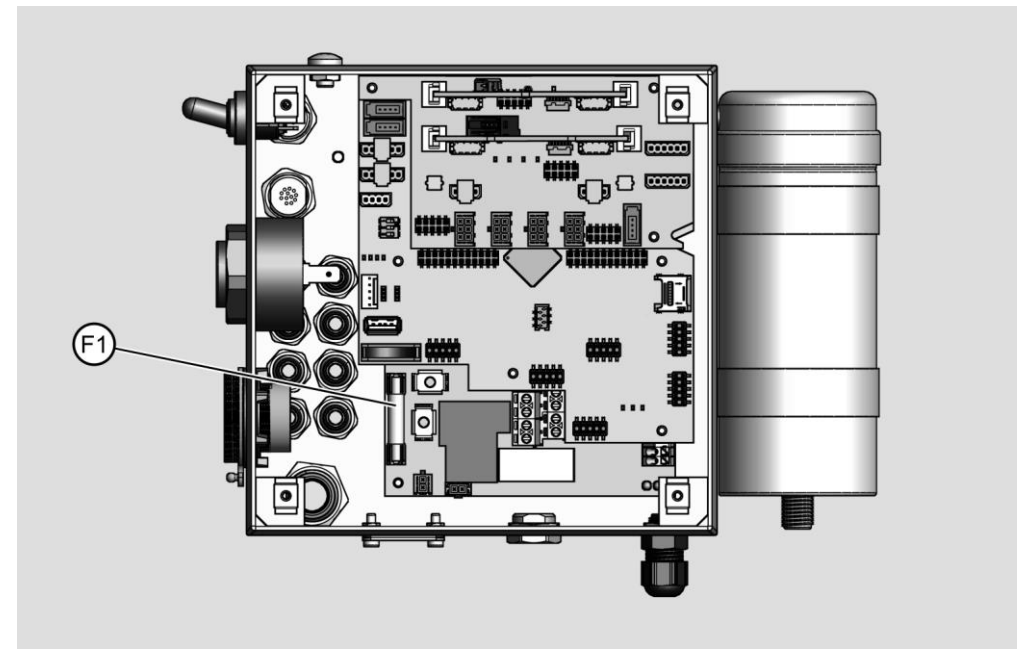

Fije la tapa al control eléctrico con los tornillos.

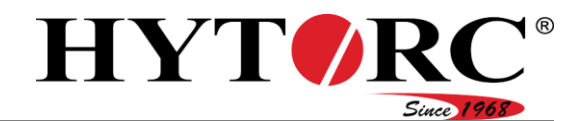

#### Sustituir el fusible de 400 V

- ▶ Desmonte los fusibles F1, F2 y F3.
- Compruebe el estado de los fusibles con un multímetro.
- Si uno o más fusibles están defectuosos, sustitúyalos.
- Asegúrese de que los nuevos fusibles sean del mismo tipo y grosor que los fusibles a sustituir.

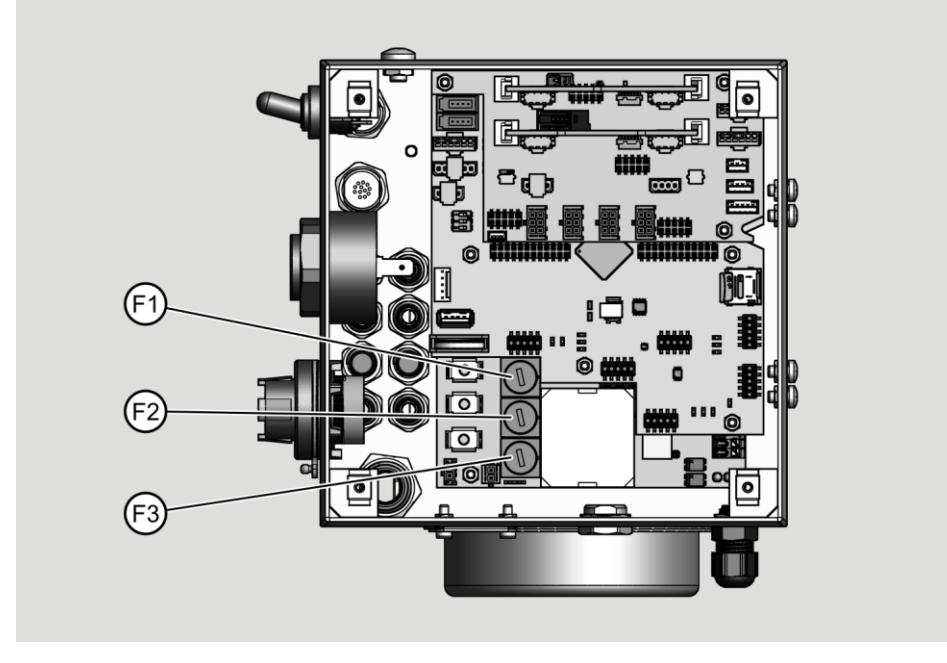

Fije la tapa al control eléctrico con los tornillos.

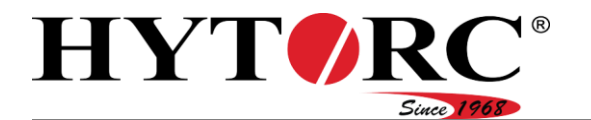

# Eliminación de desechos

### En EE.UU.

Observe y siga los reglamentos vigentes para la eliminación. En caso de duda, póngase en contacto con las autoridades municipales.

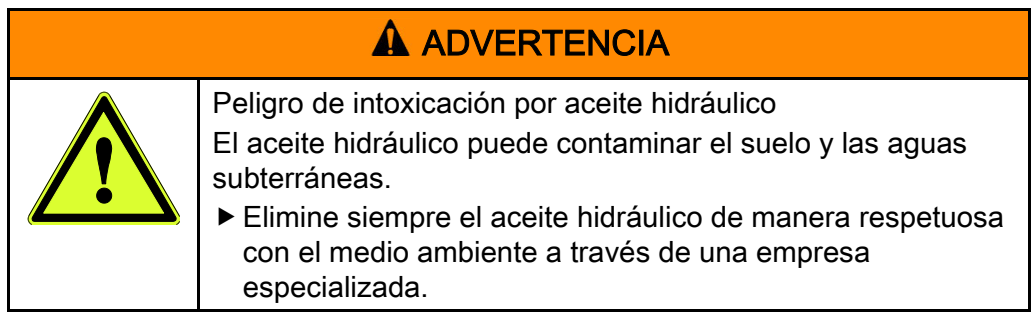

### A ATENCIÓN

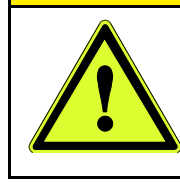

Peligro para la salud por contacto con aceite hidráulico. Use guantes de nitrilo y gafas de protección resistentes a los productos químicos cuando realice trabajos en los que pueda entrar en contacto con aceite hidráulico.

Elimine el aceite hidráulico de manera respetuosa con el medio ambiente y a través de una empresa especializada.

Las piezas de desgaste sustituidas y los componentes defectuosos constan de, p. ej., los siguientes materiales:

- Acero
- Goma
- Plástico
- Cobre

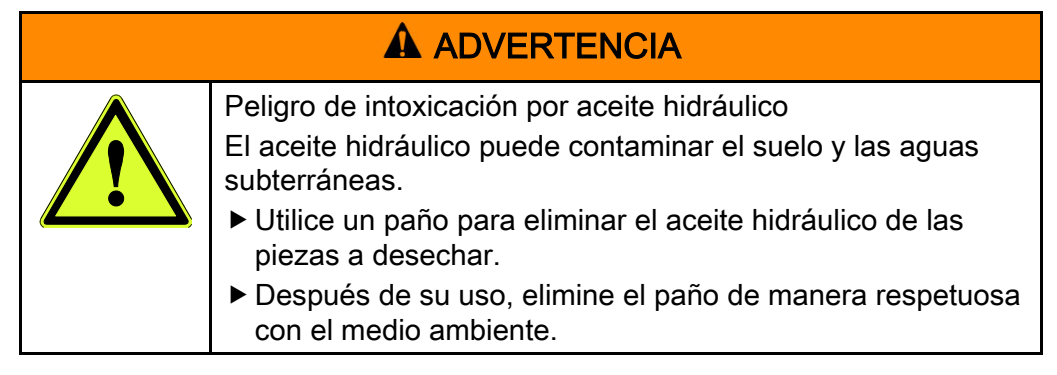

- Utilice un paño para eliminar los restos de aceite hidráulico de las piezas de desgaste o de los componentes defectuosos sustituidos.
- Elimine el paño de manera respetuosa con el medio ambiente.
- Elimine el equipo de manera respetuosa con el medio ambiente a través del fabricante.

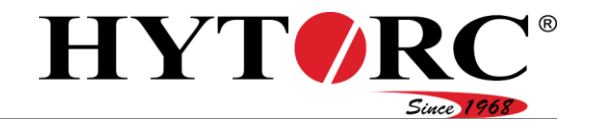

### En Europa

Observe y siga los reglamentos vigentes para la eliminación. En caso de duda, póngase en contacto con las autoridades municipales.

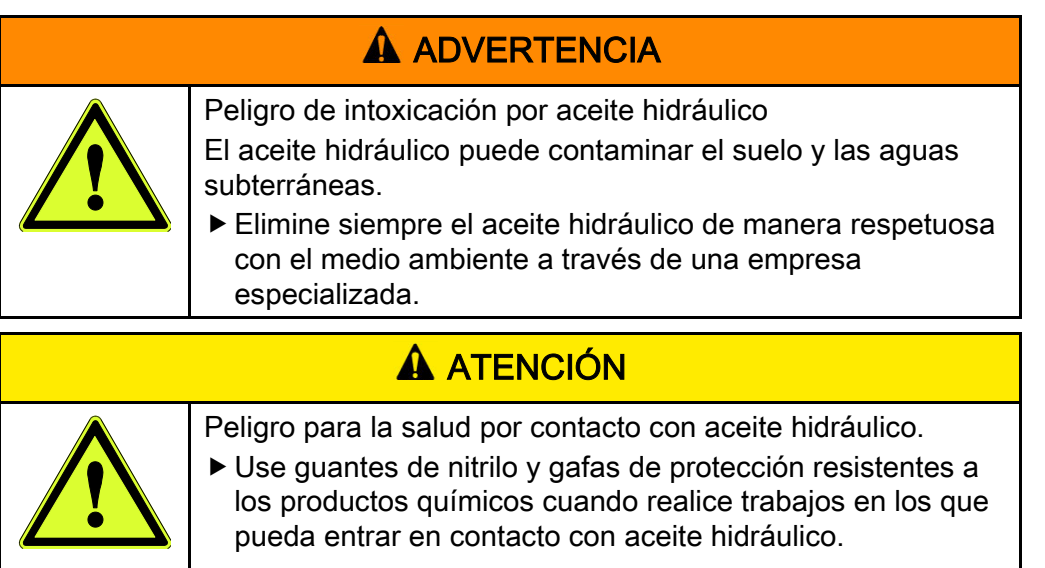

Elimine el aceite hidráulico de manera respetuosa con el medio ambiente y a través de una empresa especializada.

Las piezas de desgaste sustituidas y los componentes defectuosos constan de, p. ej., los siguientes materiales:

- Acero
- Goma
- Plástico
- Cobre

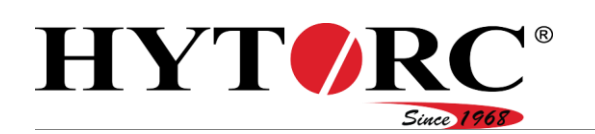

### **A** ADVERTENCIA

Peligro de intoxicación por aceite hidráulico El aceite hidráulico puede contaminar el suelo y las aguas subterráneas.

- Utilice un paño para eliminar el aceite hidráulico de las piezas a desechar.
- Después de su uso, elimine el paño de manera respetuosa con el medio ambiente.
- Utilice un paño para eliminar los restos de aceite hidráulico de las piezas de desgaste o de los componentes defectuosos del equipo que se han sustituido.
- Elimine el equipo, las piezas de desgaste sustituidas o los componentes defectuosos de manera respetuosa con el medio ambiente.
- Elimine el paño de manera respetuosa con el medio ambiente.

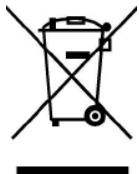

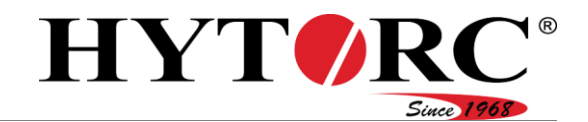

# <span id="page-97-0"></span>Datos técnicos

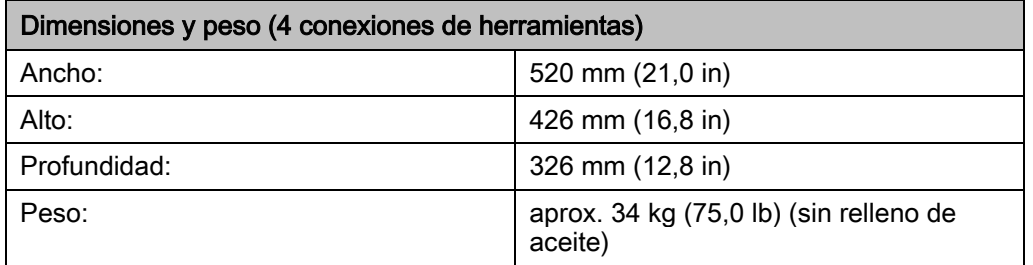

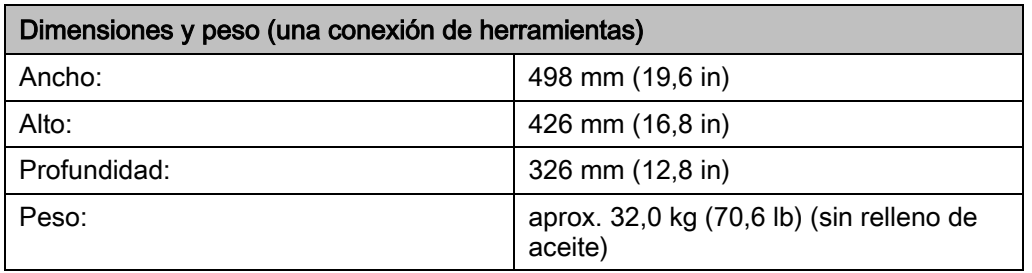

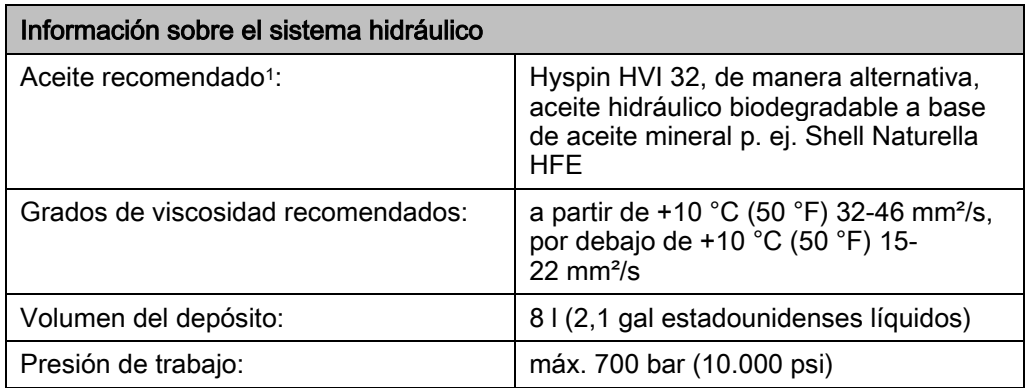

1 Utilice el equipo exclusivamente con aceite hidráulico limpio a base de aceite mineral.

Como alternativa, el equipo también puede funcionar con aceite biodegradable a base de aceite mineral p. ej. Shell Naturella HFE. Para poder utilizar el aceite biodegradable, todo el equipamiento del equipo debe enjuagarse primero con aceite biodegradable.

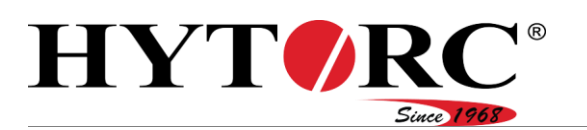

Datos técnicos

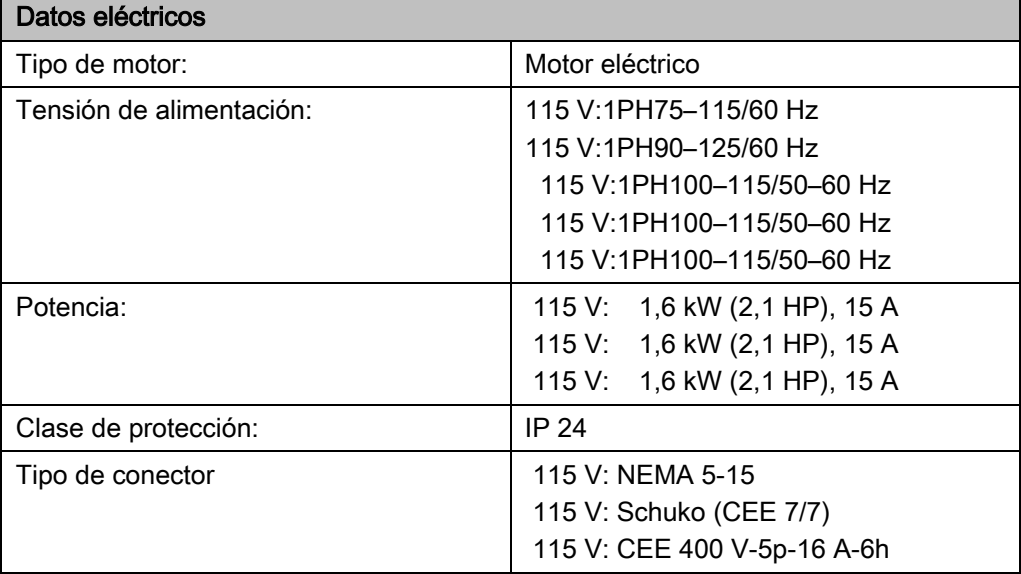

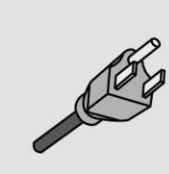

 $115V$ 

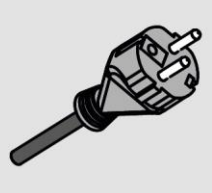

230 V

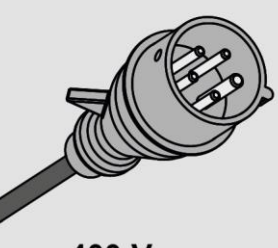

400 V

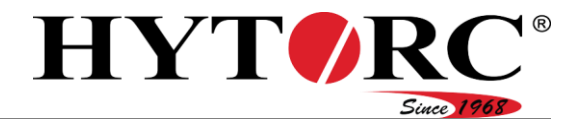